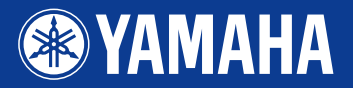

# PORTATONE EZ-2501

**Owner's Manual Bedienungsanleitung** Mode d'emploi **Manual de instrucciones** 

**REFROARD MANTA**<br>Yamahai Edition

# Let's play the KEYBOARDMANIA!

Install KEYBOARDMANIA to your computer (see page 3 and 60) and connect it to the EZ-250i by an USB cable – then play musical games and learn songs.

Installieren Sie KEYBOARDMANIA auf Ihrem Computer (siehe Seiten 3 und 60), schließen Sie diesen mit einem USB-Kabel an Ihren EZ-250i an – und spielen Sie musikalische Spiele und erlernen Songs.

Installez le KEYBOARDMANIA sur votre ordinateur (voir page 3 et 60) et connectez-le au EZ-250i à l'aide d'un câble USB pour jouer et apprendre des morceaux tout en vous amusant.

Instale KEYBOARDMANIA en el ordenador (consulte las páginas 3 y 60) y conéctelo al EZ-250i con un cable USB, después disfrute de los juegos musicales y aprenda canciones.

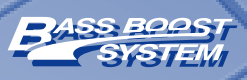

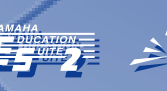

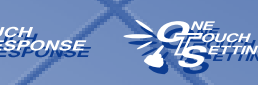

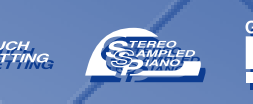

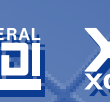

# **SPECIAL MESSAGE SECTION**

This product utilizes batteries or an external power supply (adapter). DO NOT connect this product to any power supply or adapter other than one described in the manual, on the name plate, or specifically recommended by Yamaha.

This product should be used only with the components supplied or; a cart, rack, or stand that is recommended by Yamaha. If a cart, etc., is used, please observe all safety markings and instructions that accompany the accessory product.

#### **SPECIFICATIONS SUBJECT TO CHANGE:**

The information contained in this manual is believed to be correct at the time of printing. However, Yamaha reserves the right to change or modify any of the specifications without notice or obligation to update existing units.

This product, either alone or in combination with an amplifier and headphones or speaker/s, may be capable of producing sound levels that could cause permanent hearing loss. DO NOT operate for long periods of time at a high volume level or at a level that is uncomfortable. If you experience any hearing loss or ringing in the ears, you should consult an audiologist.

IMPORTANT: The louder the sound, the shorter the time period before damage occurs.

#### **NOTICE:**

Service charges incurred due to a lack of knowledge relating to how a function or effect works (when the unit is operating as designed) are not covered by the manufacturer's warranty, and are therefore the owners responsibility. Please study this manual carefully and consult your dealer before requesting service.

#### **ENVIRONMENTAL ISSUES:**

Yamaha strives to produce products that are both user safe and environmentally friendly. We sincerely believe that our products and the production methods used to produce them, meet these goals. In keeping with both the letter and the spirit of the law, we want you to be aware of the following:

#### **Battery Notice:**

This product MAY contain a small non-rechargeable battery which (if applicable) is soldered in place. The average life span of this type of battery is approximately five years. When replacement becomes necessary, contact a qualified service representative to perform the replacement.

This product may also use "household" type batteries. Some of these may be rechargeable. Make sure that the battery being charged is a rechargeable type and that the charger is intended for the battery being charged.

When installing batteries, do not mix batteries with new, or with batteries of a different type. Batteries MUST be installed correctly. Mismatches or incorrect installation may result in overheating and battery case rupture.

#### **Warning:**

Do not attempt to disassemble, or incinerate any battery. Keep all batteries away from children. Dispose of used batteries promptly and as regulated by the laws in your area. Note: Check with any retailer of household type batteries in your area for battery disposal information.

#### **Disposal Notice:**

Should this product become damaged beyond repair, or for some reason its useful life is considered to be at an end, please observe all local, state, and federal regulations that relate to the disposal of products that contain lead, batteries, plastics, etc. If your dealer is unable to assist you, please contact Yamaha directly.

#### **NAME PLATE LOCATION:**

The name plate is located on the bottom of the product. The model number, serial number, power requirements, etc., are located on this plate. You should record the model number, serial number, and the date of purchase in the spaces provided below and retain this manual as a permanent record of your purchase.

**Model**

**Serial No.**

**Purchase Date**

92-BP (bottom)

# **PLEASE KEEP THIS MANUAL**

# **FCC INFORMATION (U.S.A.)**

### **1. IMPORTANT NOTICE: DO NOT MODIFY THIS UNIT!**

This product, when installed as indicated in the instructions contained in this manual, meets FCC requirements. Modifications not expressly approved by Yamaha may void your authority, granted by the FCC, to use the product.

**2. IMPORTANT:** When connecting this product to accessories and/or another product use only high quality shielded cables. Cable/s supplied with this product MUST be used. Follow all installation instructions. Failure to follow instructions could void your FCC authorization to use this product in the USA.

**3. NOTE:** This product has been tested and found to comply with the requirements listed in FCC Regulations, Part 15 for Class "B" digital devices. Compliance with these requirements provides a reasonable level of assurance that your use of this product in a residential environment will not result in harmful interference with other electronic devices. This equipment generates/uses radio frequencies and, if not installed and used according to the instructions found in the users manual, may cause interference harmful to the operation of other electronic devices.

Yamaha Corporation of America or its subsidiaries. (class B)

Compliance with FCC regulations does not guarantee that interference will not occur in all installations. If this product is found to be the source of interference, which can be determined by turning the unit "OFF" and "ON", please try to eliminate the problem by using one of the following measures:

Relocate either this product or the device that is being affected by the interference.

Utilize power outlets that are on different branch (circuit breaker or fuse) circuits or install AC line filter/s.

In the case of radio or TV interference, relocate/reorient the antenna. If the antenna lead-in is 300 ohm ribbon lead, change the lead-in to co-axial type cable.

If these corrective measures do not produce satisfactory results, please contact the local retailer authorized to distribute this type of product. If you can not locate the appropriate retailer, please contact Yamaha Corporation of America, Electronic Service Division, 6600 Orangethorpe Ave, Buena Park, CA90620

The above statements apply ONLY to those products distributed by

#### **OBSERVERA!**

Apparaten kopplas inte ur växelströmskällan (nätet) sá länge som den ar ansluten till vägguttaget, även om själva apparaten har stängts av.

**ADVARSEL:** Netspæendingen til dette apparat er IKKE afbrudt, sálæenge netledningen siddr i en stikkontakt, som er t endt — ogsá selvom der or slukket pá apparatets afbryder.

**VAROITUS:** Laitteen toisiopiiriin kytketty käyttökytkin ei irroita koko laitetta verkosta.

#### **Entsorgung leerer Batterien (nur innerhalb Deutschlands)**

Leisten Sie einen Beitrag zum Umweltschutz. Verbrauchte Batterien oder Akkumulatoren dürfen nicht in den Hausmüll. Sie können bei einer Sammelstelle für Altbatterien bzw. Sondermüll abgegeben werden. Informieren Sie sich bei Ihrer Kommune.

#### **Software-Lizenzvereinbarung**

Yamaha Corporation (Yamaha) erlaubt Ihnen die Benutzung der Keyboardmania Yamaha Edition (der Software) auf Grundlage Ihrer Zustimmung zu dieser Vereinbarung. Die Software schließt alle zugehörigen Inhalte, alle gedruckten Materialien und die gesamte elektronische Dokumentation mit ein. Der Einsatz dieser Software erfordert zwingend, daß Sie dieser Vereinbarung zustimmen, bitte lesen Sie also die folgenden Bedingungen sorgfältig durch, bevor Sie die Software benutzen.

#### **1. Copyright und Erlaubnis für den Gebrauch**

Yamaha spricht Ihnen als Einzelperson das Recht zu, ein einzelnes Exemplar der Software auf einem Einzelplatzrechner zu nutzen. Sie sind Eigentümer der CD-ROM, auf die die Software kopiert wurde, das Eigentum und das Copyright des Programms selbst liegt jedoch bei Yamaha und Yamahas Lizenznehmer(n) bzw. -geber(n).

#### **2. Verbote und Einschränkungen**

Sie dürfen die Software nicht rekompilieren, auseinanderteilen, neuentwickeln, oder irgend eine andere Methode anwenden, um diese Software in menschlich lesbare Form zu bringen, und Sie dürfen auch keine andere Person beauftragen, dies zu tun. Die Software darf weder als Ganzes noch in Teilen dupliziert, korrigiert, modifiziert, verliehen, vermietet, verkauft, vertrieben, lizensiert oder entsorgt werden. Die Erzeugung von vom Inhalt der Software abgeleiteten Werken ist ebenfalls verboten. Die Software darf nicht ohne schriftliche Genehmigung von Yamaha über ein Netzwerk an einen anderen Computer übertragen werden. Ihre Rechte an der Software können nur dann an einen Dritten übertragen werden, wenn dieses

#### ● **URHEBERRECHTLICHE HINWEISE**

q Im Keyboard sind unter anderen die folgenden sechs Demo-Songs (oder Kompositionen) enthalten:

#### <span id="page-2-0"></span>**A Hard Day's Night**

- Text und Musik von John Lennon und Paul McCartney
- Copyright© 1964 Sony/ATV Songs LLC
- Copyright Renewed
- Alle Rechte unter Verwaltung von Sony/ATV Music Publishing, 8 Music Square West, Nashville, TN37203
- Durch internationales Urheberrecht geschützt. Alle Rechte vorbehalten.

#### **Can't Help Falling In Love**

- Text und Musik von George David Weiss, Hugo Peretti und Luigi Creatore
- Copyright© 1961 durch Gladys Music, Inc.
- Copyright Renewed and Assigned to Gladys Music
- Alle Rechte verwaltet durch Cherry Lane Music Publishing Company, Inc. und Chrysalis Music
- Durch internationales Urheberrecht geschützt. Alle Rechte vorbehalten.

#### **Stella By Starlight**

#### • aus dem Paramount-Film THE UNINVITED

- Text von Ned Washington
- Musik von Victor Young
- Copyright© 1946 (Renewed 1973, 1974) durch Famous Music Corporation
- Durch internationales Urheberrecht geschützt. Alle Rechte vorbehalten.

#### **Hey Jude**

- Text und Musik von John Lennon und Paul McCartney
- Copyright© 1968 Sony/ATV Songs LLC
- Copyright Renewed
- Alle Rechte unter Verwaltung von Sony/ATV Music Publishing, 8 Music Square West, Nashville, TN37203
- Durch internationales Urheberrecht geschützt. Alle Rechte vorbehalten.

#### **Edelweiß**

- Text von Oscar Hammerstein II
- Musik von Richard Rodgers
- Copyright© 1959 durch Richard Rodgers und Oscar Hammerstein II
- Copyright Renewed
- WILLIAMSON MUSlC ist weltweit Besitzer aller mit der Veröffentlichung verbundenen Rechte
- Durch internationales Urheberrecht geschützt. Alle Rechte vorbehalten.

#### **Linus And Lucy**

- Von Vince Guaraldi
- Copyright© 1965 LEE MENDELSON FILM PRODUCTIONS, INC.
- Copyright Renewed
- Durch internationales Urheberrecht geschützt. Alle Rechte vorbehalten.

zu nicht-kommerziellen Zwecken geschieht, und auch nur dann, wenn die Software und sämtliche zugehörige Dokumentation einschließlich dieser Vereinbarung übergeben werden, und auch nur dann, wenn die dritte Partei diese Vereinbarung ebenfalls akzeptiert.

#### **3. Haftungsausschluß**

Die Software wurde entwickelt von, und ist urheberrechtlich geschützt durch, Yamaha und Yamaha's Lizenzgeber. Die Software wird "wie besehen" übergeben, und Yamaha gibt keine Garantie hinsichtlich des Gebrauchs und des Leistungsumfangs. YAMAHA UND SEINE LIEFERER KÖNNEN KEINE GEWÄHR FÜR DIE LEISTUNG ODER ERGEBNISSE ÜBERNEHMEN, DIE SIE DURCH VERWENDUNG DER SOFTWARE ODER DOKUMENTATION MÖGLICHERWEISE ERZIELEN. YAMAHA UND SEINE LIEFERER GEBEN KEINE AUSDÜCKLICHEN ODER IMPLIZITEN GARANTIEN HINSICHTLICH DER NICHTVERLETZUNG DER RECHTE VON DRITTEN, HINSICHTLICH MARKTGÄNGIGKEIT ODER HINSICHTLICH DER EIGNUNG FÜR EINEN BESTIMMTEN ZWECK. YAMAHA ÜBERNIMMT IHNEN GEGENÜBER ODER GEGENÜBER DRITTEN IN KEINEM FALL DIE HAFTUNG FÜR IRGENDWELCHE SCHÄDEN EINSCHLIESSLICH, JEDOCH NICHT BESCHRÄNKT AUF, BEILÄUFIG ENTSTANDENE SCHÄDEN ODER FOLGESCHÄDEN, AUFWENDUNGEN, ENTGANGENEN GEWINN, GUTHABENVERLUSTE ODER ANDERE SCHÄDEN, DIE INFOLGE DER VERWENDUNG DER BIBLIOTHEK UND/ODER DER DAZU ANGEGEBENEN SOFTWARE ODER AUFGRUND DER TATSACHE ENTSTEHEN, DASS DIESE NICHT VERWENDET WERDEN KÖNNEN, SELBST WENN YAMAHA AUF DIE MÖGLICHKEIT SOLCHER SCHÄDEN AUFMERKSAM GEMACHT WURDE. YAMAHA ÜBERNIMMT EBENFALLS KEINE HAFTUNG FÜR ANSPRÜCHE VON ANDEREN PARTEIEN.

(2) Vier der Demo-Songs (oder Kompositionen) in diesem Keyboard sind:

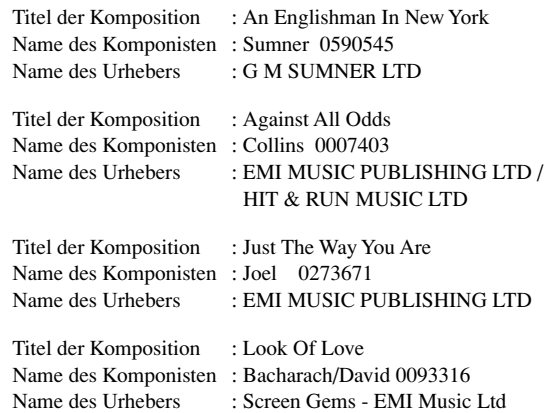

**VORSICHT** Alle Rechte vorbehalten; unerlaubte Vervielfältigung, öffentliche Aufführung und/oder Ausstrahlung der oben genannten zehn Demo-Songs sind strengstens verboten.

**HINWEIS ZUM URHEBERRECHT** Dieses Produkt enthält und bündelt Computerprogramme und Inhalte, die von Yamaha urheberrechtlich geschützt sind oder für die Yamaha die Lizenz zur Benutzung der urheberrechtlich geschützten Produkte von Dritten besitzt. Dieses urheberrechtlich geschützte Material umfaßt ohne Einschränkung sämtliche Computersoftware, Styles-Dateien, MIDI-Dateien, WAVE-Daten und Tonaufzeichnungen. Jede nicht genehmigte Benutzung von solchen Programmen und Inhalten, die über den persönlichen Gebrauch hinausgeht, ist gemäß den entsprechenden Gesetzen nicht gestattet. Jede Verletzung des Urheberrechts wird strafrechtlich verfolgt. DAS ANFERTIGEN, WEITERGEBEN ODER VERWENDEN VON ILLEGALEN KOPIEN IST VERBOTEN.

# **VORSICHTSMASSNAHMEN**

# *BITTE SORGFÄLTIG DURCHLESEN, EHE SIE WEITERMACHEN*

\* Heben Sie diese Anleitung sorgfältig auf, damit Sie später einmal nachschlagen können.

# *WARNUNG*

**Befolgen Sie unbedingt die nachfolgend beschriebenen grundlegenden Vorsichtsmaßnahmen, um die Gefahr einer schwerwiegenden Verletzung oder sogar tödlicher Unfälle, von elektrischen Schlägen, Kurzschlüssen, Beschädigungen, Feuer oder sonstigen Gefahren zu vermeiden. Zu diesen Vorsichtsmaßnahmen gehören die folgenden Punkte, die jedoch keine abschließende Aufzählung darstellen:**

### **Stromversorgung/Netzadapter**

- Verwenden Sie ausschließlich die für das Instrument vorgeschriebene richtige Netzspannung. Die erforderliche Spannung finden Sie auf dem Typenschild des **Instruments**
- Ausschließlich den vorgeschriebenen Adapter (PA-3C, PA-3B oder einen gleichwertigen, von Yamaha empfohlenen) verwenden. Wenn Sie den falschen Adapter einsetzen, kann dies zu Schäden am Instrument oder zu Überhitzung führen.
- Prüfen Sie den Netzstecker in regelmäßigen Abständen und entfernen Sie eventuell vorhandenen Staub oder Schmutz, der sich angesammelt haben kann.
- Verlegen Sie das Netzkabel niemals in der Nähe von Wärmequellen, etwa Heizkörpern oder Heizstrahlern, biegen Sie es nicht übermäßig und beschädigen Sie es nicht auf sonstige Weise, stellen Sie keine schweren Gegenstände darauf und verlegen Sie es nicht an einer Stelle, wo jemand darauftreten, darüber stolpern oder etwas darüber rollen könnte.

### **Öffnen verboten!**

• Verlegen Sie das Kabel des Adapters niemals in der Nähe von Wärmequellen, etwa Heizkörpern oder Heizstrahlern, biegen Sie es nicht übermäßig und beschädigen Sie es nicht auf sonstige Weise, stellen Sie keine schweren Gegenstände darauf und verlegen Sie es nicht an einer Stelle, wo jemand darauftreten, darüber stolpern oder etwas darüber rollen könnte.

# *VORSICHT*

### **Gefahr durch Wasser**

- Achten Sie darauf, daß das Instrument nicht durch Regen naß wird, verwenden Sie es nicht in der Nähe von Wasser oder unter feuchten oder nassen Umgebungsbedingungen und stellen Sie auch keine Behälter mit Flüssigkeiten darauf, die herausschwappen und in Öffnungen hineinfließen könnte.
- Schließen Sie den Netzstecker niemals mit nassen Händen an oder ziehen Sie ihn heraus.

#### **Brandschutz**

• Stellen Sie keine offenen Flammen, wie z.B. Kerzen, auf dem Gerät ab. Eine offene Flamme könnte umstürzen und einen Brand verursachen.

#### **Falls Sie etwas ungewöhnliches am Gerät bemerken**

• Wenn das Kabel des Adapters ausgefranst oder beschädigt ist, wenn es während der Verwendung des Instruments zu einem plötzlichen Tonausfall kommt, oder wenn es einen ungewöhnlichen Geruch oder Rauch erzeugen sollte, schalten Sie sofort den Einschalter aus, ziehen Sie den Adapterstecker aus der Netzsteckdose und lassen Sie das Instrument von einem qualifizierten Yamaha-Kundendienstfachmann prüfen.

**Befolgen Sie unbedingt die nachfolgend beschriebenen grundlegenden Vorsichtsmaßnahmen, um die Gefahr von Verletzungen bei Ihnen oder Dritten, sowie Beschädigungen des Instruments oder anderer Gegenstände zu vermeiden. Zu diesen Vorsichtsmaßnahmen gehören die folgenden Punkte, die jedoch keine abschließende Aufzählung darstellen:**

#### **Stromversorgung/Netzadapter**

- Wenn Sie den Netzstecker aus dem Instrument oder der Netzsteckdose abziehen, ziehen Sie stets am Stecker selbst und niemals am Kabel. Wenn Sie am Kabel ziehen, kann dieses beschädigt werden.
- Ziehen Sie während eines Gewitters oder wenn Sie das Instrument längere Zeit nicht benutzen den Netzadapter aus der Netzsteckdose.
- Schließen Sie das Instrument niemals mit einem Mehrfachsteckverbinder an eine Steckdose an. Hierdurch kann sich die Tonqualität verschlechtern oder sich die Netzsteckdose überhitzen.

#### **Batterie**

- Achten Sie derauf, daß Sie alle Batterien so ein legen, daß die Polarität den + und –Markierungen am Instrument entsprechen. Bei falscher Polung können sich die Batterien überhitzen, ein Brand entstehen oder Batteriesäure auslaufen.
- Wechseln Sie stets alle Batterien gleichzeitig aus. Verwenden Sie niemals alte und neue Batterien zusammen. Mischen Sie auch verschiedene Batterietypen nicht miteinander, etwa Alkali- mit Mangan-Batterien, sowie Batterien verschiedener Hersteller oder verschiedene Typen desselben Herstellers, da sich die Batterien überhitzen können und ein Brand entstehen oder Batteriesäure auslaufen kann.
- Werfen Sie die Batterien nicht ins Feuer.
- Versuchen Sie niemals Batterien aufzuladen, die nicht zum mehrfachen Gebrauch und Nachladen vorgesehen sind.
- Wenn die Batterien leer sind oder wenn das Gerät lange nicht benutzt wird, nehmen Sie die Batterien bitte heraus, um ein Auslaufen der Batterieflüssigkeit zu vermeiden.
- Halten Sie Batterien stets aus der Reichweite von Kindern.
- Wenn die Batterien leck sind, vermeiden Sie jede Berührung mit der ausgetretenen Flüssigkeit. Wenn die Batterieflüssigkeit mit Augen, Mund oder Haut in Kontakt kommt, bitte sofort mit Wasser auswaschen und einen Arzt aufsuchen. Batterieflüssigkeit ist korrosiv und kann Sehverlust oder chemische Verbrennungen bewirken.

#### **Aufstellort**

- Setzen Sie das Instrument niemals übermäßigem Staub, Vibrationen oder extremer Kälte oder Hitze aus (etwa durch direkte Sonneneinstrahlung, die Nähe einer Heizung oder Lagerung tagsüber in einem geschlossenen Fahrzeug), um die Möglichkeit auszuschalten, daß sich das Bedienfeld verzieht oder Bauteile im Innern beschädigt werden.
- Betreiben Sie das Instrument nicht in der Nähe von Fernsehgeräten, Radios, Stereoanlagen, Mobiltelefonen oder anderen elektrischen Geräten. Anderenfalls kann durch das Instrument oder die anderen Geräte ein Rauschen entstehen.
- Stellen Sie das Instrument nicht an einer instabilen Position ab, wo es versehentlich umstürzen könnte.
- Ehe Sie das Instrument bewegen, trennen Sie alle angeschlossenen Adapter oder sonstigen Kabelverbindungen ab.
- Verwenden Sie nur den Ständer, der bzw. das für dieses Instrument vorgeschrieben ist. Beim Anbringen des Ständers oder des Regals ausschließlich die mitgelieferten Schrauben verwenden. Andernfalls kann es zu Beschädigung von Bauteilen im Innern kommen oder das Instrument umfallen.

#### **Anschlüsse**

• Ehe Sie das Instrument an andere elektronische Komponenten anschließen, schalten Sie die Stromversorgung aller Geräte aus. Ehe Sie die Stromversorgung für alle Komponenten an- oder ausschalten, stellen Sie bitte alle Lautstärkepegel auf die kleinste Lautstärke ein. Auch immer sicherstellen, daß die Lautstärke aller Komponenten auf den kleinsten Pegel gestellt werden und die Lautstärke dann langsam gesteigert wird, während das Instrument gespielt wird, um den gewünschten Hörpegel einzustellen.

#### **Wartung**

• Verwenden Sie zur Reinigung des Instruments ein weiches, trockenes Tuch. Verwenden Sie keinesfalls Farbverdünner, Lösungsmittel, Reinigungsflüssigkeiten oder chemisch inprägnierte Wischtücher.

#### **Vorsicht bei der Handhabung**

- Stecken Sie nicht einen Finger oder die Hand in Öffnungen des Instruments.
- Stecken Sie niemals Papier, metallene oder sonstige Gegenstände in die Öffnungen des Bedienfeldes oder der Klaviatur. Lassen Sie derartige Gegenstände auch nicht in diese Öffnungen fallen. Falls dies doch geschieht, schalten Sie sofort die Stromversorgung aus und ziehen Sie das Netzkabel aus der Steckdose. Lassen Sie das Instrument anschließend von einem autorisierten Yamaha-Kundendienst überprüfen.
- Legen Sie ferner keine Vinyl-, Kunststoff- oder Gummigegenstände auf das Instrument, da sich hierdurch das Bedienfeld oder die Tastatur verfärben könnten.
- Lehnen oder setzen Sie sich nicht auf das Instrument, legen Sie keine schweren Gegenstände darauf und üben Sie nicht mehr Kraft auf Tasten, Schalter oder Steckerverbinder aus als unbedingt erforderlich.
- Spielen Sie das Instrument nicht länge Zeit mit hoher oder unangenehmer Lautstärke, da es hierdurch zu permanentem Gehörverlust kommen kann. Falls Sie Gehörverlust bemerken oder ein Klingeln im Ohr feststellen, lassen Sie sich von Ihrem Arzt beraten.

#### **Sichern von Daten**

**Sichern von Daten und Erstellen von Sicherungskopien** Gespeicherte Daten können durch eine Fehlfunktion oder durch unkorrekte Bedienung verlorengehen. Speichern Sie wichtige Daten auf einem externen Speichermedium.

Yamaha ist nicht für solche Schäden verantwortlich, die durch falsche Verwendung des Instruments oder durch Veränderungen am Instrument hervorgerufen wurden, oder wenn Daten verlorengehen oder zerstört werden.

Stellen Sie stets die Stromversorgung aus, wenn das Instrument nicht verwendet wird.

Bei Verwendung eines Netzadapters wird das Instrument auch in der "STANDBY"-Stellung des Schalters minimal mit Strom versorgt. Falls Sie das Instrument für längere Zeit nicht nutzen möchten, sollten Sie unbedingt den Netzadapter aus der Steckdose ziehen.

Achten sie unbedingt darauf, daß Sie bei der Entsorgung der Batterien die örtlichen Vorschriften beachten.

Die Abbildungen und LC-Displays in dieser Bedienungsanleitung dienen lediglich der Veranschaulichung und können von der tatsächlichen Darstellung auf dem Instrument abweichen.

#### ● **Warenzeichen**

• Apple und Macintosh sind in den USA und anderen Ländern als Warenzeichen von Apple Computer, Inc. eingetragen.

• Windows ist ein eingetragenes Warenzeichen der Microsoft® Corporation.

Alle weiteren Warenzeichen sind Eigentum ihrer entsprechenden Inhaber.

*Herzlichen Glückwunsch zum Kauf des Yamaha PortaTone EZ-250i! Sie sind nun stolze/r Besitzer/in eines tragbaren Keyboards, das fortschrittliche Funktionen, hervorragenden Klang und außergewöhnliche Bedienbarkeit in einer äußerst kompakten Form kombiniert. Dank seiner überdurchschnittlichen Ausstattungsmerkmale ist das EZ-250i ein erstaunlich ausdrucksstarkes und vielseitiges Instrument.*

*Lesen Sie diese Bedienungsanleitung bei den ersten Spielsessions auf Ihrem EZ-250i aufmerksam durch, damit Sie das Potential des Instruments voll ausschöpfen können.*

# Die wichtigsten Leistungsmerkmale

Das EZ-250i ist ein hochwertiges und dennoch einfach zu bedienendes Keyboard mit den folgenden Ausstattungsmerkmalen und Funktionen:

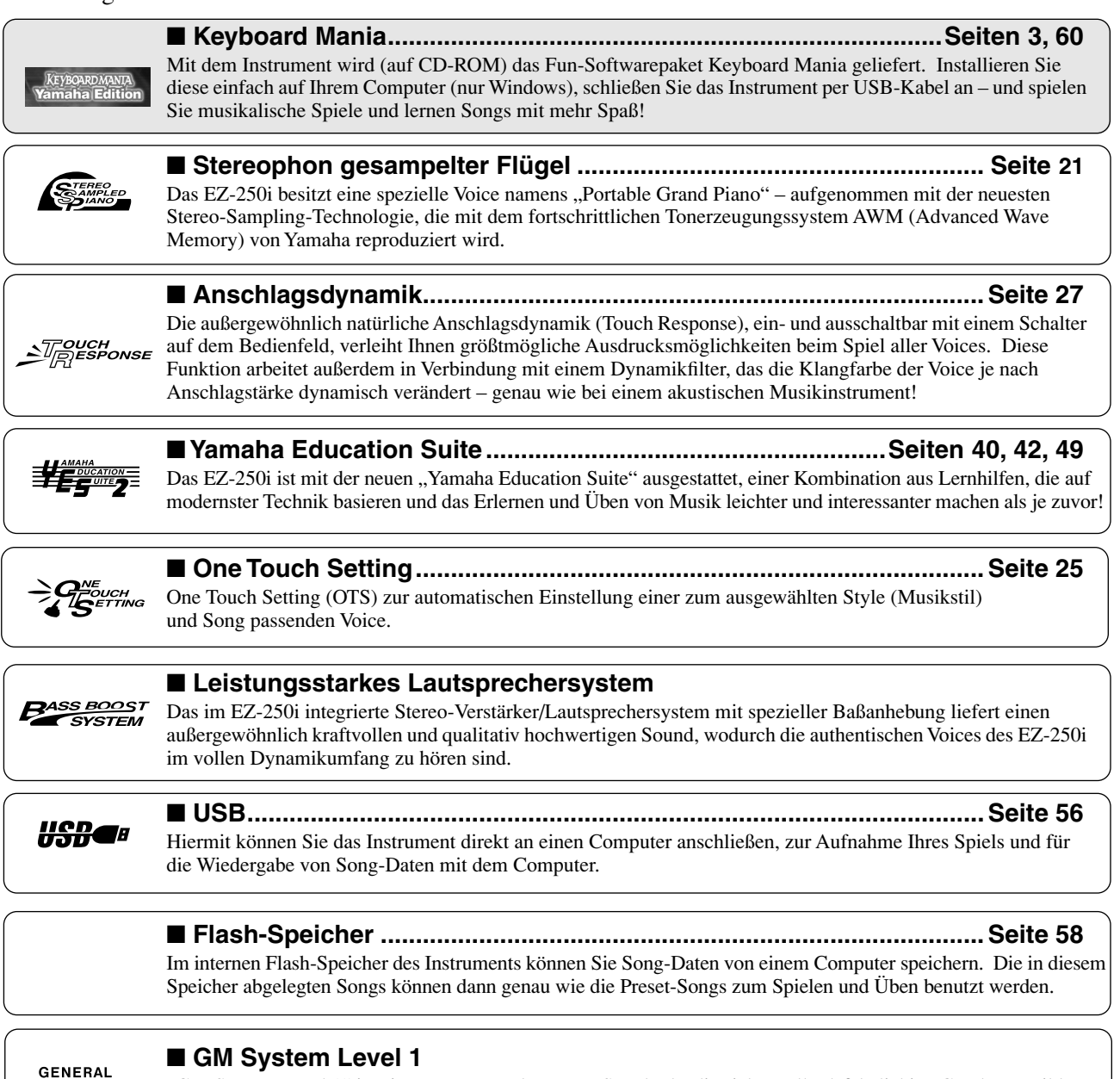

"GM System Level 1" ist eine Ergänzung des MIDI-Standards, die sicherstellt, daß beliebige GM-kompatible Musikdaten originalgetreu auf GM-Klangerzeugern verschiedener Hersteller abgespielt werden können. Das GM-Logo tragen alle Software- und Hardware-Produkte, die den General-MIDI-Standard unterstützen.

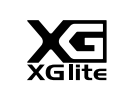

MQ

#### ■ **XGlite**

Wie der Name vermuten läßt, ist "XGlite" eine vereinfachte Version der hochwertigen XG-Tonerzeugung von Yamaha. Natürlich können Sie beliebige XG-Songdaten mit einem XGlite-Klangerzeuger abspielen. Bedenk en Sie jedoch, daß einige Songs im Vergleich zu den Originaldaten aufgrund der geringeren Zahl von Controller-Parametern und Effekten geringfügig anders klingen.

# **Inhalt**

**[Bedienelemente und Anschlüsse ................. 8](#page-7-0)**

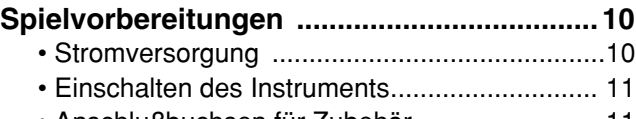

[• Anschlußbuchsen für Zubehör .........................11](#page-10-1)

# Kurzan-leitung 12

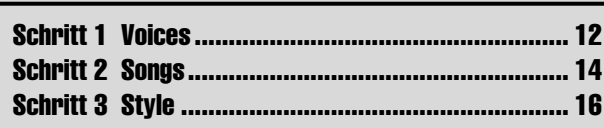

# **Grundsätzliche Bedienung und**

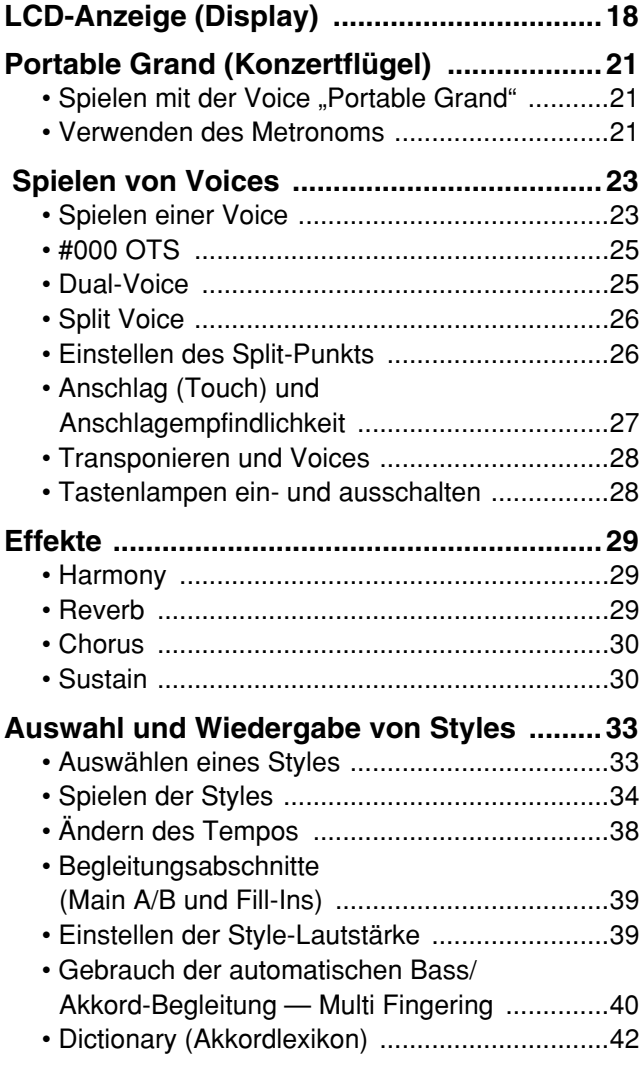

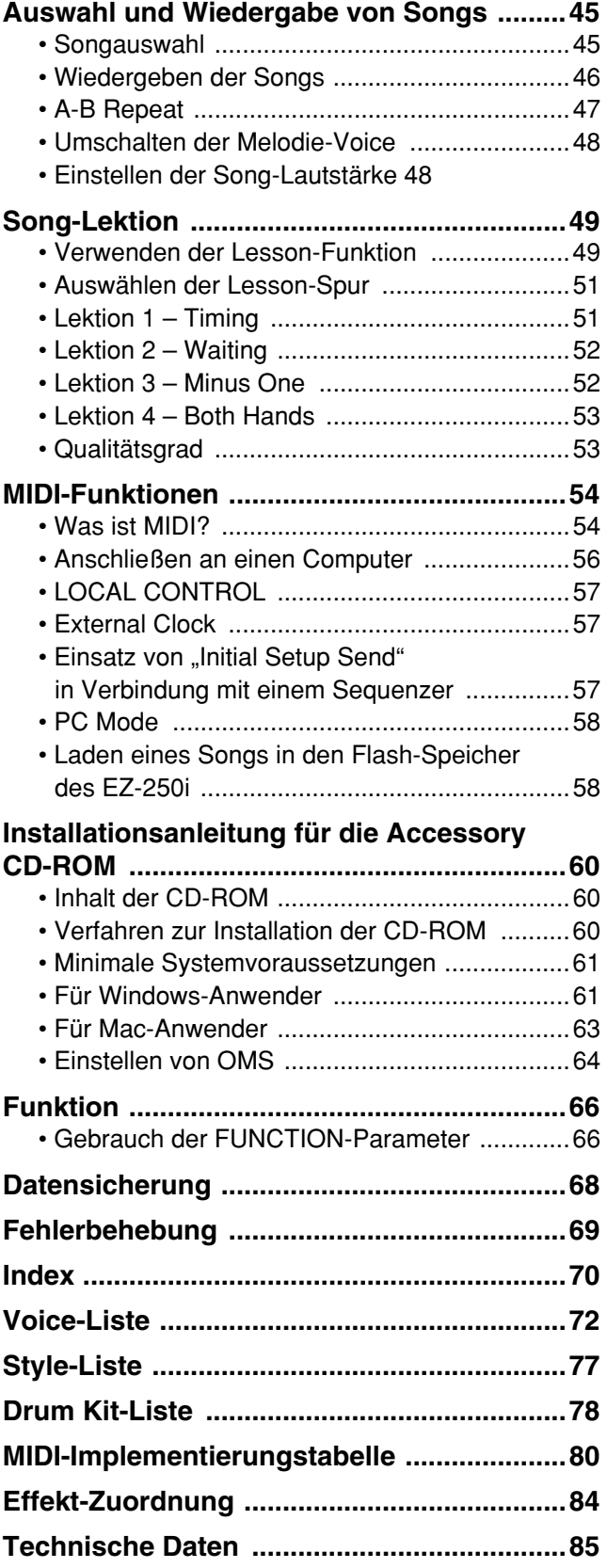

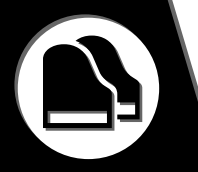

# <span id="page-7-0"></span>■ **Vorderseite**

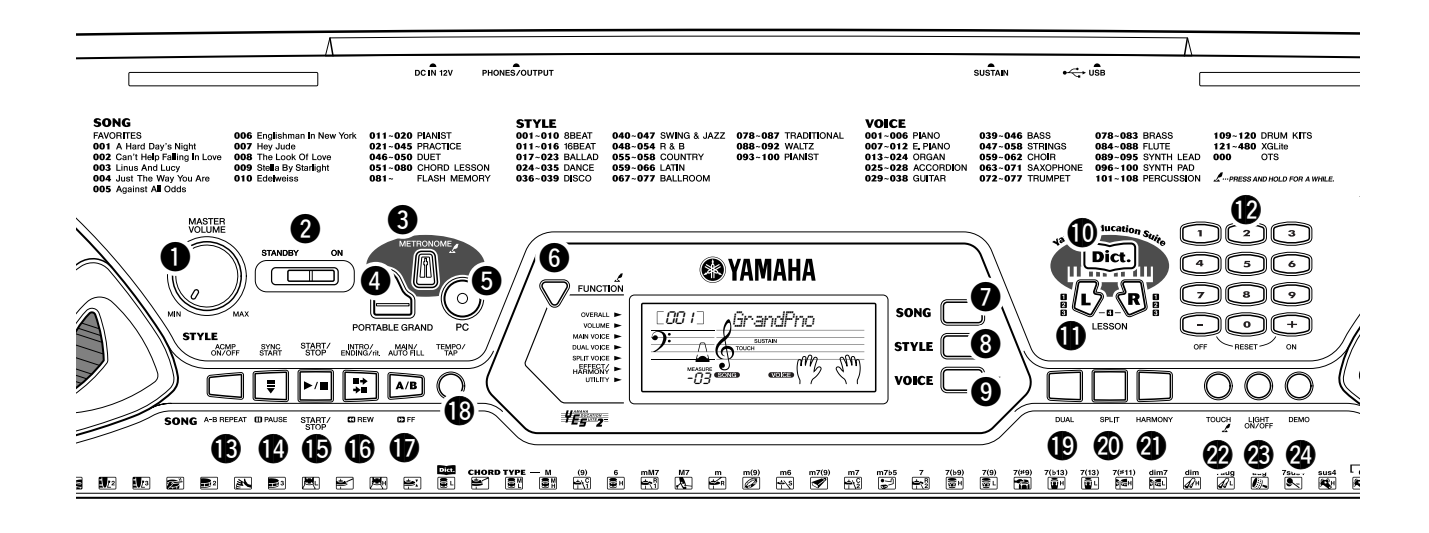

# q **[MASTER VOLUME]-Regler**

Mit diesem Regler wird die Gesamtlautstärke des EZ-250i eingestellt.

# **W** Netzschalter ([STANDBY/ON])

# e **[METRONOME]-Taste**

Mit dieser Taste wird das Metronom ein- und ausgeschaltet. (Siehe Seite [21](#page-20-4).) Durch Drücken dieser Taste werden die Taktmaßeinstellungen (Time Signet) aufgerufen.

# **<sup>4</sup>** [PORTABLE GRAND]-Taste

Diese Taste ruft sofort die Flügel-Voice auf. (Siehe Seite [21.](#page-20-5))

# $\Theta$  [PC]-Taste

Mit dieser praktischen Taste können Sie jederzeit die MIDI-Einstellungen abrufen, die ein optimales Zusammenspiel mit dem angeschlossenen Computer gewährleisten. (Siehe Seite [58](#page-57-3).)

# **6 [FUNCTION]-Taste**

Diese Taste ruft den Funktionsmodus auf und speichert die angegebene Bedienfeldeinstellung im Flash-Speicher (siehe Seiten [66,](#page-65-2) [68](#page-67-1)).

# **<sup><b>**</sup> [SONG]-Taste

Damit wird die Song-Auswahl aktiviert. (Siehe Seite [45.](#page-44-2))

# **8** [STYLE]-Taste

Damit wird die Style-Auswahl aktiviert. (Siehe Seite [33.](#page-32-2))

# o **[VOICE]-Taste**

Damit wird die Voice-Auswahl aktiviert. (Siehe Seite [23](#page-22-2).) Wenn Sie diese Taste gedrückt halten, wird die Funktion "Melody Voice Change" aufgerufen. (Siehe Seite [48.](#page-47-2))

# !0**[Dict.]-Taste**

Ruft die Dictionary-Funktion auf (siehe Seite [42\)](#page-41-0).

### !1**LESSON-Tasten [L] (Links) und [R] (Rechts)**

Diese Funktion ruft die Lektionsübungen für die betreffende Hand (links oder rechts) für den gewählten Song auf. (Siehe Seite [49](#page-48-3).)

# !2**Zifferntasten, [+/ON]- und [–/OFF]- Tasten**

Diese werden zum Auswählen von Songs, Voices und Styles verwendet. (Siehe Seiten [19](#page-18-0).) Sie werden auch zum Regulieren bestimmter Einstellungen und zur Beantworten bestimmter Display-Eingabeaufforderungen verwendet.

# !3**[ACMP ON/OFF] / [A-B REPEAT]-Taste**

Im Style-Modus wird mit dieser Taste die automatische Baß/Akkord-Begleitung ein- und ausgeschaltet. (Siehe Seite [34](#page-33-1).) Im Song-Modus ruft diese Taste die A-B-Repeat-Funktion auf. (Siehe Seite [47.](#page-46-1))

# !4**[SYNC START] / [ PAUSE]-Taste**

Diese Taste dient zum Ein- und Ausschalten der Synchronstart-Funktion. (Siehe Seite [35.](#page-34-0)) Im Song-Modus wird diese Taste zum vorübergehenden Anhalten der Song-Wiedergabe verwendet. (Siehe Seite [46.](#page-45-1))

# !5**[START/STOP]-Taste**

Im Style-Modus dient diese Taste zum Starten und Stoppen des Styles. (Siehe Seite [34.](#page-33-1)) Im Song-Modus kann mit dieser Taste die Song-Wiedergabe im Wechsel gestartet und gestoppt werden. (Siehe Seite [46](#page-45-2).)

# !6**[INTRO/ENDING/rit.] / [ [REW]-Taste**

Im Style-Modus werden mit dieser Taste die Funktionen "Intro" (Einleitung) und "Ending" (Abschluß) gesteuert. (Siehe Seite [34.](#page-33-1)) Wenn der Song-Modus ausgewählt wurde, wird die Taste zum "Zurückspulen" benutzt, d. h. sie verschiebt den Wiedergabezeitpunkt des Songs in Richtung Anfang.

# !7**[MAIN/AUTO FILL] / [ FF]-Taste**

Im Style-Modus können Sie mit dieser Taste zwischen den Abschnitten der automatischen Begleitung wechseln und die "Auto Fill"-Funktion steuern. (Siehe Seite [39](#page-38-2).) Wenn der Song-Modus ausgewählt wurde, wird diese Taste als eine "Schnellvorlauf"-Taste verwendet, d. h. sie verschiebt den Wiedergabezeitpunkt in Richtung Song-Ende.

# !8**[TEMPO/TAP]-Taste**

Diese Taste wird zum Aufrufen der Tempo-Einstellung verwendet, und Sie können das Tempo mit dem Ziffernblock oder den[+]/[–]-Tasten einstellen. (Siehe Seite [21.](#page-20-4)) Die Taste gestattet Ihnen außerdem, das Tempo vorzuklopfen und automatisch einen ausgewählten Song oder Style mit diesem vorgeklopften Takt zu starten. (Siehe Seite [35.](#page-34-1))

### !9**[DUAL]-Taste**

Aktiviert oder deaktiviert die "Dual"-Voice. (Siehe Seite [25.](#page-24-3))

### @0**[SPLIT]-Taste**

Zum Ein- oder Ausschalten des Split-Voice-Modus. (Siehe Seite [26.](#page-25-2))

### @1**[HARMONY]-Taste**

Zum Ein- und Ausschalten des Harmony-Effekts. (Siehe Seite [29.](#page-28-3))

### @2**[TOUCH]-Taste**

Zum Ein- und Ausschalten der TOUCH-Funktion (Anschlag). (Siehe Seite [27](#page-26-0).) Durch Festhalten dieser Taste werden die Taktmaßeinstellungen (Time Signature) aufgerufen.

### @3**[LIGHT ON/OFF]-Taste**

Diese schaltet den Light Guide ein oder aus. (Siehe Seite [28.](#page-27-2))

# @4**[DEMO]-Taste**

Dient zum Abspielen der Demo-Songs. (Siehe Seite [14.](#page-13-0))

### ■ **Rückseite**

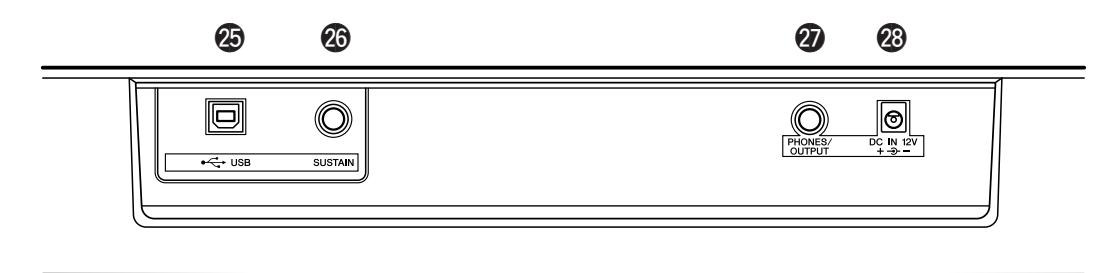

### @5**USB-Anschlüsse**

Diese dienen dem Anschluß an einen Computer. (Siehe Seite [56.](#page-55-0))

### @6**SUSTAIN-Buchse**

Diese Buchse ist für den Anschluß an die (als Sonderzubehör erhältlichen) Fußschalter FC4 oder FC5 vorgesehen, mit denen die Noten wie mit dem Haltepedal eines Klaviers gehalten werden können. (Siehe Seite [11.](#page-10-2))

# @7**PHONES/OUTPUT-Buchse**

An diese Buchse kann ein Stereokopfhörer oder ein externes Verstärker/Lautsprecher-System angeschlossen werden. (Siehe Seite [11.](#page-10-3))

#### @8**DC IN 12V-Buchse**

Hier schließen Sie den Netzadapter PA-3C oder PA-3B an. (Siehe Seite [10](#page-9-2).)

<span id="page-9-0"></span>**In diesem Abschnitt erfahren Sie, wie Sie Ihr EZ-250i für das Spiel vorbereiten. Lesen Sie den Abschnitt daher vor Gebrauch des Instruments bitte aufmerksam durch.**

# <span id="page-9-1"></span>Stromversorgung

Obwohl das EZ-250i wahlweise mit einem Netzadapter oder mit Batterien betrieben werden kann, empfiehlt Yamaha, möglichst einen Netzadapter zu verwenden. Netzstrom ist eine umwelt- und ressourcenfreundlichere Energiequelle als Batterien.

#### <span id="page-9-2"></span>■ Verwendung eines Netzadapters••••••••••

- q Vergewissern Sie sich, daß der Schalter [STANDBY/ON] des EZ-250i auf STANDBY gestellt ist.
- w Schließen Sie den Netzadapter (PA-3C, PA-3B oder einen anderen, ausdrücklich von Yamaha empfohlenen Adapter) an die Buchse DC IN 12V an.
- (3) Schließen Sie den Netzadapter an eine Netzsteckdose an.

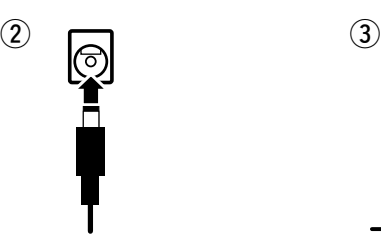

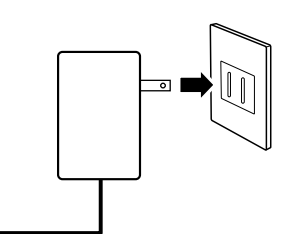

#### $\triangle$  warnung

- *Verwenden Sie für den Netzbetrieb NUR den Netzadapter PA-3C oder PA-3B von Yamaha (oder einen anderen, von Yamaha ausdrücklich empfohlenen Adapter). Bei Gebrauch eines anderen Adapters können sowohl am Adapter als auch am EZ-250i irreparable Schäden auftreten.*
- *Ziehen Sie bei Nichtbenutzung des EZ-250i oder während eines Gewitters den Netzadapter aus der Steckdose.*

### ■ Batteriebetrieb • • • • • • • • • •

Für den Batteriebetrieb benötigt das EZ-250i sechs 1,5V-Batterien der Größe D, R20P (LR20) oder gleichwertig. Wenn sich die Lautstärke verringert, der Sound verzerrt erscheint oder sonstige Probleme auftreten, müssen möglicherweise die Batterien gewechselt werden. Schalten Sie in diesem Fall das Instrument aus, und ersetzen Sie die Batterien wie unten beschrieben.

- (1) Öffnen Sie den Batteriefachdeckel an der Unterseite des Instruments.
- (2) Legen Sie sechs neue Batterien bzw. aufgeladene Akkus ein. Achten Sie dabei auf die richtige Ausrichtung der Batteriepole, wie sie auf der Abdeckung des Batteriefachs dargestellt ist.
- e Setzen Sie den Batteriefachdeckel wieder ein. Vergewissern Sie sich, daß der Deckel fest einrastet.

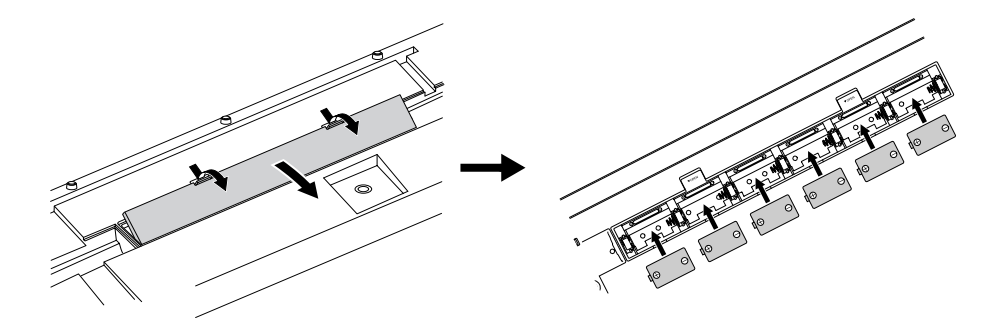

#### **VORSICHT**

- *Verwenden Sie für dieses Instrument ausschließlich Mangan- oder Alkalibatterien. Bei anderen Batteriearten (einschließlich aufladbaren Batterien) kann es bei niedriger Batterieleistung zu plötzlichen Spannungsbfällen kommen, die zu einem Datenverlust im Flash-Speicher und zur Notwendigkeit der Initialisierung des Flash-Speichers führen können.*
- *Ersetzen Sie verbrauchte Batterien immer durch einen vollständigen Satz von sechs neuen Batterien oder aufgeladenen Akkus. Verwenden Sie NIEMALS alte und neue Batterien nebeneinander.*
- *Verwenden Sie nicht verschiedene Batterietypen gleichzeitig (beispielsweise Alkali- und Manganbatterien, oder Akkus verschiedener Kapazität).*
- *Falls das Gerät für längere Zeit nicht benutzt wird, entnehmen Sie die Batterien oder Akkus aus dem Batteriefach, um ein mögliches Austreten von Batterieflüssigkeit zu vermeiden.*
- *Die effektive Betriebsdauer mit Akkus kann kürzer sein als die mit herkömmlichen Batterien.*

*10* EZ-250i Bedienungsanleitung

# <span id="page-10-0"></span>Einschalten des Instruments

Zum Einschalten bewegen Sie bei angeschlossenem Netzadapter bzw. mit eingelegten Batterien den STANDBY/ ON-Schalter in die ON-Position. Vergessen Sie nicht, das Instrument nach Gebrauch wieder auszuschalten.

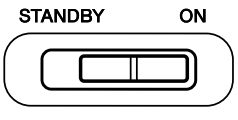

### **VORSICHT**

- *Auch wenn sich der Schalter in der Position "STANDBY" befindet, verbraucht das Gerät geringfügig Strom. Wenn Sie das EZ-250i für längere Zeit nicht benutzen, sollten Sie den Netzadapter aus der Steckdose ziehen und/oder die Batterien aus dem Instrument nehmen.*
- *Schalten Sie das Instrument niemals aus, während Daten vom Computer übertragen werden. Dadurch kann die Struktur des internen Flash-ROM-Speichers beschädigt werden, was einen Datenverlust zur Folge hat.*

# <span id="page-10-1"></span>Anschlußbuchsen für Zubehör

### <span id="page-10-3"></span>Verwenden von Kopfhörern

Wenn Sie ungestört üben (oder niemanden stören) möchten, können Sie einen Stereokopfhörer an die PHONES/OUTPUT-Buchse auf der Rückseite anschließen. Die eingebauten Lautsprecher werden bei Verwendung der Kopfhörerbuchse automatisch vom Signalweg getrennt.

### ■ **Anschluß eines Keyboard-Verstärkers**  oder einer Stereoanlage •• •

Obwohl das EZ-250i schon mit einem hochwertigen Lautsprechersystem ausgestattet ist, kann der Ton bei Bedarf auch über ein externes Verstärker/Lautsprechersystem wiedergegeben werden. Vergewissern Sie sich vor dem Anschluß davon, daß das EZ-250i und die anderen Geräte ausgeschaltet sind, und schließen Sie dann das eine Ende des Stereokabels an die Eingangsbuchse(n) LINE IN oder AUX IN des anderen Geräts an, das andere an der Buchse PHONES/OUTPUT an der Rückseite des EZ-250i.

# <span id="page-10-2"></span>Verwenden eines Fußschalters

Diese Funktion gestattet Ihnen, einen als Sonderzubehör erhältlichen Fußschalter (Yamaha FC4 oder FC5) zum Halten der gespielten Noten zu verwenden. Der Fußschalter funktioniert genau wie das entsprechende Dämpferpedal an einem akustischen Klavier: Zum Halten des Tons betätigen Sie den Fußschalter, während Sie auf der Tastatur spielen.

ेंगा **Stereoanlage** 

# **VORSICHT**

*• Um eine Beschädigung der Lautsprecher zu vermeiden, sollten Sie die Lautstärke an allen externen Geräten ganz herunterregeln, bevor Sie sie anschließen. Nichtbeachtung dieser Vorsichtsmaßnahme kann einen elektrischen Schlag und Schäden am Gerät zur Folge haben. Sie sollten immer die Lautstärke an allen Geräten zunächst auf Minimum einstellen und allmählich erhöhen, während Sie das Instrument spielen, bis der gewünschte Pegel erreicht ist.*

# HINWEIS

- *Vergewissern Sie sich vor dem Einschalten davon, dass der Stecker des Fußschalters fest in der SUSTAIN-Buchse sitzt.*
- *Vermeiden Sie eine Betätigung des Fußschalters beim Einschalten. Hierdurch wird seine Polarität – und Funktion – umgekehrt.*

**HINWEIS** 

*• Achten Sie darauf, ein hochwertiges USB-Kabel zu erwerben, z.B. in einem Musikgeschäft oder einem Laden für Computerzubehör oder elektronische Komponenten.*

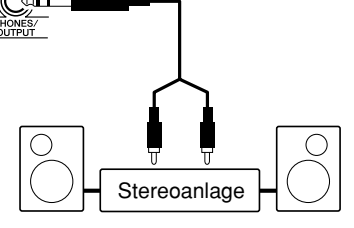

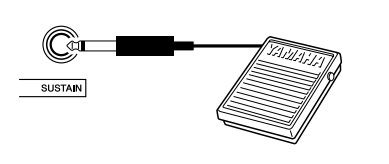

# ■ **Anschließen an einen Computer (per USB-Anschluß) • • • • • •**

 $\Box$ use<br><-TTP.

Wenn Sie den USB-Anschluß dieses Instruments mit dem USB-Anschluß eines Computers verbinden, können Sie Spieldaten und Song-Dateien zwischen Instrument und Computer austauschen. (Siehe Seite [56.](#page-55-0))

<span id="page-11-0"></span>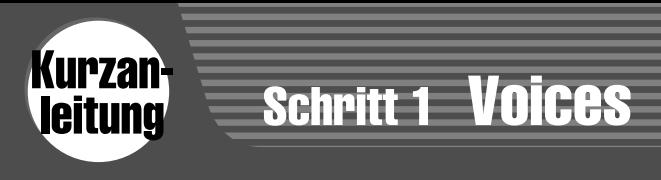

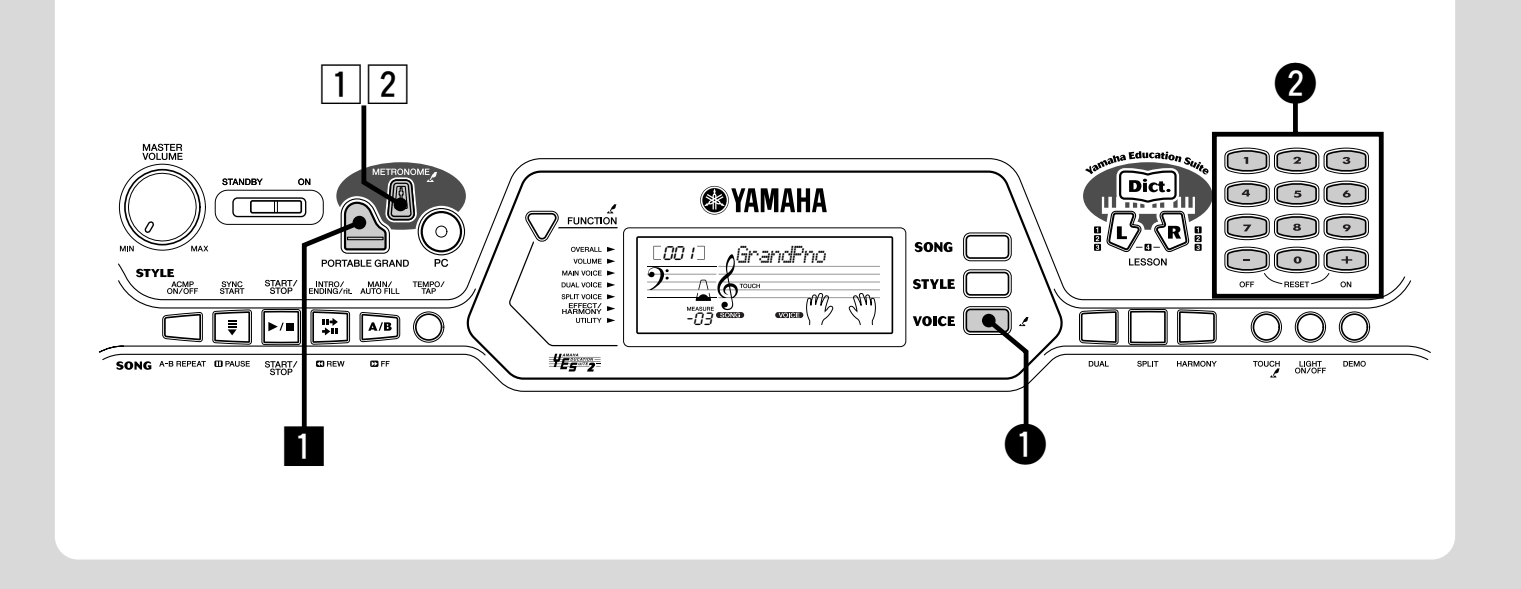

# Klavier spielen

İ

Mit einem Druck auf die Taste [PORTABLE GRAND] können Sie automatisch die Konzertflügel-Voice auswählen.

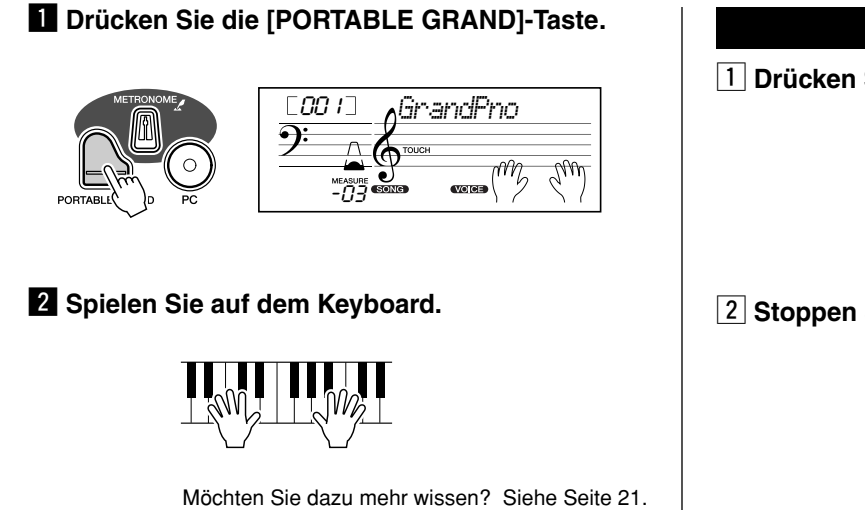

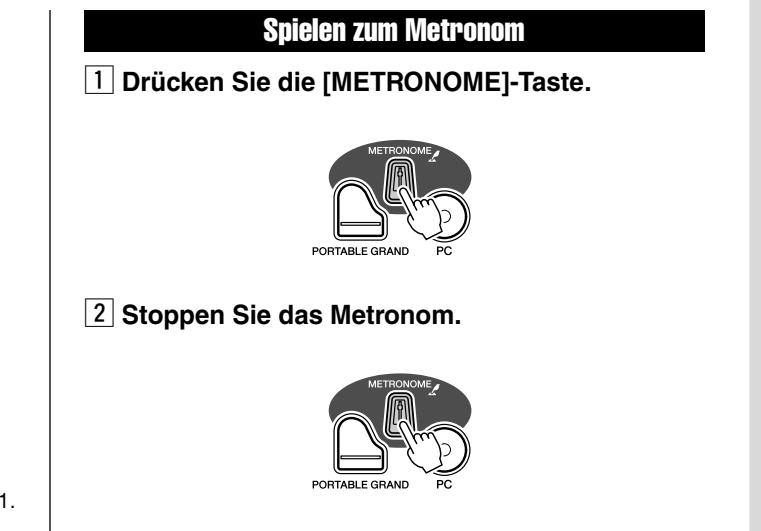

Möchten Sie dazu mehr wissen? Siehe Seite [21.](#page-20-4)

# Auswählen und Spielen anderer Voices

Das EZ-250i hat insgesamt 480 dynamische und realistische Instrument-Voices. Lassen Sie uns einige davon ausprobieren...

### q **Drücken Sie die [VOICE]-Taste.**

Ē

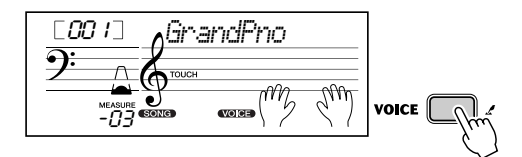

#### **<sup>Ø</sup>** Wählen Sie eine Voice aus.

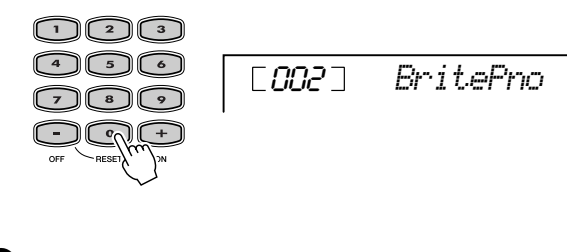

 $\Theta$  Spielen Sie auf der Tastatur.

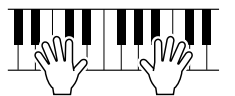

Möchten Sie dazu mehr wissen? Siehe Seite [23](#page-22-3).

 $\overline{\mathsf{bad}}$ 

#### ● **Liste der Bedienfeld-Voices**

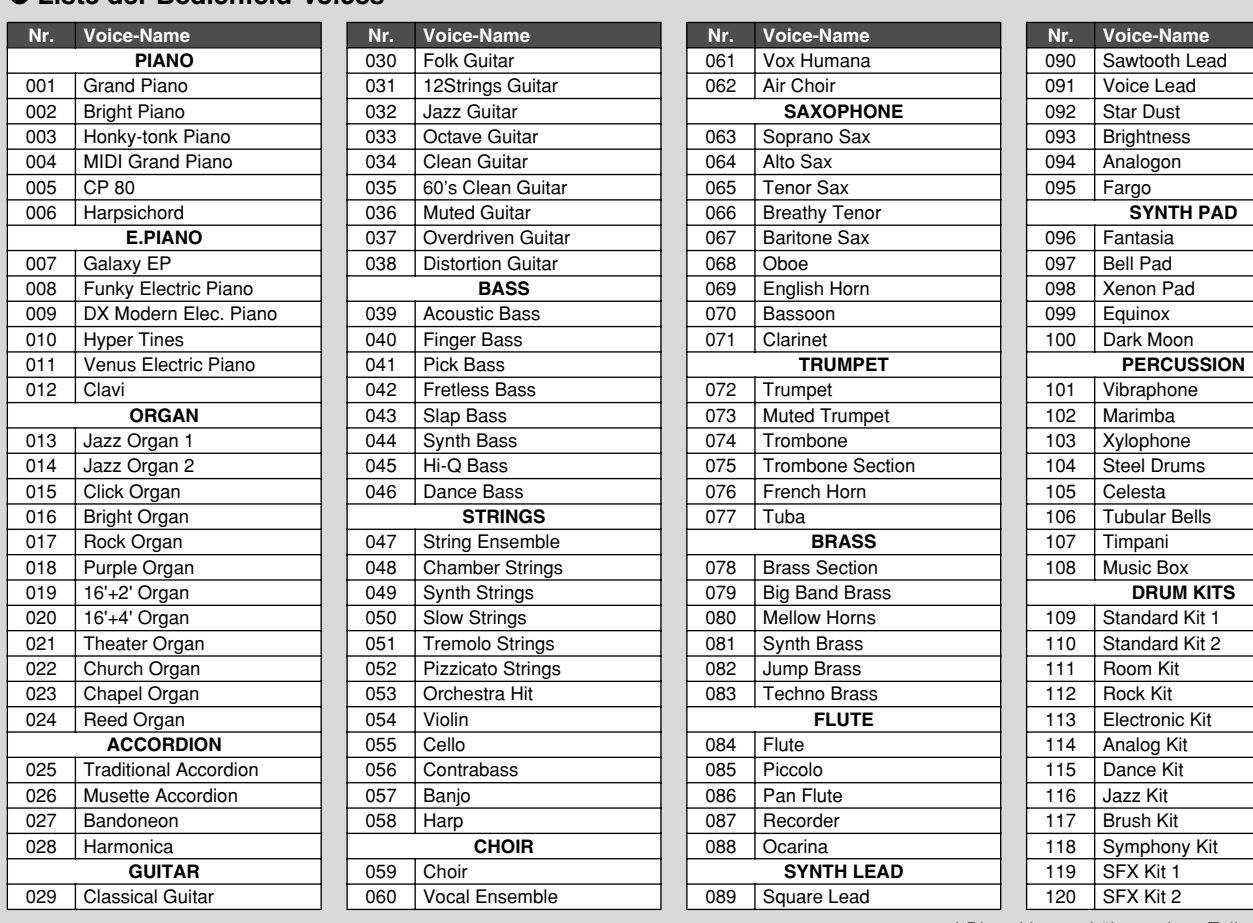

\* Diese Liste enthält nur einen Teil aller Voices.

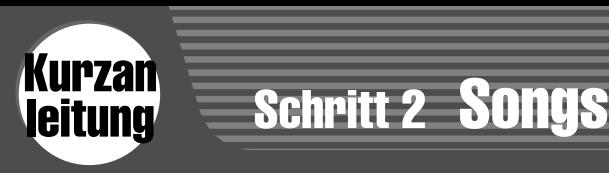

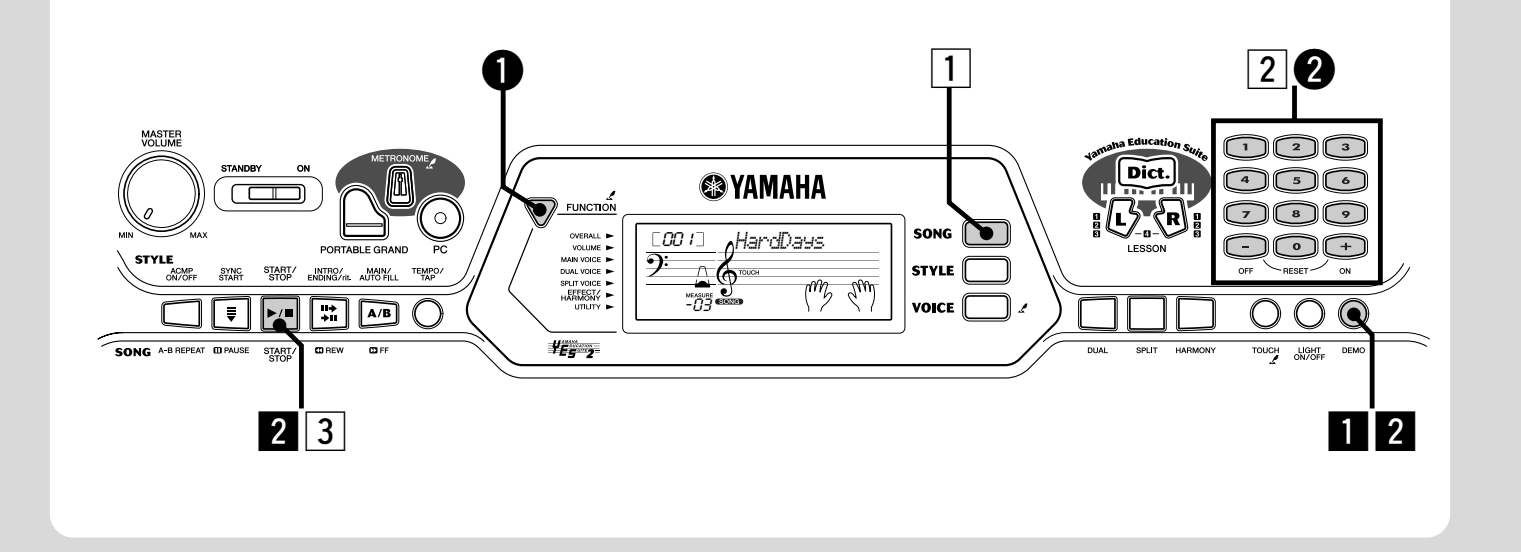

# Spielen der Songs

Das EZ-250i verfügt über insgesamt 80 Songs sowie 10 Demo-Songs, die speziell erstellt wurden, um den vollen und dynamischen Klang des Instruments zu demonstrieren. Außerdem sind 70 weitere Songs vorhanden, die für die Lernfunktion "Lesson" vorgesehen sind.

Sie können auch Songs abspielen, die über MIDI in das Instrument geladen wurden. Die Songs können unter den Song-Nummern 081–180.

#### <span id="page-13-0"></span>Demo-Song abspielen

Wir werden nun die Demo-Songs starten.

#### **El Starten Sie den Demo-Song.**

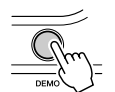

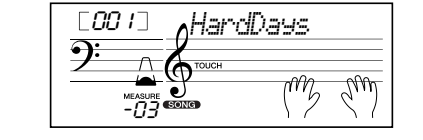

Sie können auch Songs anderer Kategorien wiedergeben. Wählen Sie während der Wiedergabe einfach die entsprechende Nummer des gewünschten Songs aus.

#### **2** Stoppen Sie den Demo-Song.

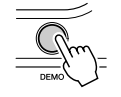

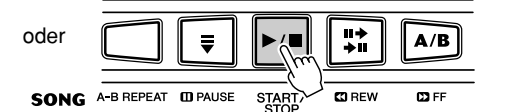

# **HINWEIS**

*14*

*• Das EZ-250i hat auch eine Demo-Cancel-Funktion, mit der Sie die Demo-Wiedergabe deaktivieren können.* 

*Die entsprechende Funktion "Demo Cancel" finden Sie im Function-Modus (Seite [67](#page-66-0)).*

#### Wiedergabe eines einzelnen Songs

Natürlich können Sie auch einen der Songs des EZ-250i einzeln auswählen und wiedergeben.

### z **Drücken Sie die [SONG]-Taste.**

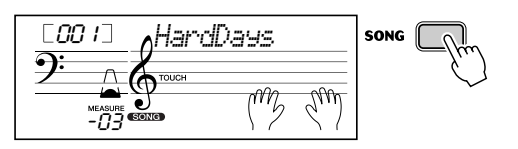

x **Wählen Sie einen Song.**

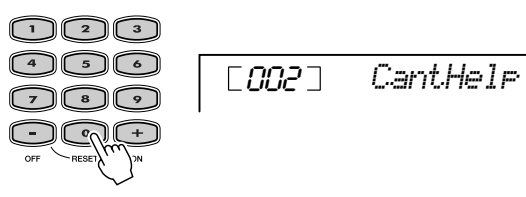

**[3] Starten (und stoppen) Sie den Song.** 

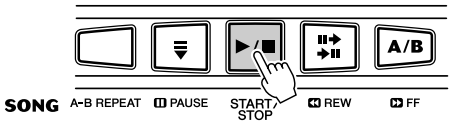

Möchten Sie dazu mehr wissen? Siehe Seite [45.](#page-44-2)

#### ● **Liste der Songs**

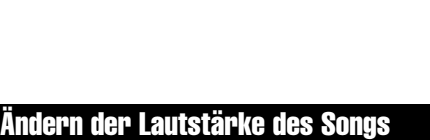

So passen Sie die Lautstärke des Songs an Ihr Keyboard-Spiel an:

#### q **Drücken Sie die Taste [FUNCTION], bis "SongVol" im Display angezeigt wird.**

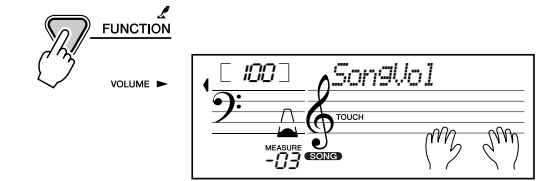

### w **Regeln Sie die Lautstärke des Songs mit Hilfe der [+]/[–]-Tasten.**

Alternativ können Sie den Wert direkt auf dem numerischen Tastenfeld eingeben.

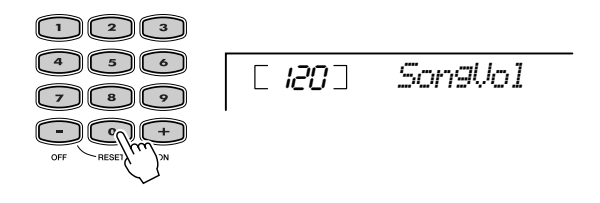

Möchten Sie dazu mehr wissen? Siehe Seite [48](#page-47-3).

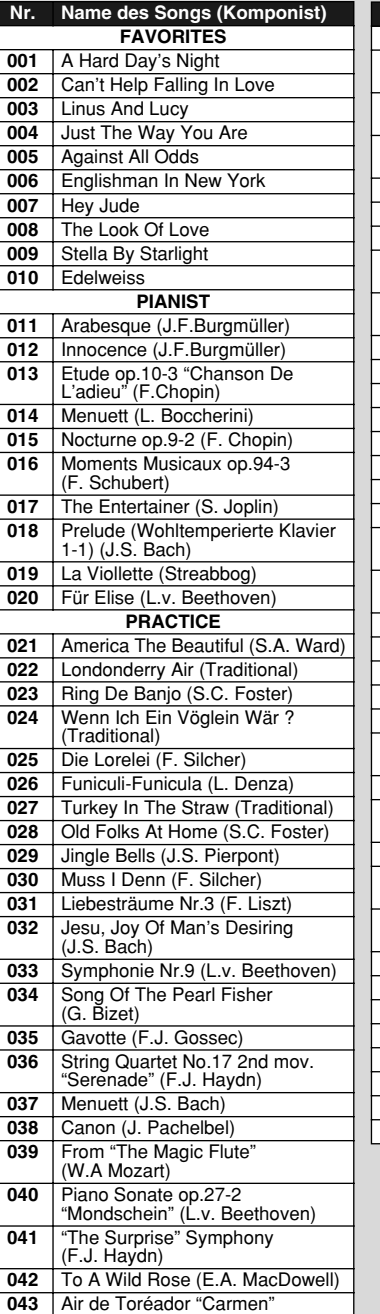

(G. Bizet)

 O Mio Babbino Caro (From "Gianni Schicchi") (G. Puccini) Frühlingslied (F. Mendelssohn)

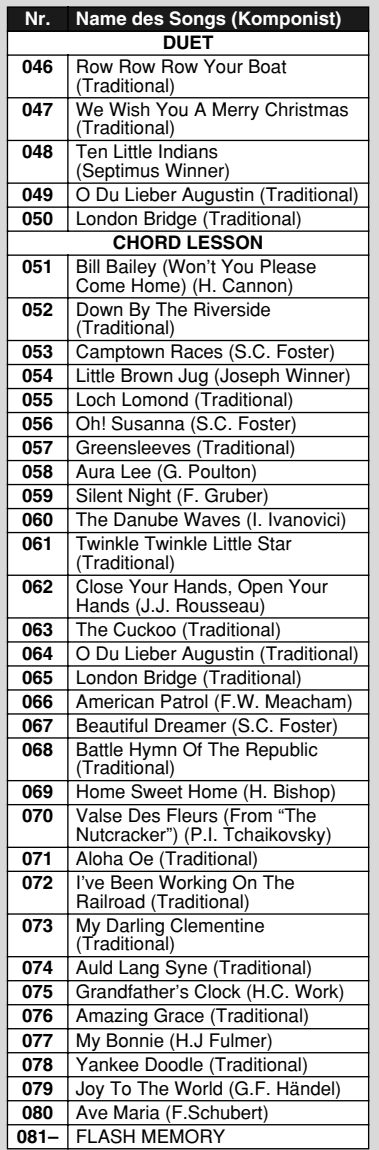

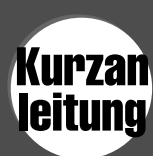

# Schritt 3 Style (Musikstil)

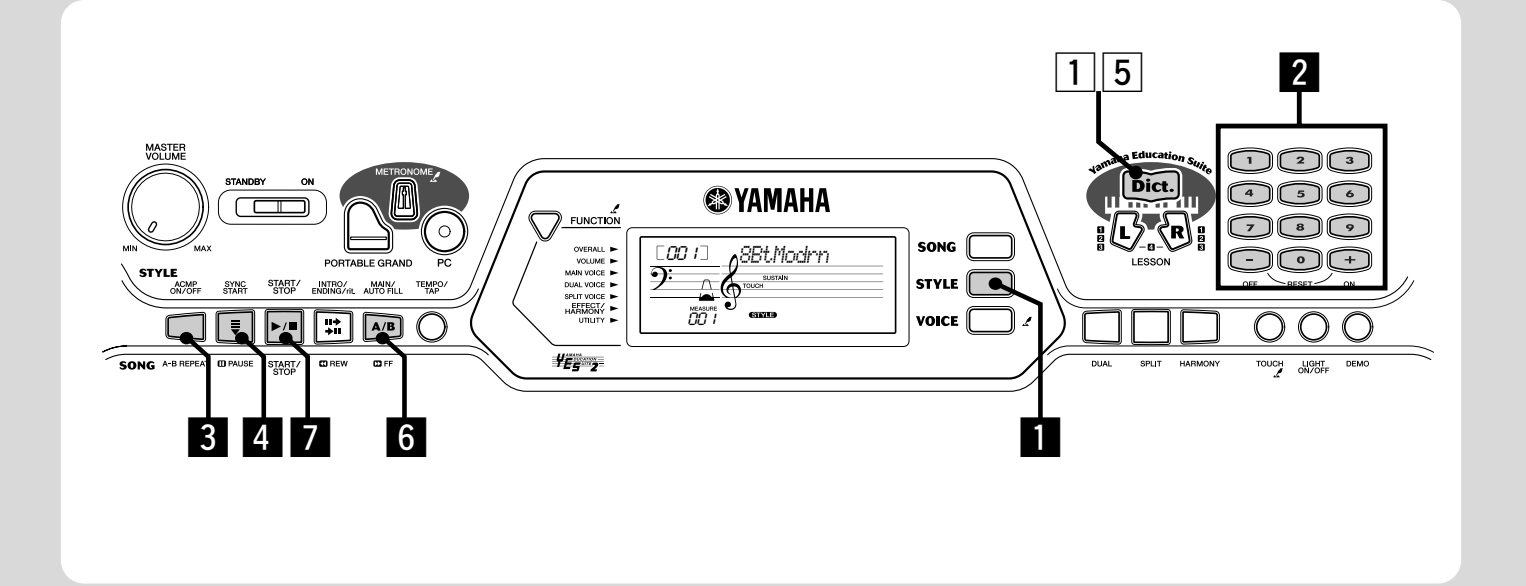

# Anwendung des Styles

Die leistungsstarke und einfach zu handhabende Begleitautomatikfunktion gibt Ihnen professionelle instrumentale Begleitung für Ihr Spiel. Spielen Sie einfach mit der linken Hand die Akkorde – das EZ-250i produziert automatisch und stilsicher Baßlinien, Akkorde und Rhythmusbegleitung. Spielen Sie mit Ihrer rechten Hand die Melodien und Sie werden wie eine ganze Band klingen!

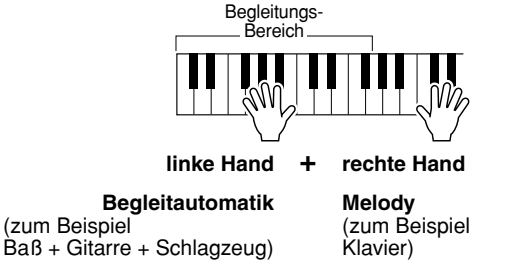

x **Wählen Sie einen Style aus.** 

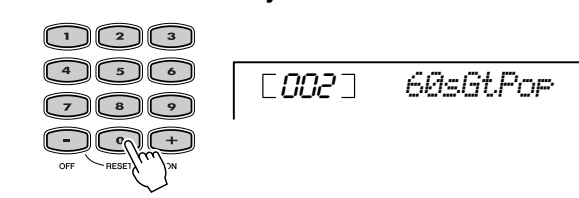

### **8 Schalten Sie die Begleitautomatik ein.**

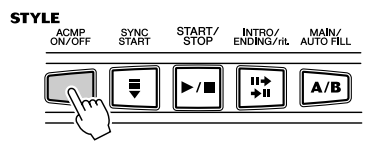

# **1 Drücken Sie die [STYLE]-Taste.**

*Akkorden im Dictionary" auf Seite [42](#page-41-0).*

**HINWEIS** 

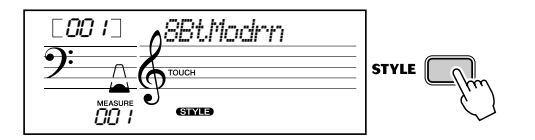

*• Weitere Informationen zum Spielen der geeigneten Akkorde für die automatische Begleitung finden Sie unter "Verwenden der automatischen Begleitung – Multifingering" auf Seite [40](#page-39-0) und unter "Nachschlagen von* 

*16*

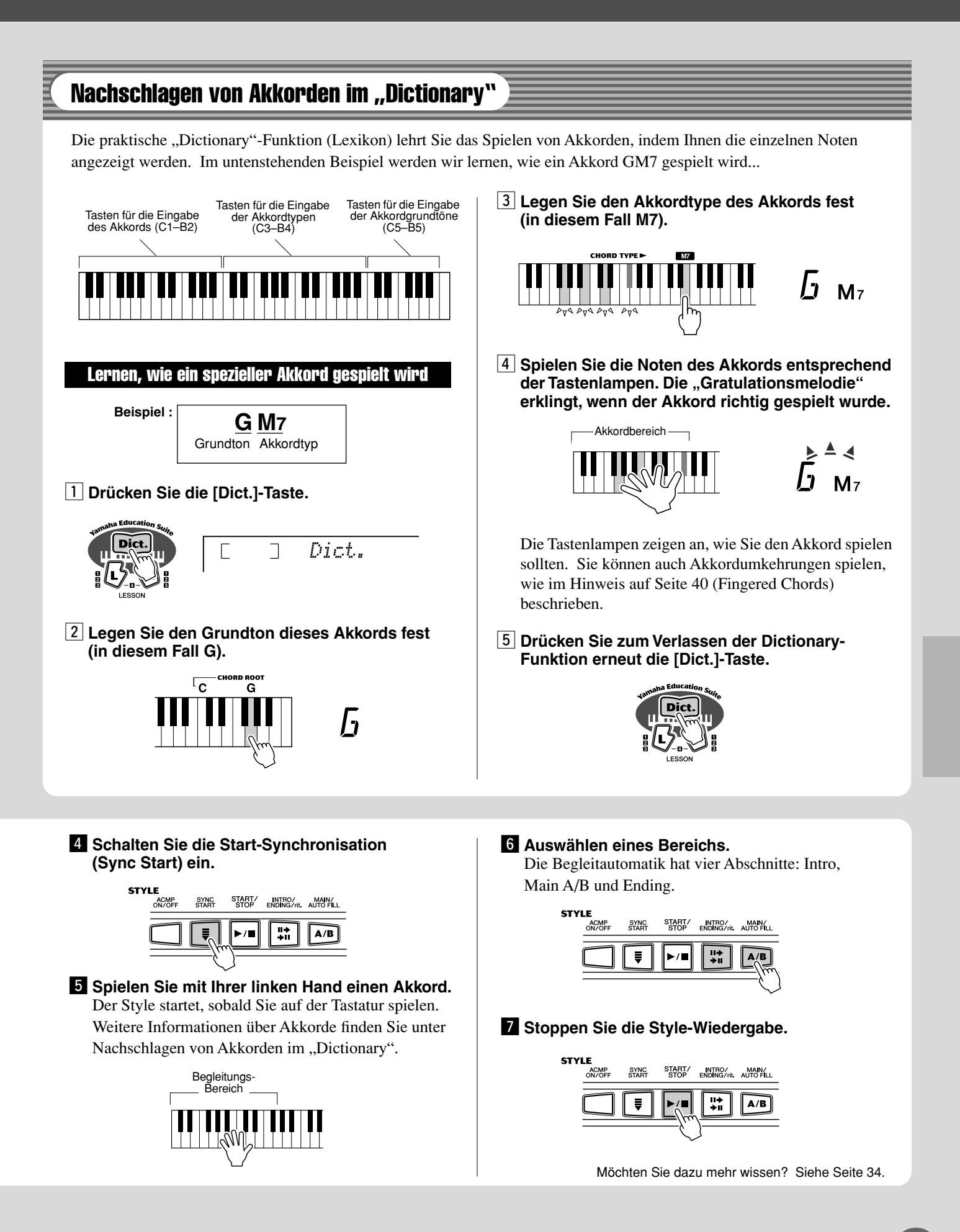

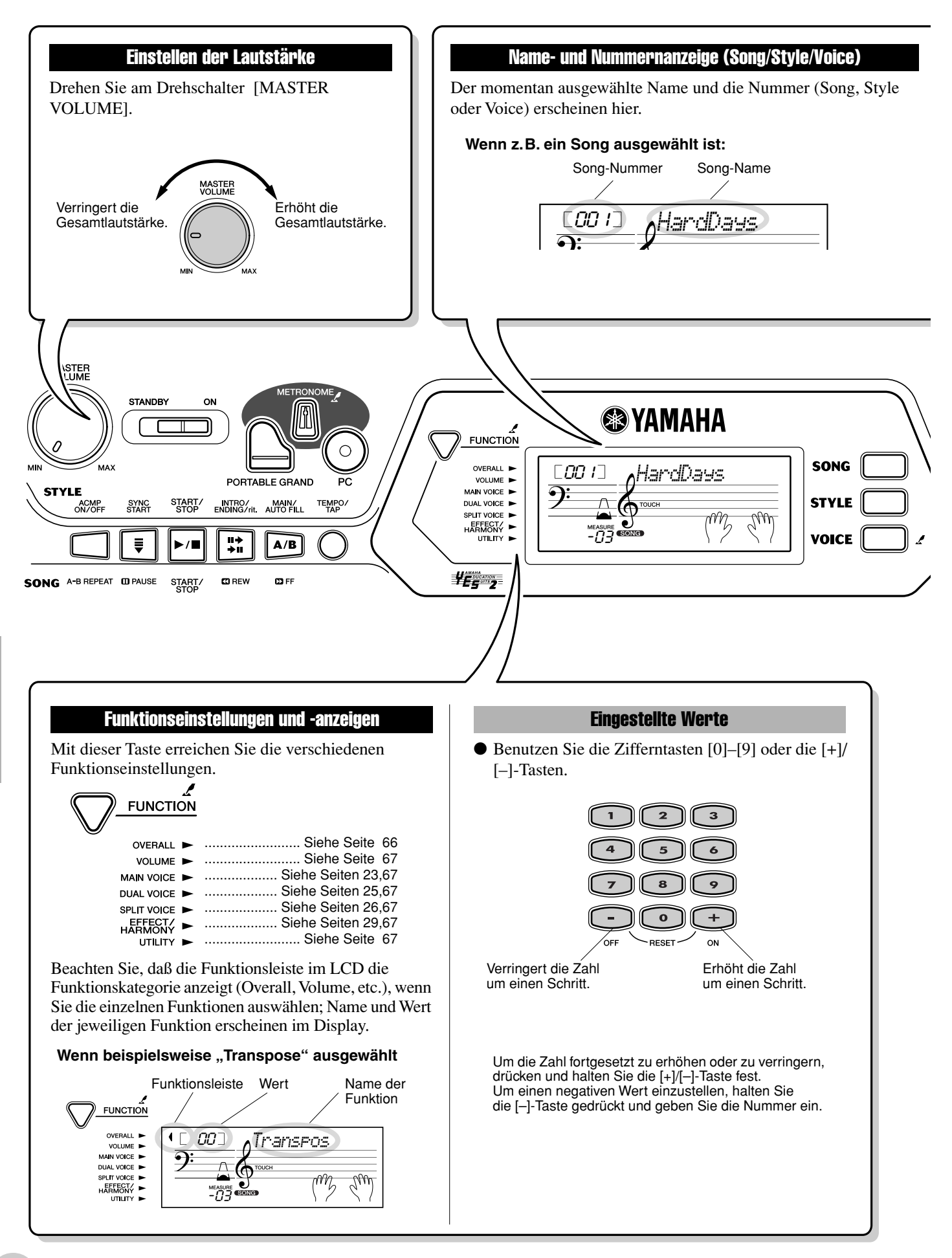

<span id="page-18-0"></span>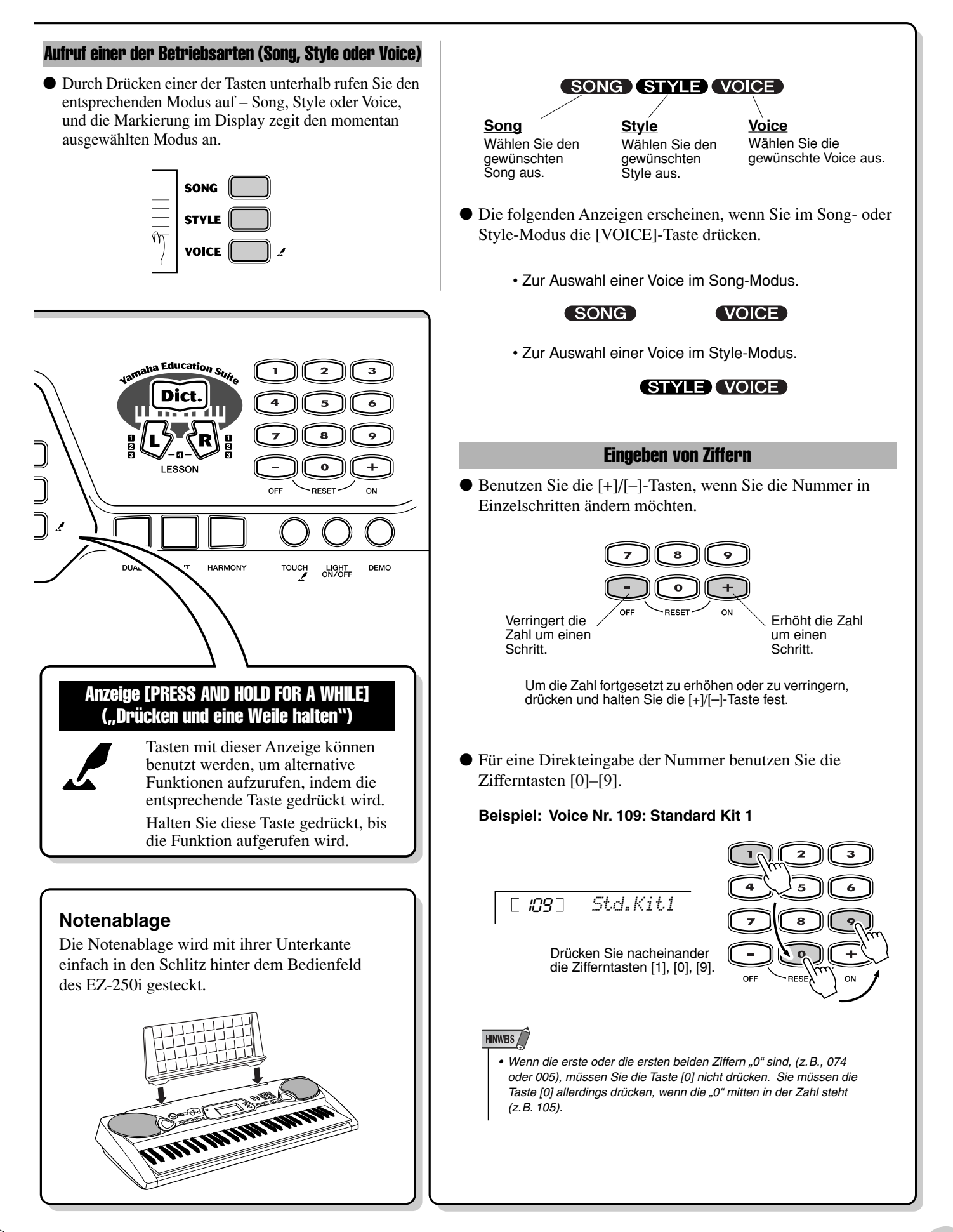

# Grundsätzliche Bedienung und LCD-Anzeige (Display)

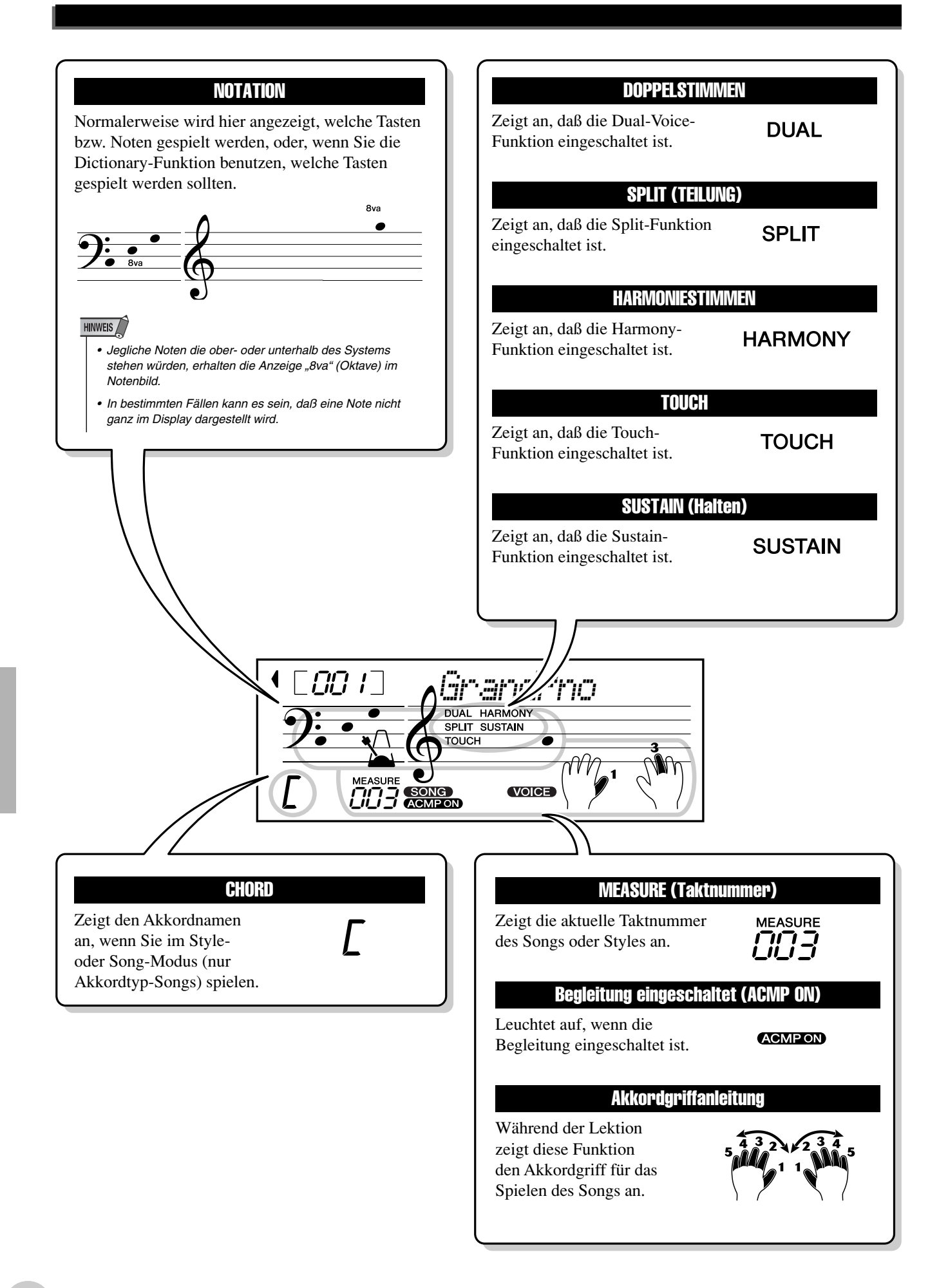

<span id="page-20-1"></span><span id="page-20-0"></span>**Mit dieser nützlichen Funktion können Sie sofort die Grand Piano-Voice aufrufen.**

# <span id="page-20-5"></span><span id="page-20-2"></span>Spielen mit der Voice "Portable Grand"

**Drücken Sie die Taste [PORTABLE GRAND].**

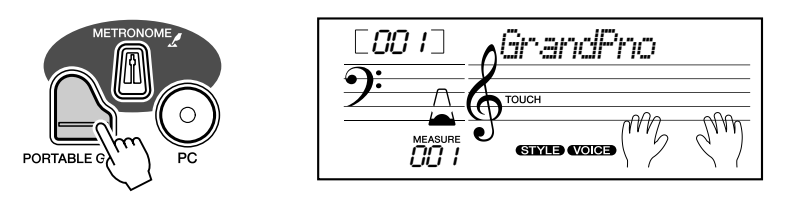

Dadurch wird automatisch die spezielle Konzertflügel-Voice "Stereo Sampled Piano" ausgewählt.

# <span id="page-20-4"></span><span id="page-20-3"></span>Verwenden des Metronoms

# *1* **Aufrufen der Tempo-Einstellung**

Drücken Sie die Taste [TEMPO/TAP].

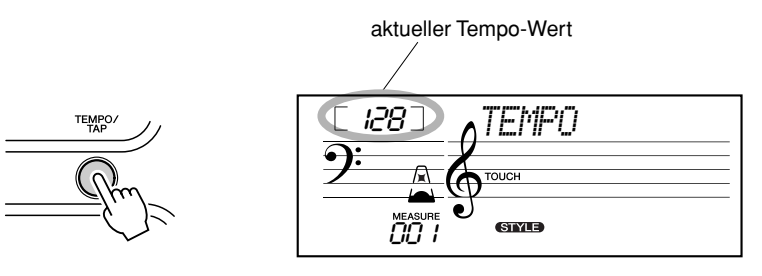

# *2* **Ändern des Wertes**

Verwenden Sie das numerische Tastenfeld, um den gewünschten Tempo-Wert einzustellen oder verwenden Sie die [+]/[–]-Tasten, um den Wert zu erhöhen oder zu verringern.

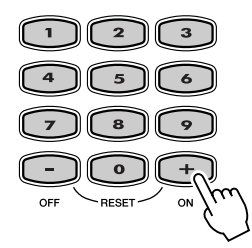

#### *Wiederherstellen des Standard-Tempowertes*

*Jeder Song und jeder Style wurde mit einem voreingestellten bzw. Standardtempo versehen. Falls Sie das Tempo geändert haben, können Sie den Wert direkt wieder auf seinen Standardwert zurücksetzen, indem Sie die [+]- Taste und die [–]-Taste gleichzeitig*  drücken (wenn "Tempo" *ausgewählt ist).*

PORTABLE GRA

# *3* **Einschalten des Metronoms**

Drücken Sie die [METRONOME]-Taste. Das Metronom wird wie folgt angezeigt (im 4/4-Takt):

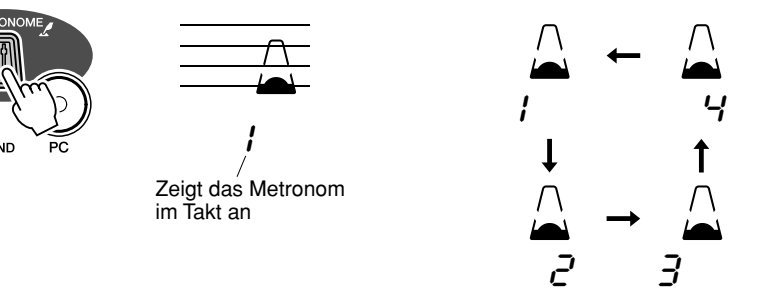

Zum Ausschalten des Metronoms drücken Sie die [METRONOME]-Taste erneut.

#### **Einstellen der Metronomtaktart**

Die Taktart des Metronoms kann auf verschiedene auf Viertelnoten basierende Takte eingestellt werden.

Halten Sie die [METRONOME]-Taste gedrückt (bis "TimeSig" im Display erscheint), drücken Sie dann die Zifferntaste oder die [+]/[–]-Tasten, bis die gewünschte Taktart angezeigt wird (siehe Tabelle rechts).

*Das Taktmaß (Time Signature) kann auch im Function-Modus (Seite [67](#page-66-6)) eingestellt werden.*

**HINWEIS** 

*• Beim Auswählen eines Styles bzw. Songs ändert sich die Taktart entsprechend.*

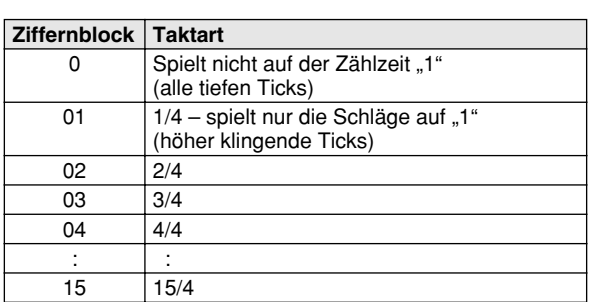

| $Q\rightarrow$                            | $Time519$ |
|-------------------------------------------|-----------|
| Zeigt die Nummer des aktuellen Schlaas an |           |

#### **Anpassen der Metronomlautstärke**

Sie können die Lautstärke des Metronoms im *Function-Modus (Seite [67\)](#page-66-7)* einstellen. Der Einstellbereich für die Metronomlautstärke ist 000 bis 127.

<span id="page-22-3"></span><span id="page-22-0"></span>**Das EZ-250i enthält 480 authentische Voices — alle wurden mit dem hochwertigen AWM (Advanced Wave Memory) Tonerzeugungssystem von Yamaha erstellt. Darin enthalten sind 360 XG-Voices und Schlagzeug-Sets (Drum Kits).**

**Das EZ-250i besitzt auch eine Dual-Voice- oder Split-Voice-Funktion, mit der Sie zwei**  verschiedene Voices als "Layers" (Ebenen) übereinanderlegen oder jede für sich in **getrennten Tastaturbereichen spielen können.**

<span id="page-22-2"></span><span id="page-22-1"></span>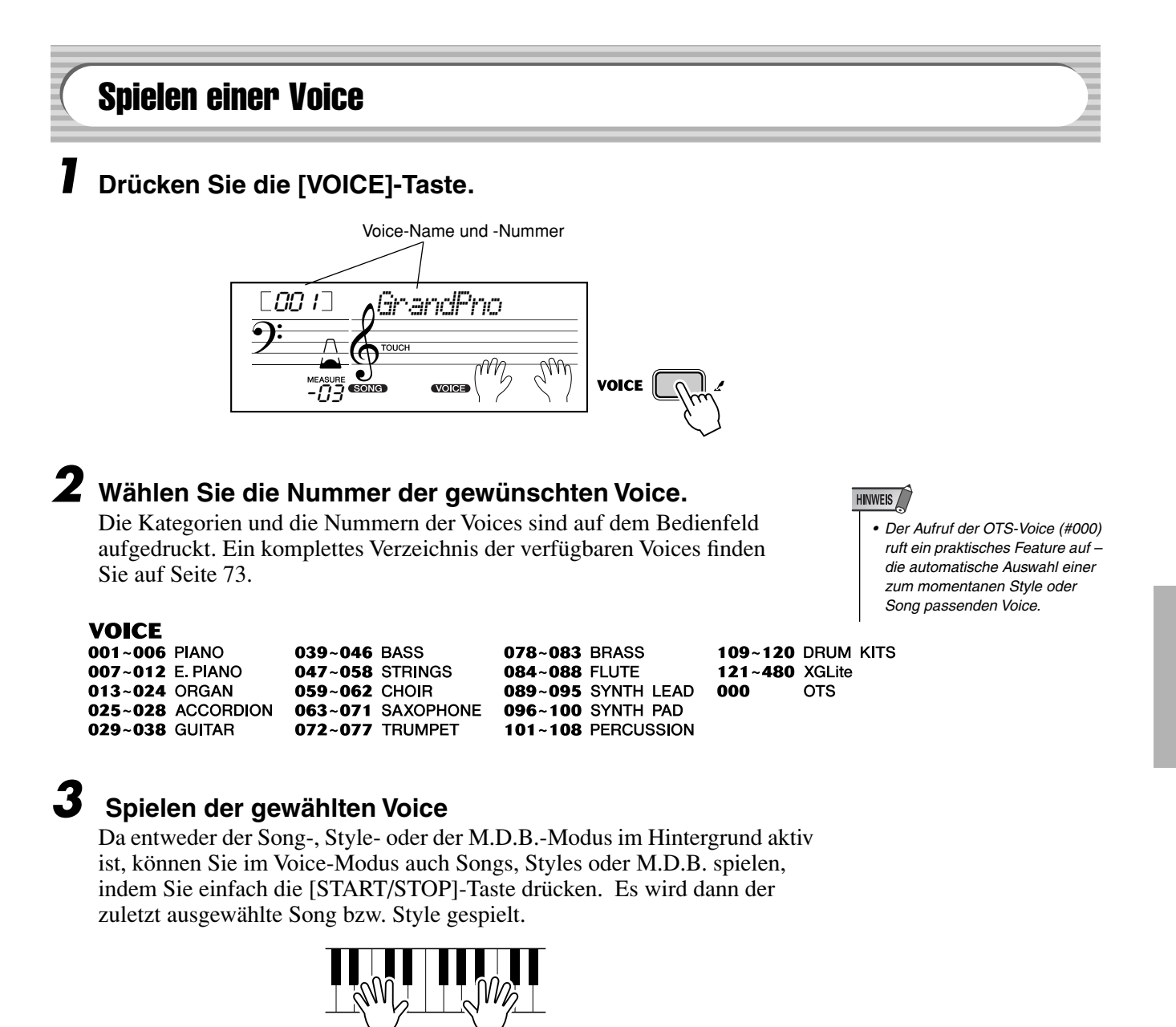

*Die folgenden Parameter können im Function-Modus (Seite [67\)](#page-66-2) eingestellt werden.*

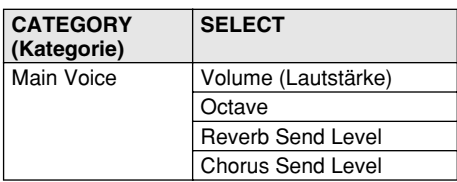

# **Liste der Drum-Kit-Voices (Nrn. 109–120)**

Wenn eine der 12 Drum-Kit-Voices ausgewählt ist, können Sie verschiedene Schlagzeug- und Percussion-Instrumente auf der Tastatur verteilt spielen.

# **HINWEIS** *• Einzelheiten siehe Seite [78.](#page--1-0)*

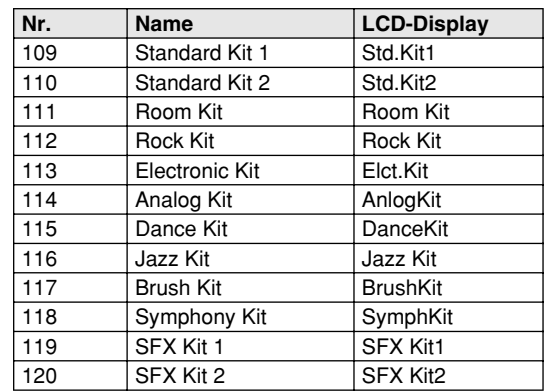

### ● **Wenn z.B. 109 "Standard Kit 1" ausgewählt ist:**

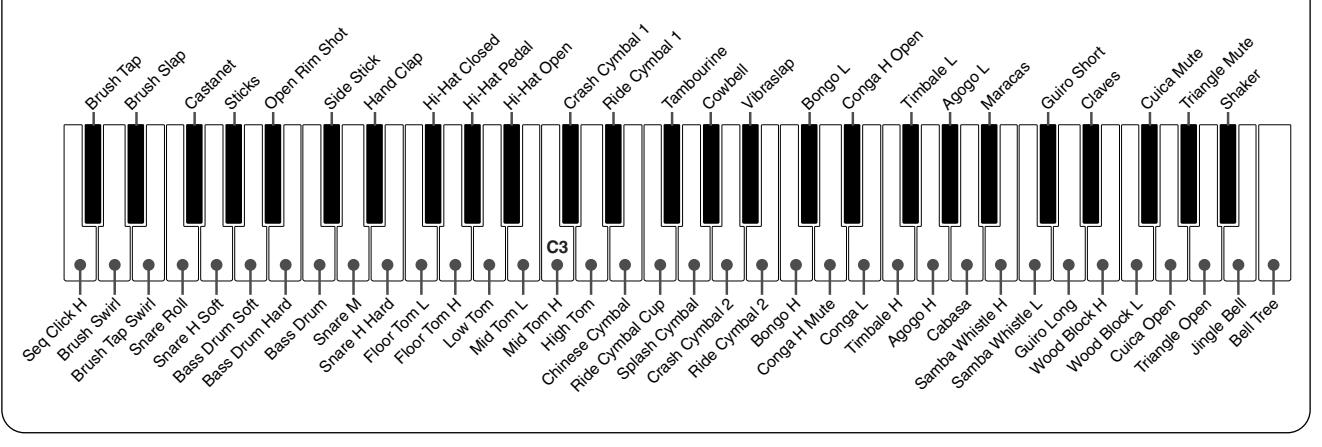

# <span id="page-24-1"></span><span id="page-24-0"></span>#000 OTS

Diese spezielle "Voice" ist nur ein "Platzhalter" – eine bequeme Funktion, die automatisch eine passende Voice für Sie auswählt, wenn Sie einen Style oder Song ausgewählt haben. Es wird die Voice gewählt, die am besten zu dem von Ihnen aufgerufenen Style oder Song paßt.

# **Wählen Sie die Voice #000 (OTS).**

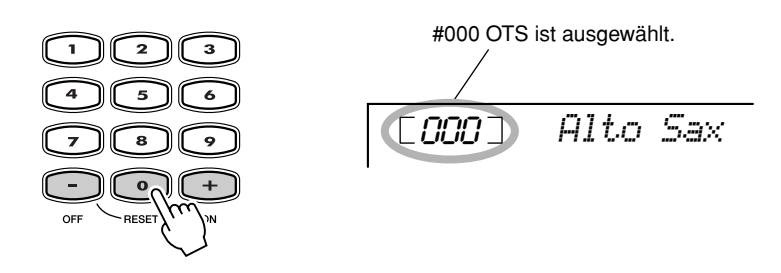

# <span id="page-24-3"></span><span id="page-24-2"></span>Dual-Voice

Mit Hilfe der "Dual Voice"-Funktion können Sie zwei unterschiedliche Voices überlagern – eine Voice als "Main"-Voice, welche normalerweise ausgewählt wird, und die andere Voice als "Dual"-Voice, welche im *Function-Modus (Seite [67](#page-66-3))* ausgewählt wird. Außerdem können Sie für diese Voices verschiedene Parameter unabhängig voneinander festlegen, z. B. verschiedene Einstellungen für Lautstärke, Oktavlage, Hall und Chorus. Auf diese Weise können Sie einen optimalen Mix dieser Voices erzeugen und ihren Zusammenklang verbessern.

*Die folgenden Parameter können im Function-Modus (Seite [67](#page-66-3)) eingestellt werden.*

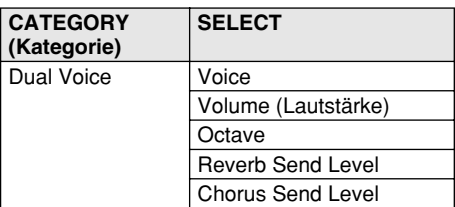

Um die Voice "Dual" ein- bzw. ausschalten, drücken Sie die **[DUAL]-Taste.**

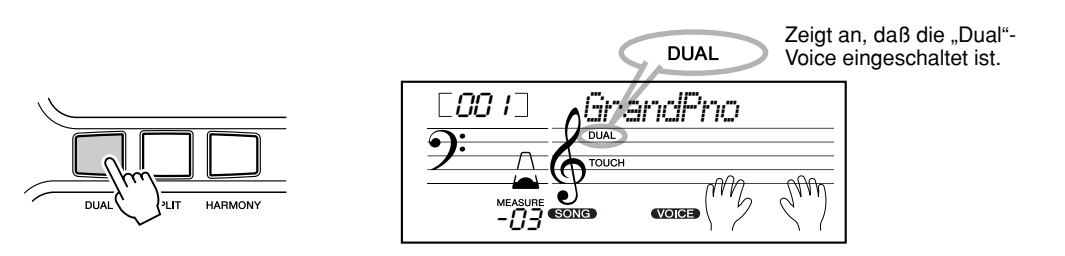

# <span id="page-25-2"></span><span id="page-25-0"></span>Split Voice

Mit der Funktion "Split Voice" können Sie die Tastatur in zwei Bereiche unterteilen und diesen zwei unterschiedliche Voices zuordnen, um die eine Voice mit der linken und die andere mit der rechten Hand zu spielen. So können Sie beispielsweise in der linken Hand Baß spielen und in der rechten Klavier.

Die rechte (obere) Voice wird im Main-Voice-Modus ausgewählt (Seite [23\)](#page-22-1), und die linke (untere) Voice im *Function-Modus (Seite [67\)](#page-66-4)*, zusammen mit den nachfolgend beschriebenen Split-Voice-Parametern.

*Die folgenden Parameter können im Function-Modus (Seite [67](#page-66-4)) eingestellt werden.*

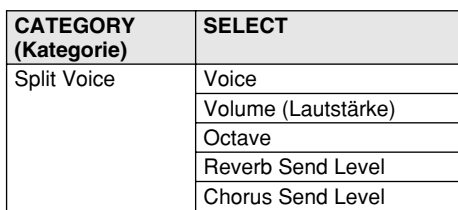

Um die Voice "Split" ein- bzw. ausschalten, drücken Sie die **[DUAL]-Taste.**

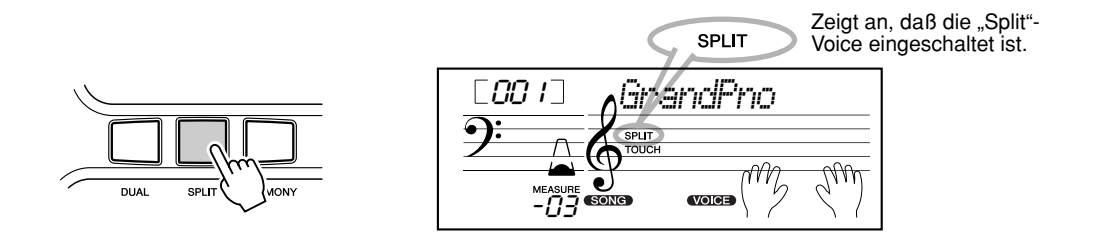

# <span id="page-25-1"></span>Einstellen des Split-Punkts

Der Split-Punkt bestimmt die höchste Taste für die Split Voice und stellt so den Split-Punkt ein.

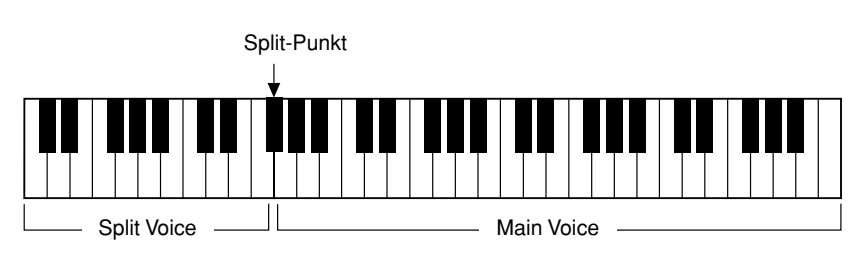

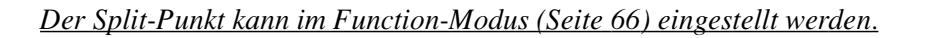

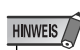

*• Diese Einstellung hat auch Auswirkungen auf den Split-Punkt des Tastaturbereichs für die Begleitung.*

# <span id="page-26-1"></span><span id="page-26-0"></span>Anschlag (Touch) und Anschlagempfindlichkeit

Das EZ-250i enthält eine Anschlagsfunktion, die Ihnen eine dynamische, ausdrucksstarke Kontrolle über die Lautstärke der Voices gibt. Der Parameter der Anschlagsempfindlichkeit läßt Sie den Grad des Anschlags einstellen.

# *1* **Schalten Sie die Touch-Funktion mit der [TOUCH]-Taste beliebig ein oder aus.**

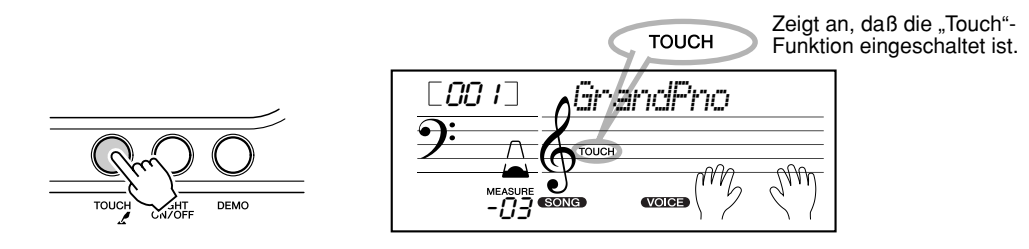

# *2* **Ändern des Wertes für die Anschlagempfindlichkeit.**

Drücken und halten Sie die [TOUCH]-Taste und drücken Sie dann die entsprechende Zifferntaste: 1, 2, 3 oder [+]/[–].

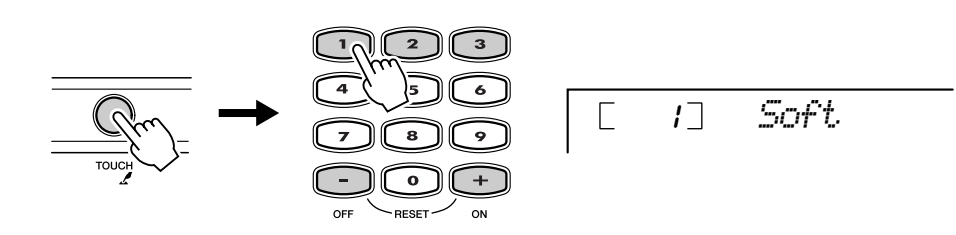

*Die Anschlagsempfindlichkeit kann im Function-Modus (Seite [66](#page-65-5)) eingestellt werden.*

#### ● **Einstellungen:**

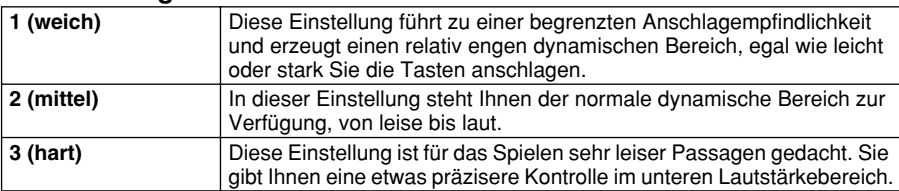

Wenn "Touch" eingeschaltet ist, wird eine gleichmäßige Lautstärke erzeugt, die einem Lautstärkewert von 80 entspricht.

#### *Wiederherstellen der Standard-Anschlagempfindlichkeit*

*Der Standardwert der Anschlagempfindlichkeit ist 2 (mittel). Um den Standardwert wiederherzustellen, drücken Sie die [+]/[–]-Tasten gleichzeitig (während "Touch Sensitivity" ausgewählt ist).*

# <span id="page-27-0"></span>Transponieren und Voices

Bei Bedarf können Sie das EZ-250i anders stimmen (Tuning-Funktion) oder in eine andere Tonart versetzen (Transpose-Funktion).

Transponieren ••••••••••••••••••••••••••••••• Die Transposition bestimmt die Tonart sowohl der Haupt-Voice als auch der Bass/ Akkord-Begleitung. Diese Stimmung bestimmt auch die Tonhöhe der Songs. So können Sie auf einfache Weise die Tonlage des EZ-250i an andere Instrumente oder Sänger anpassen oder in einer anderen Tonart spielen, ohne Ihre Griffe ändern zu müssen. Die "Transpose"-Einstellungen können innerhalb des Bereichs von ±12 Halbtönen (±1 Oktave) geändert werden.

*Die Transpose-Funktion kann im Function-Modus (Seite [66](#page-65-6)) eingestellt werden.*

**HINWEIS** 

*• Die Funktion "Transpose" hat auf die Drum-Kit-Voices (Nrn. 109–120) keine Auswirkung.*

■ Stimmung •••••

Mit der "Tuning"-Funktion wird die genaue Tonhöhe sowohl der Main Voice als auch der Baß-/Akkord-Begleitung bestimmt. Diese Stimmung bestimmt auch die Tonhöhe der Songs. So können Sie das Instrument auf einfache Weise an andere Instrumente anpassen. Die Tuning-Einstellung kann innerhalb des Bereichs von ±100 (etwa ±1 Halbton) verändert werden.

*Die Tuning-Funktion kann im Function-Modus (Seite [66\)](#page-65-7) eingestellt werden.*

# HINWEIS

*• Die "Tuning"-Einstellungen wirken sich nicht auf die Drum-Kit-Voices (Nrn. 109–120) aus.*

# <span id="page-27-2"></span><span id="page-27-1"></span>Tastenlampen ein- und ausschalten

Sie können die Tastenlampen (Light Guide) ein- oder ausschalten. Der Light Guide kann während der Wiedergabe, bei Verwendung der Lesson-Funktion oder bei Verwendung des Akkordlexikons benutzt werden.

# **Schalten Sie den Light Guide ein oder aus (ON/OFF).**

Drücken Sie die [LIGHT ON/OFF]-Taste.

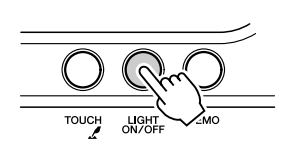

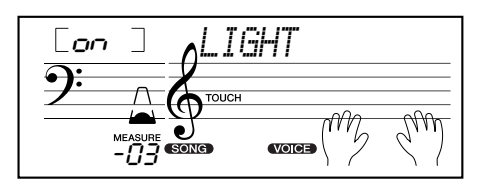

# **VORSICHT**

*• Wenn Sie längere Zeit auf den Light Guide schauen, kann das zu einer Überanstrengung der Augen und zu Verspannungen des Nackens und der Schultern führen. Wir empfehlen Ihnen, nach jeder Stunde Spiel eine 10-minütige Pause einzulegen.*

<span id="page-28-0"></span>**Das EZ-250i ist mit einer Vielzahl an Effekten ausgestattet, die verwendet werden können, um gewählten Voices eine größere Klangfülle zu verleihen. Das EZ-250i hat drei getrennte Effektsysteme – Harmony, Reverb und Chorus – und jeder der Effekte hat viele verschiedene Effekttypen zur Auswahl.**

<span id="page-28-3"></span><span id="page-28-1"></span>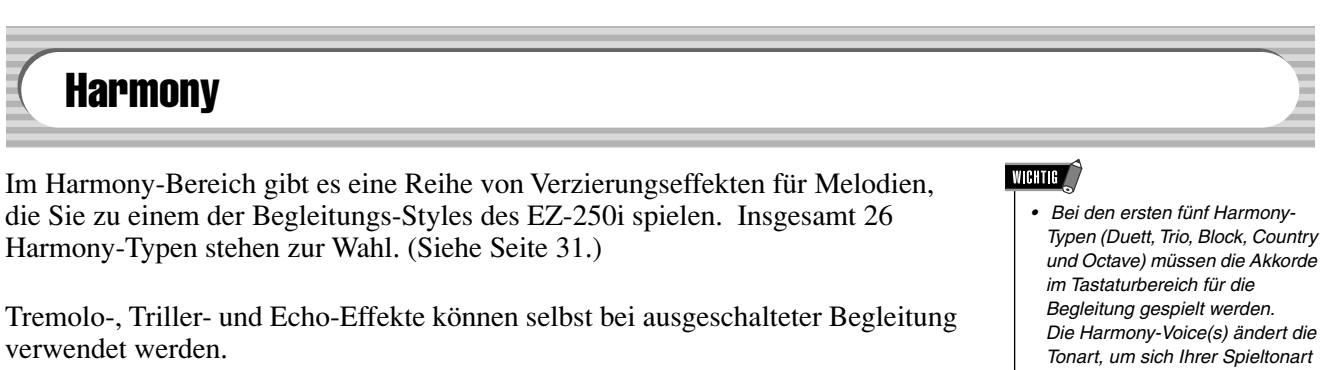

Es gibt fünf unterschiedliche Harmony-Typen, die für Noten, die im oberen Tastaturabschnitt gespielt werden, automatisch an die Begleitakkorde angepaßte Harmonieparts erzeugen.

### **Schalten Sie den Harmony-Effekt ein.**

Drücken Sie die [HARMONY]-Taste.

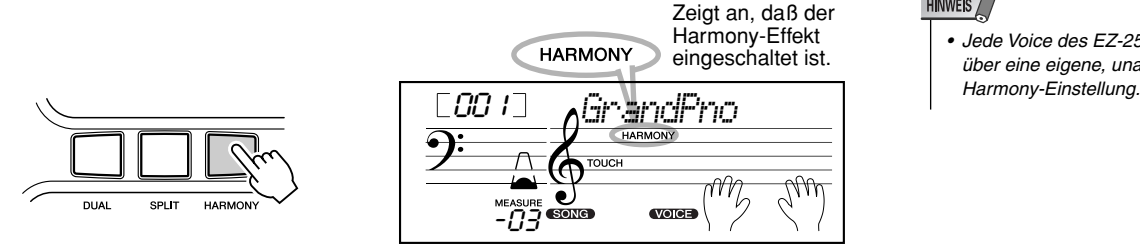

- *anzupassen.*
- *Die Geschwindigkeit der Triller-, Tremolo- und Echo-Effekte hängt vom eingestellten Tempo ab (Seite [31](#page-30-0)).*

# **HINWEIS**

*• Jede Voice des EZ-250i verfügt über eine eigene, unabhängige* 

*Harmony-Typ und Harmony-Lautstärke (wenn Harmony-Typ 1–5 ausgewählt ist) können im Function-Modus (Seite [67\)](#page-66-5) eingestellt werden.*

# <span id="page-28-2"></span>**Reverb**

Der Reverb-Effekt erzeugt den Raumklang oder Nachhall, der beim Spielen eines Instruments in einem Raum oder einem Konzertsaal zu hören ist. Es stehen insgesamt neun unterschiedliche "Reverb"-Typen zur Auswahl, mit denen unterschiedliche Räumlichkeiten simuliert werden können. (Siehe Seite [32](#page-31-0).)

*Die folgenden Parameter können im Function-Modus (Seite [67](#page-66-2)) eingestellt werden.*

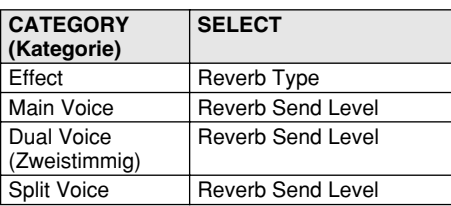

# HINWEIS

- *Wenn das EZ-250i von einem anderen MIDI-Gerät gesteuert wird, gibt es neun zusätzliche Reverb-Typen. (Einzelheiten siehe Seite [84.](#page--1-2))*
- *Jeder Style des EZ-250i verfügt über eine eigene, unabhängige Reverb-Einstellung.*

# <span id="page-29-0"></span>**Chorus**

Mit dem Chorus-Effekt können Sie die Klangfülle einer Voice durch Tonhöhenmodulationen verstärken. Es gibt zwei Effektarten: Chorus und Flanger. Chorus erzeugt einen volleren, wärmeren und lebendigeren Klang, während Flanger einen wirbelnden, metallischen Effekt bewirkt. Insgesamt vier Chorus-Typen stehen zur Wahl. (Siehe Seite [32.](#page-31-1))

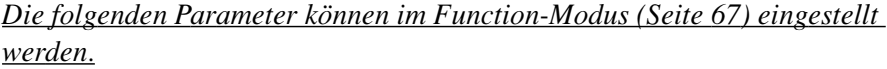

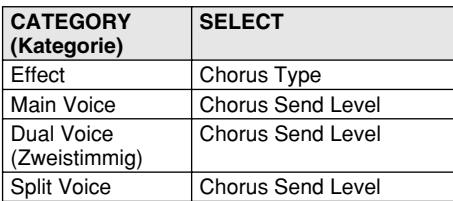

# <span id="page-29-1"></span>**Sustain**

Der Sustain-Effekt fügt dem Voice-Klang automatisch eine langsame, natürliche Ausklingphase (Decay) an, die einsetzt, sobald die Taste losgelassen wird.

*Die Sustain-Funktion kann im Function-Modus (Seite [66\)](#page-65-7) ein- und ausgeschaltet werden.*

# ■ **Effekt-Typen**

# <span id="page-30-0"></span>● **Harmony-Typen**

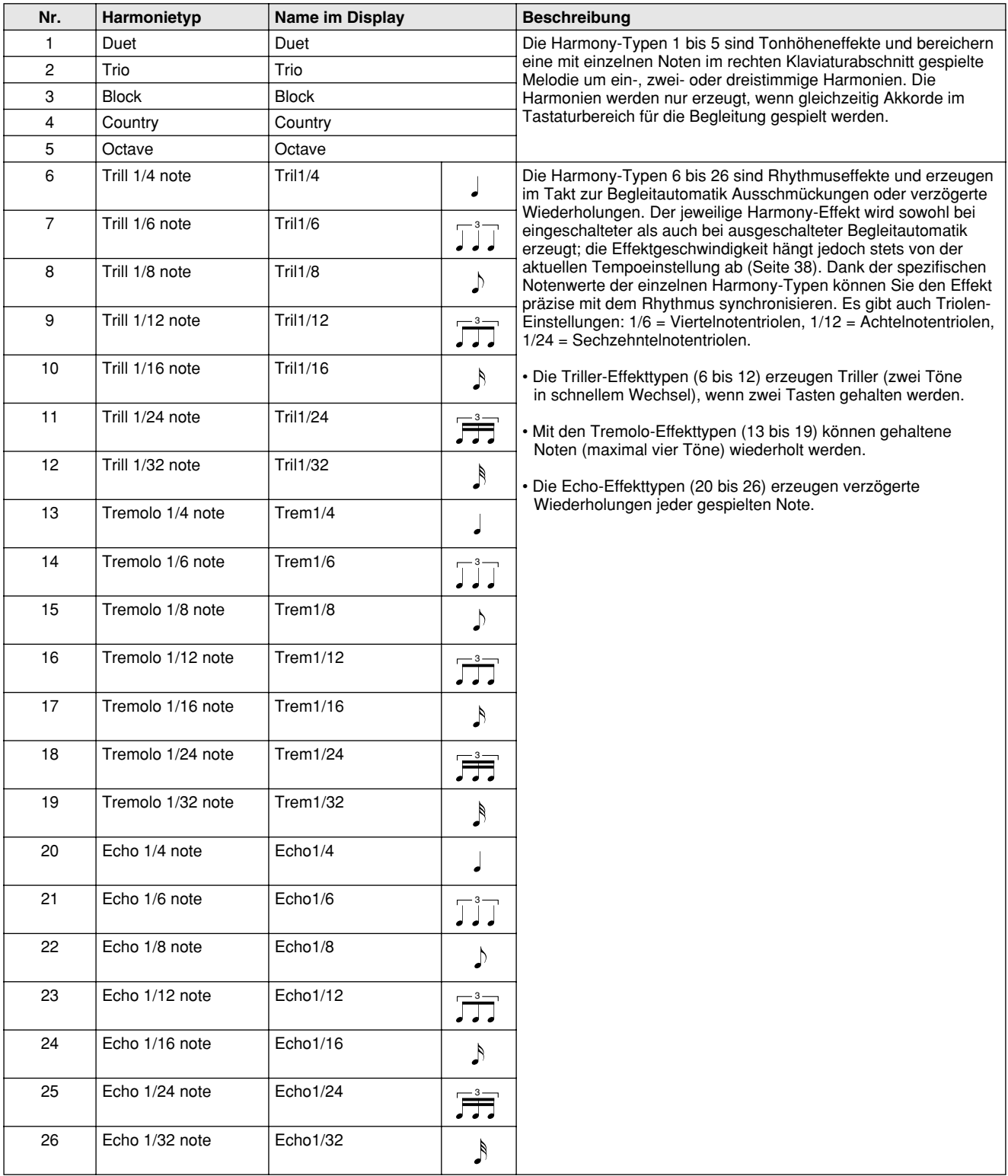

# <span id="page-31-0"></span>● **Reverb-Typen**

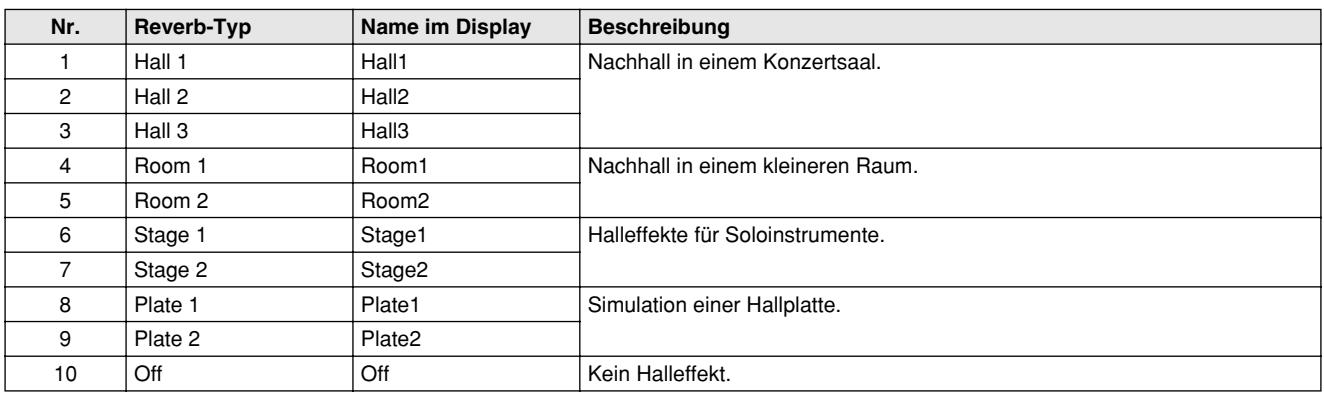

# <span id="page-31-1"></span>● **Chorus-Effekttypen**

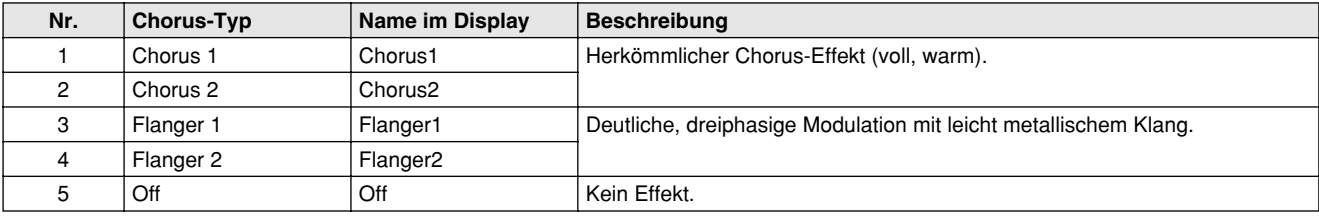

# <span id="page-32-0"></span>**Das EZ-250i enthält dynamisch-rhythmische Begleitmuster – in verschiedenen populären Musikrichtungen – mit den jeweils dazu passenden Voice-Einstellungen.**

Insgesamt 100 Styles stehen in verschiedenen Kategorien zur Auswahl. Jeder Style besteht aus separaten "Sections" (Abschnitten): Intro (Einleitung), Main (Grundthema) A und B und Ending (Abschluß). Sie können diese Sections während des Spielens je nach Bedarf abrufen.

Die Begleitautomatikfunktionen, die in den Rhythmen integriert sind, verleihen Ihrem Spiel aufregende Instrumentalbegleitung, die Sie durch die gespielten Akkorde steuern. Die automatische Baß-/Akkord-Begleitung teilt die Tastatur in zwei Bereiche ein: Der obere (d.h. rechte) dient zum Spielen der Melodie, während der untere (F#2 und alle Tasten links davon) für die automatische Begleitung vorgesehen ist.

Das EZ-250i bietet zudem die einfach zu verwendende Dictionary-Funktion (Seite [42\)](#page-41-1). Das Dictionary (Nachschlagewerk) bietet Ihnen ein eingebautes "Akkordlexikon". Mit Hilfe dieses Lexikons können Sie das Spielen jedes von Ihnen vorgegebenen Akkords erlernen, indem die entsprechenden Noten im Display angezeigt werden.

# <span id="page-32-2"></span><span id="page-32-1"></span>Auswählen eines Styles

# *1* **Drücken Sie die [STYLE]-Taste.**

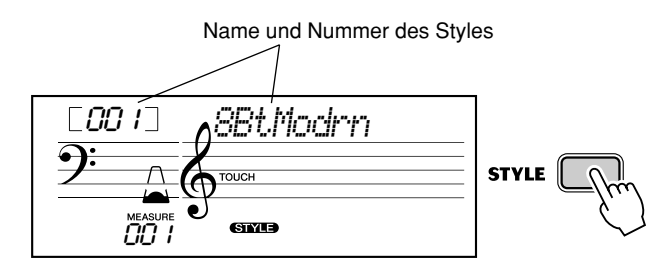

# *2* **Wählen Sie die gewünschte Style-Nummer.**

Die Kategorien und die Nummern der Voices sind auf dem Bedienfeld aufgelistet. Ein komplettes Verzeichnis der verfügbaren Styles finden Sie auf Seite [77](#page--1-3).

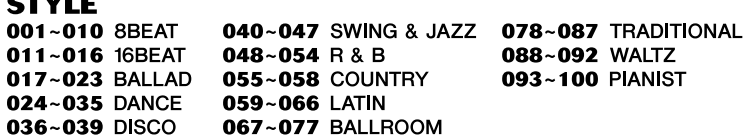

### ■ Benutzen Sie die Zifferntasten.

Style-Nummern werden ebenso wie Voice-Nummern ausgewählt (siehe Seite [19\)](#page-18-0). Über das Zifferntastenfeld können Sie die Style-Nummer direkt eingeben. Sie können die Styles mit Hilfe der [+]/[–]-Tasten jedoch auch schrittweise durchblättern.

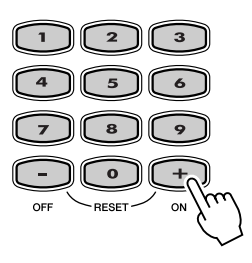

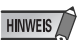

*• Wenn einer der Pianist-Styles (Nr. 093–100) ausgewählt ist, stehen Rhythmus-Sounds und Fill-In-Sections nicht zur Verfügung.*

# <span id="page-33-1"></span><span id="page-33-0"></span>Spielen der Styles

Die unterstehenden Bedienfeldtasten funktionieren als Steuertasten für die Begleitung.

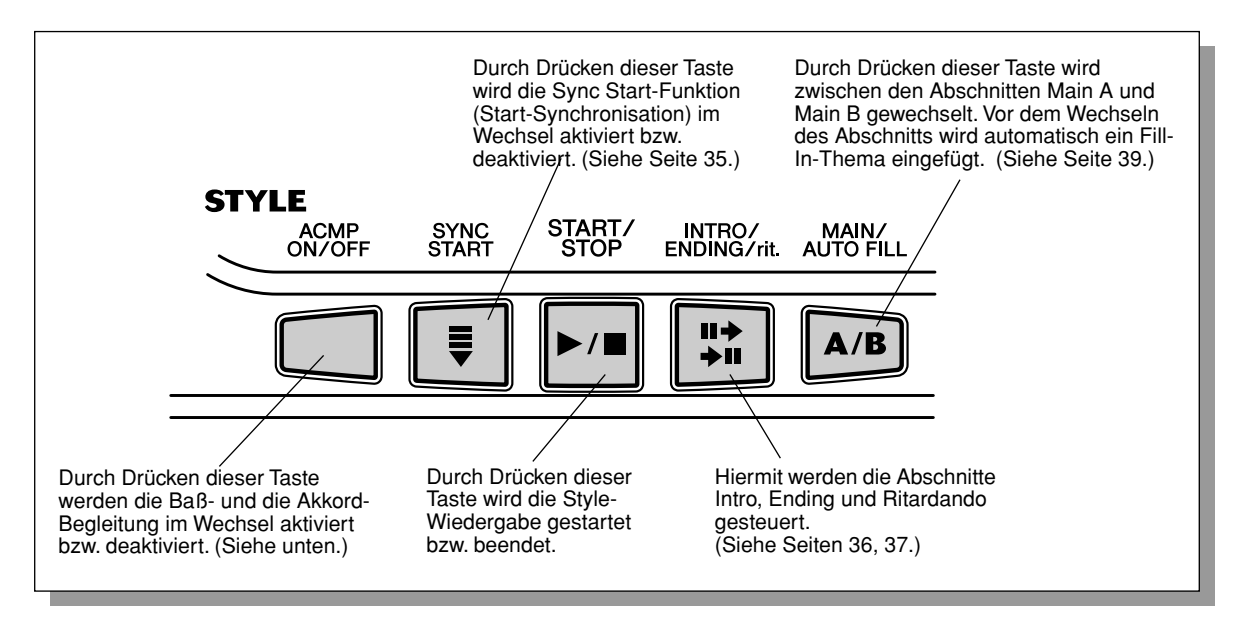

# *1* **Schalten Sie die Begleitautomatik ein.**

Drücken Sie die [ACMP ON/OFF]-Taste, um die Begleitautomatik einzuschalten.

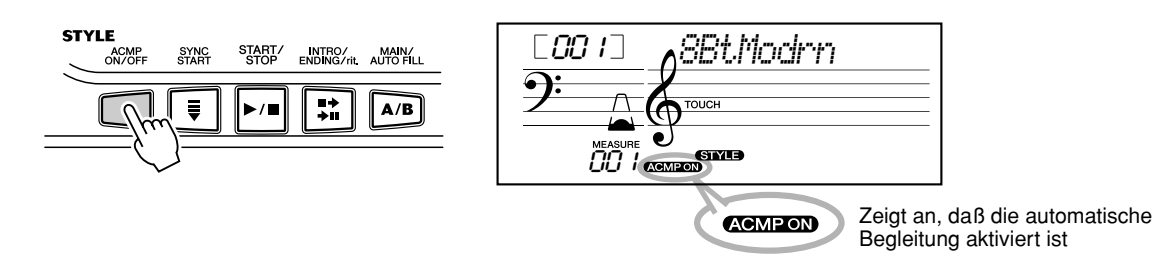

# *2* **Starten des Style.**

Dazu gibt es mehrere Möglichkeiten:

# ■ **Drücken der [START/STOP]-Taste.**

Der Rhythmus setzt dabei direkt ohne Baß- und Akkordbegleitung ein. Der gegenwärtig gewählte Main-Abschnitt A oder B wird gespielt.

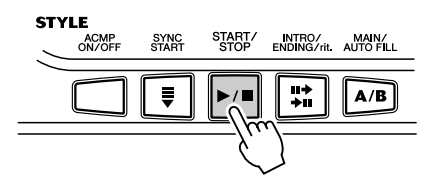

Sie können den Main-Abschnitt A bzw. B vor Betätigen der [START/STOP]- Taste durch Drücken der entsprechenden Taste (MAIN A oder MAIN B) vorwählen. (Im Display wird zur Bestätigung der Buchstabe des gewählten Abschnitts angezeigt: "MAIN A" oder "MAIN B".)

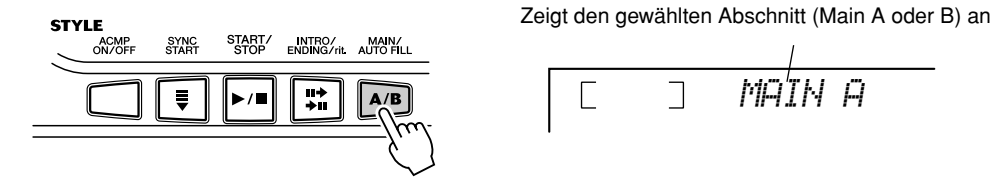

# <span id="page-34-1"></span>■ Starten mit Tap Tempo

Mit dieser nützlichen Funktion können Sie die Geschwindigkeit (das Tempo) der automatischen Begleitung auf der Taste mittippen (einzählen) und die Begleitung in diesem Tempo starten.

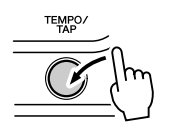

Tippen Sie einfach (drücken und loslassen) viermal auf die [TEMPO/TAP]- Taste (dreimal für einen Style im 3/4-Takt), und die Begleitung startet automatisch mit der Geschwindigkeit, in der Sie das Tempo eingezählt haben. Das Tempo kann auch während der Wiedergabe geändert werden. Tippen Sie dazu zweimal im gewünschten Tempo auf die [TEMPO/TAP]-Taste.

# <span id="page-34-2"></span><span id="page-34-0"></span>■ Verwenden von Sync Start

Mit Hilfe der "Sync Start"-Funktion des EZ-250i können Sie den Style durch Drücken einer beliebigen Taste auf der Tastatur starten. Drücken Sie hierzu zunächst die [SYNC START]-Taste (die Taktmarkierungen signalisieren durch Blinken die Synchronstartbereitschaft), und spielen Sie dann auf der Tastatur. (Wenn die automatische Baß/Akkord-Begleitung eingeschaltet ist, muß im Tastaturbereich für die Begleitung eine Taste angeschlagen bzw. ein Akkord gespielt werden.)

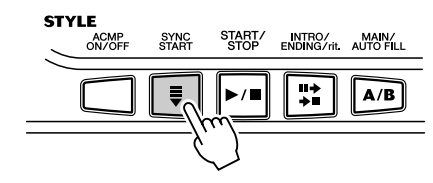

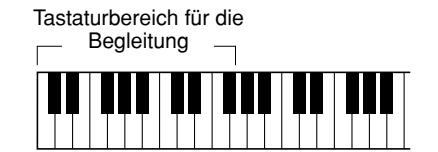

### <span id="page-35-0"></span>**Starten mit der Section "Intro"**

Jeder Style hat einen eigenen Einleitungs- oder Intro-Abschnitt, der zwei oder vier Takte lang ist. Im Zusammenhang mit der automatischen Baß-/Akkord-Begleitung gibt es in vielen der Intro-Abschnitte auch spezielle Akkordwechsel und musikalische Ornamente, die Ihr Spiel bereichern können.

### **So starten Sie die Begleitung mit dem Intro-Abschnitt:**

1) Drücken Sie die [MAIN/AUTO FILL]-Taste, um den Abschnitt (A oder B) vorzuwählen, der nach der Einleitung gespielt werden soll.

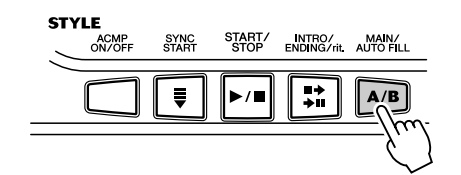

Zeigt den gewählten Abschnitt (Main A oder B)

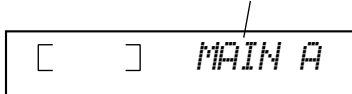

2) Drücken Sie die [INTRO/ENDING/rit.]-Taste.

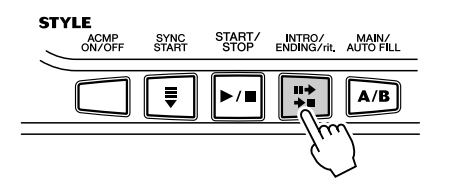

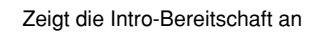

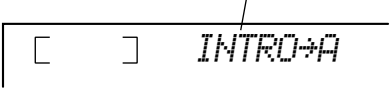

Drücken Sie die [START/STOP]-Taste, um die Intro-Section zu starten.

#### **Verwenden von Sync Start mit einer Einleitung**

Sie können die Sync-Start-Funktion auch zusammen mit dem speziellen Intro-Abschnitt des gewählten Styles einsetzen.

# **So verwenden Sie die Start-Synchronisation mit einem**

- **Intro-Abschnitt:**
	- 1) Drücken Sie die [MAIN/AUTO FILL]-Taste, um den Abschnitt (A oder B) vorzuwählen, der nach der Einleitung gespielt werden soll.

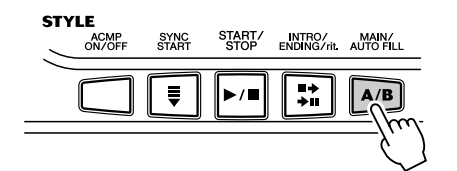

2) Drücken Sie die [INTRO/ENDING/rit.]-Taste.

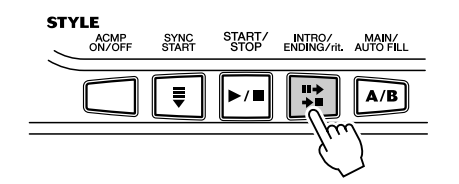

Zeigt den gewählten Abschnitt (Main A oder B) an

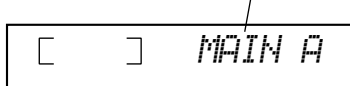

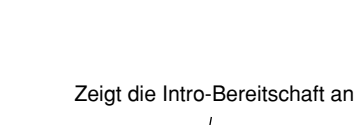

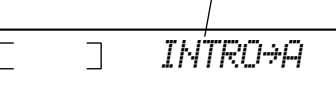

3) Drücken Sie die [SYNC START]-Taste, um auf Synchronstartbereitschaft zu schalten, und schlagen Sie anschließend eine Taste an, um die Begleitung mit dem Intro-Abschnitt zu starten. (Wenn die automatische Baß/Akkord-Begleitung eingeschaltet ist, muß im Tastaturbereich für die Begleitung eine Taste angeschlagen bzw. ein Akkord gespielt werden.)

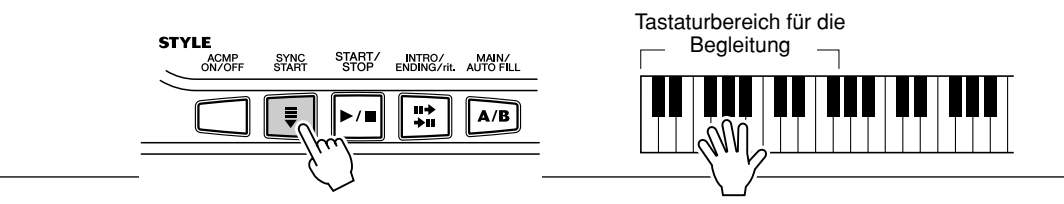
# *3* **Ändern Sie Akkorde mit Hilfe der Begleitautomatik.**

Spielen Sie nun versuchsweise mit der linken Hand einige Akkorde nacheinander, und beachten Sie dabei, wie die Baß/Akkord-Begleitung sich beim Anschlagen eines anderen Akkords ändert. (Mehr über den Gebrauch der automatischen Baß/Akkord-Begleitung erfahren Sie auf Seite [40.](#page-39-0))

#### $HMT$

*• Sie können die automatische Baß-/Akkord-Begleitung auch während des Spielens mit der [ACMP ON/OFF]-Taste ausund wieder einschalten, um Ihr Spiel durch dynamische Rhythmuspausen (Breaks) interessanter zu gestalten.*

## **HINWEIS**

*• Akkorde, die Sie im Tastaturbereich für die Begleitung greifen, werden auch bei gestopptem Style erkannt und umgesetzt. Sie spielen dann auf einer "geteilten Klaviatur", mit Baß und Akkorden im linken und der normal ausgewählten Melodiestimme im rechten Bereich.*

# *4* **Beenden Sie die Style-Wiedergabe.**

Zum Stoppen der Begleitung gibt es drei Möglichkeiten:

## ■ **Drücken der [START/STOP]-Taste**

Die Style-Wiedergabe stoppt sofort.

## <span id="page-36-0"></span>■ Ausklang mit einem Abschluß (Ending-Abschnitt)

Drücken Sie die [INTRO/ENDING/rit.]-Taste. Der Style wird nach der Ending-Section beendet.

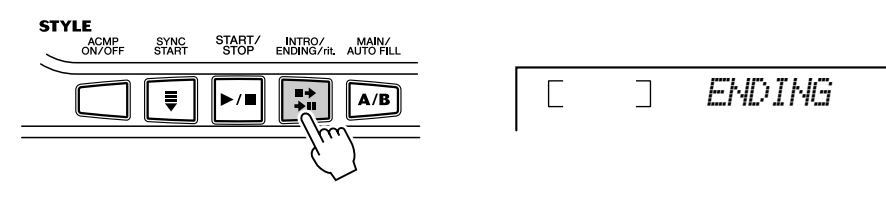

## ■ **Drücken der [SYNC START]-Taste**

Hierdurch wird der Style sofort gestoppt und wieder auf Synchronstartbereitschaft geschaltet, so daß Sie den Style durch Spielen eines Akkords oder Anschlagen einer Taste im Tastaturbereich der Begleitung erneut starten können.

<span id="page-36-1"></span>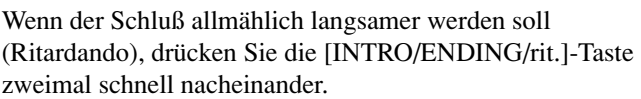

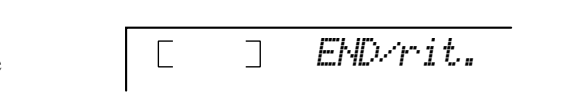

# <span id="page-37-2"></span>Ändern des Tempos

Das Tempo der Style-Wiedergabe kann innerhalb des Bereichs von 32 bis 280 Viertel/Minute eingestellt werden.

# <span id="page-37-0"></span>*1* **Aufrufen der Tempo-Einstellung**

Drücken Sie die Taste [TEMPO/TAP].

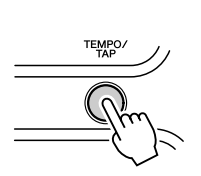

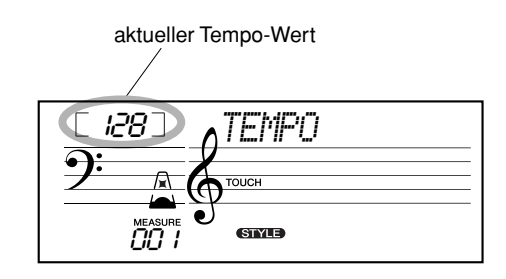

## **HINWEIS**

*• Wenn Sie nach Beendigung der Wiedergabe eines Styles einen neuen Style auswählen, wird automatisch das Standardtempo des neuen Styles eingestellt. Falls Sie jedoch während der Wiedergabe einen anderen Style wählen, wird das aktuelle Tempo beibehalten. (Auf diese Weise können Sie die Styles wechseln, ohne daß das Tempo sich dabei ändert.)*

## *2* **Ändern des Wertes**

Verwenden Sie das numerische Tastenfeld, um den gewünschten Tempo-Wert einzustellen oder verwenden Sie die [+]/[–]-Tasten, um den Wert zu erhöhen oder zu verringern.

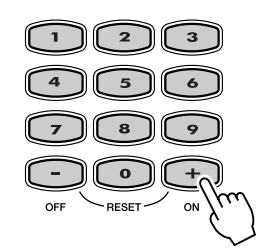

#### *Wiederherstellen des Standard-Tempowertes*

*Jeder Song und jeder Style wurde mit einem voreingestellten bzw. Standardtempo versehen. Falls Sie das Tempo geändert haben, können Sie den Wert direkt wieder auf seinen Standardwert zurücksetzen, indem Sie die [+]- Taste und die [–]-Taste gleichzeitig*  drücken (wenn "Tempo" *ausgewählt ist).*

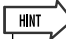

*• Sie können das Tempo auch mit Hilfe der praktischen "Tap Tempo"-Funktion ändern, indem Sie ein neues Tempo in Echtzeit "mittippen". (Siehe Seite [35.](#page-34-0))*

#### <span id="page-37-1"></span>**Über die Schlag-Anzeige**

Dieser Teil des Displays liefert Ihnen während der Song- und Style-Wiedergabe eine praktische, leicht verständliche Rhythmusanzeige. Die blinkenden Metronom-Symbole zeigen die betonten und unbetonten Taktschläge folgendermaßen an:

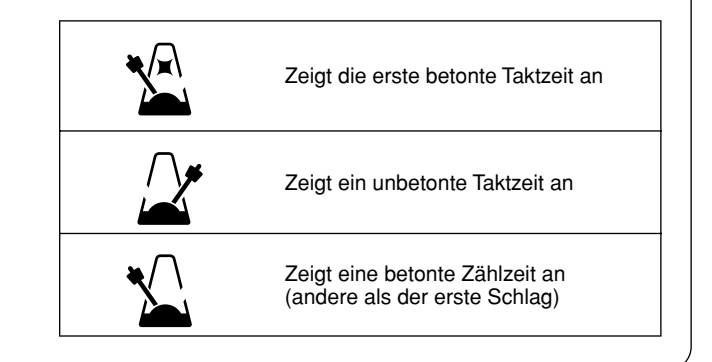

# Begleitungsabschnitte (Main A/B und Fill-Ins)

<span id="page-38-1"></span>Während der Wiedergabe des Styles können Sie diese über die [MAIN/AUTO FILL]-Taste mittels Rhythmus-/Begleitungsvariationen auflockern. Dadurch erfolgt ein Wechsel zwischen den Abschnitten Main A und Main B. Um einen weichen Übergang zum nächsten Abschnitt zu erreichen, wird bei diesem Wechsel automatisch ein Fill-In-Thema eingefügt. Wird z. B. gerade der Abschnitt Main A gespielt, erfolgt durch Drücken dieser Taste die Wiedergabe eines Fill-In-Themas, gefolgt von Abschnitt Main B. (Siehe Abbildung unten.)

Sie können auch einen der Abschnitte Main A oder Main B als zu startenden Abschnitt anwählen, indem Sie vor dem Starten des Styles die [MAIN/AUTO FILL]-Taste drücken.

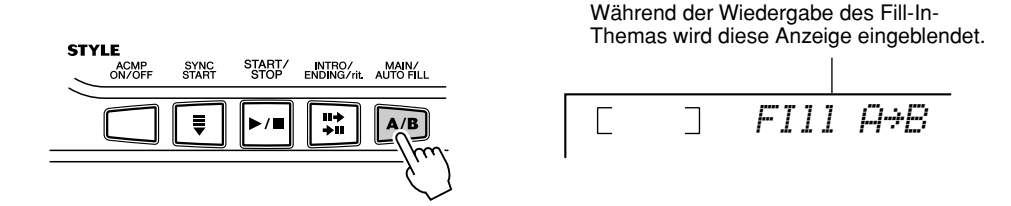

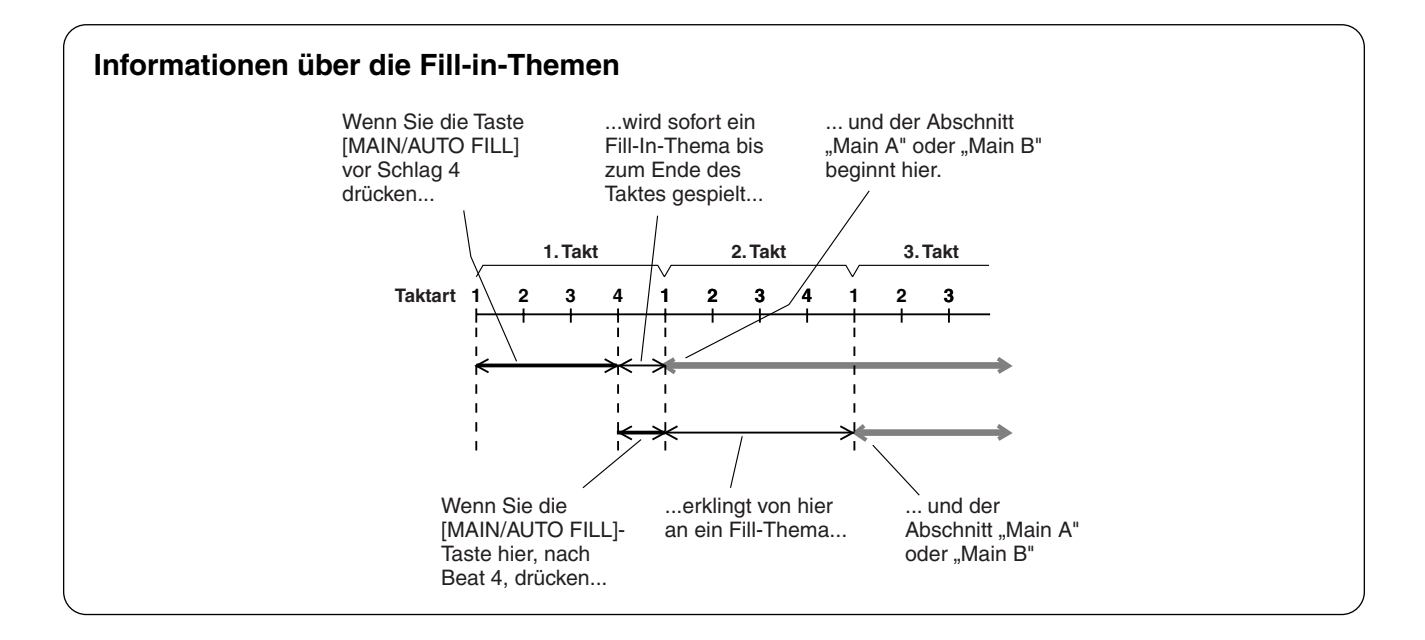

# <span id="page-38-0"></span>Einstellen der Style-Lautstärke

<span id="page-38-2"></span>Die Wiedergabelautstärke des Styles kann im *Function-Modus (Seite [67](#page-66-0))* eingestellt werden. Dieser Parameter bewirkt nur eine Veränderung der Style-Lautstärke. Der Einstellbereich für die Metronomlautstärke ist 000 bis 127.

#### **HINWEIS**

*• Die Style-Lautstärke kann nur dann geändert werden, wenn der Style-Modus gewählt ist.*

# <span id="page-39-0"></span>Gebrauch der automatischen Bass/Akkord-Begleitung — Multi Fingering

<span id="page-39-4"></span>Wenn die automatische Baß-/Akkord-Begleitung eingeschaltet ist (Seite [34\)](#page-33-0), erzeugt sie, basierend auf bestimmten Akkordgriffkonventionen, automatisch eine Baß- und Akkordbegleitung, zu der Sie dazuspielen. Sie können die Akkorde der Begleitung durch Anschlagen von Tasten im Tastaturbereich für die Begleitung wechseln, wobei es zwei Möglichkeiten zum Spielen der Akkorde gibt: vereinfachte Akkordgriffe (Single Finger) und normale Akkordgriffe (Fingered). Bei der Ein-Finger-Methode brauchen Sie lediglich mit einem, zwei oder drei Fingern eine Tastenkombination zu spielen (siehe unten: Ein-Finger-Akkorde). Im Fingered-Verfahren spielen Sie die Akkorde in herkömmlicher Grifftechnik, indem Sie alle Noten des Akkords anschlagen. Das EZ-250i "erkennt" bei beiden Methoden den gespielten Akkord und erzeugt automatisch die entsprechende Begleitung.

#### <span id="page-39-5"></span><span id="page-39-2"></span>Single-Finger-Akkorde ••••••••••••••••

Mit "Single Finger" können Sie Dur-, Moll-, Septimen- und Mollseptimenakkorde erzeugen. Die abgedruckte Übersicht zeigt Ihnen, wie die vier Akkordarten vereinfacht gegriffen werden. (Die Tonart C ist hier nur als Beispiel gewählt. Die anderen Tonarten folgen den selben Regeln. Der B-Dur-Septakkord entspricht z. B. dem B-Dur-Akkord plus A.)

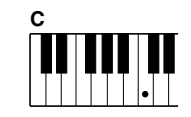

So spielen Sie einen Dur-Akkord: drücken Sie die Taste für den Grundton (die "Tonika") des Akkords.

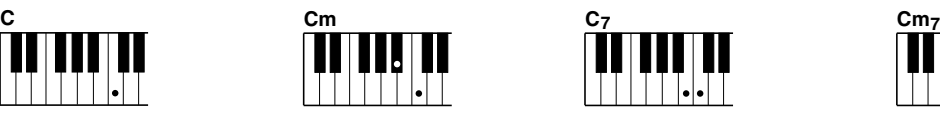

So spielen Sie einen Moll-Akkord: drücken Sie die Taste für den Grundton und die nächstgelegene schwarze Taste links davon.

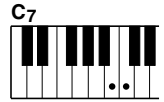

So spielen Sie einen Dur-Septakkord: drücken Sie die Taste für den Grundton und die nächstgelegene

weiße Taste links davon.

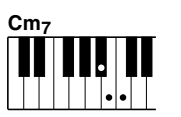

So spielen Sie einen Moll-Septakkord: drücken Sie die Taste für den Grundton und jeweils die nächstgelegene schwarze und die nächstgelegene weiße Taste links davon (also drei Tasten gleichzeitig).

#### <span id="page-39-3"></span><span id="page-39-1"></span>■ Fingered-Akkorde •••••••

Wieder am Beispiel der Tonart C zeigt die folgende Tafel die Akkordtypen, die im Fingered-Modus erkannt werden.

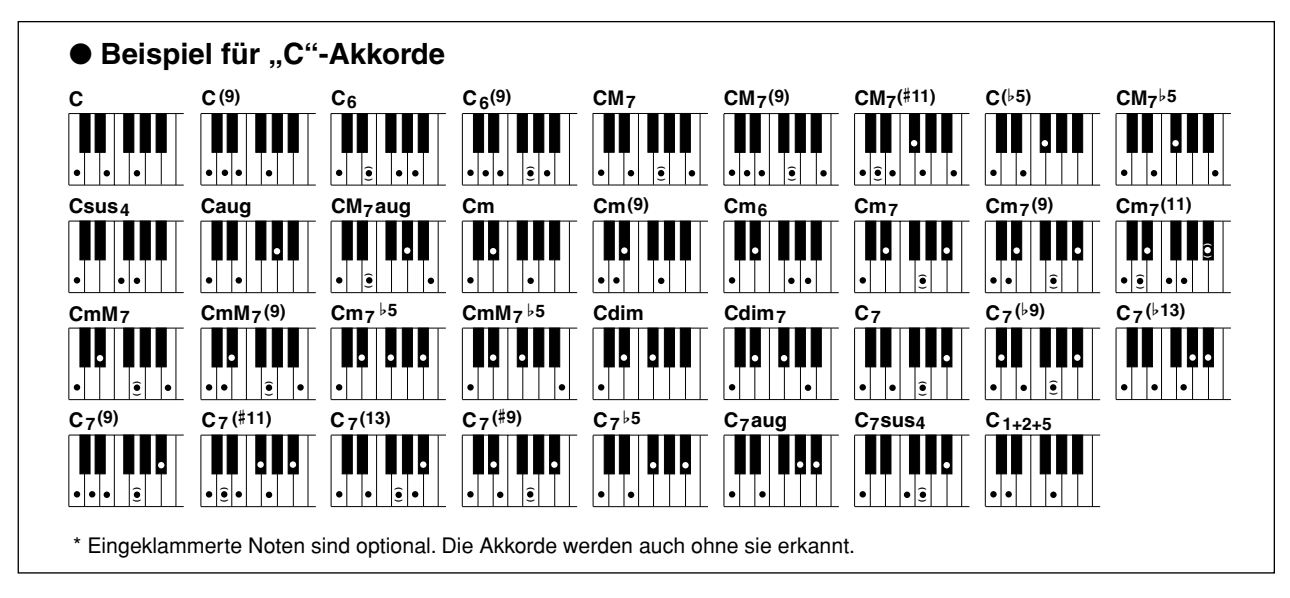

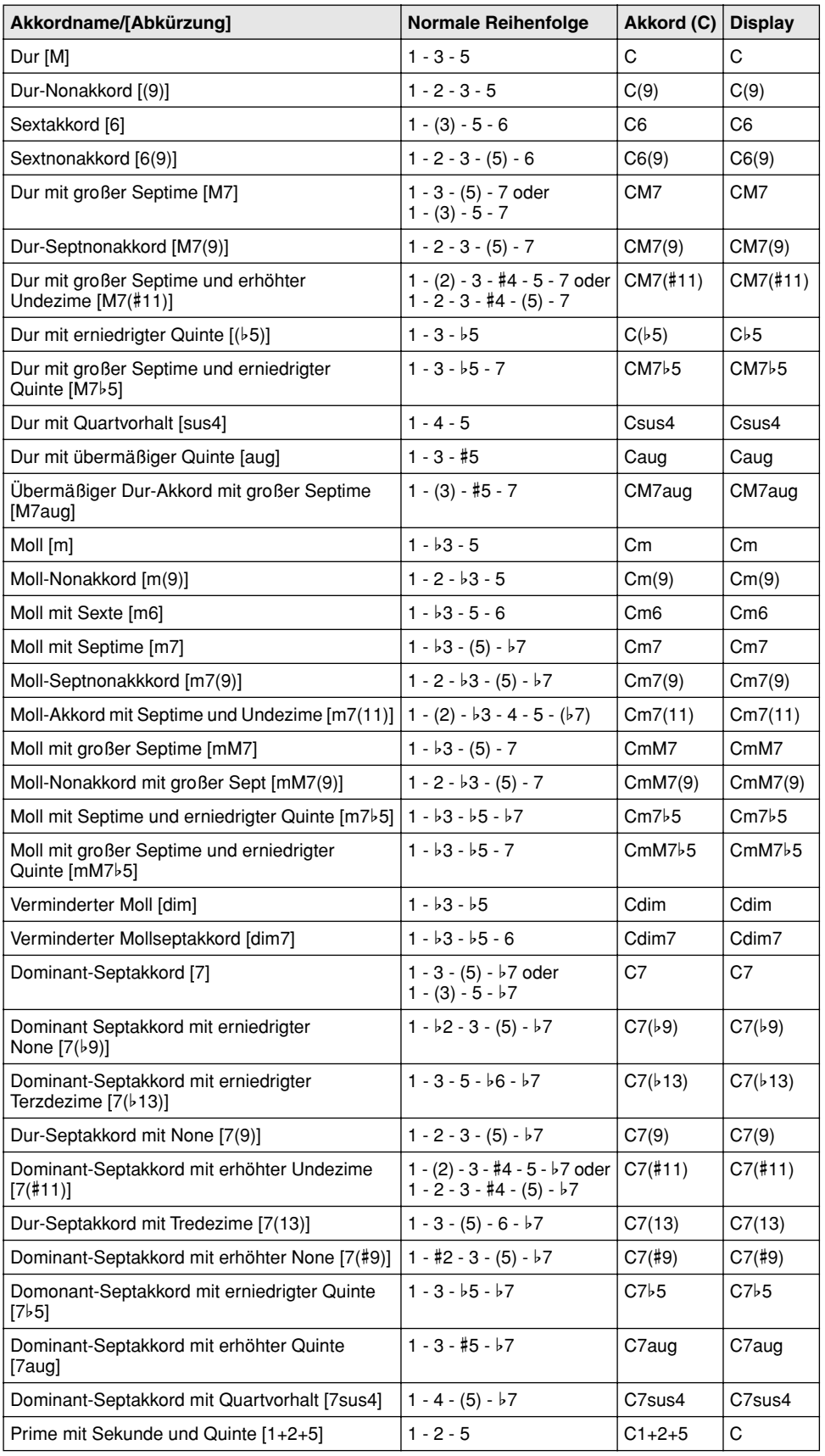

#### **HINWEIS**

- *Eingeklammerte Noten können ausgelassen werden.*
- *Wenn Sie zwei Tasten mit dem gleichen Grundton in den benachbarten Oktaven drücken, wird die Begleitung lediglich auf dem Grundton aufgebaut.*
- *Eine vollständige Quinte (1 + 5) erzeugt eine Begleitung, die nur auf Grundton und der Quinte beruht und sowohl mit Durals auch mit Moll-Akkorden verwendet werden kann.*
- *Die aufgelisteten Akkordgriffe sind alle in der Grundstellung dargestellt. Es können aber auch die Umkehrungen verwendet werden – mit folgenden Ausnahmen:*

*m7, m7*b*5, 6, m6, sus4, aug, dim7, 7*b*5, 6(9), 1+2+5.*

- *Die Umkehrung der Akkorde 7sus4 und m7(11) werden nicht erkannt, wenn die in Klammern angezeigten Noten ausgelassen werden.*
- *Wenn ähnliche Akkorde aufeinander folgen, ändert sich u.U. die Begleitung nicht (wenn z.B. Moll-Septakkorde auf Moll-Akkorde folgen).*
- *Zwei-Finger-Griffe erzeugen einen Akkord, der auf dem vorangegangenen Akkord aufbaut.*

# <span id="page-41-0"></span>Dictionary (Akkordlexikon)

<span id="page-41-2"></span>Bei der "Dictionary"-Funktion handelt es sich um ein eingebautes "Akkordlexikon", das Ihnen die einzelnen Noten (Töne) von Akkorden zeigt. Dies ist eine große Hilfe, wenn Sie die Griffe bestimmter Akkorde schnell erlernen möchten.

## <span id="page-41-1"></span>*1* **Drücken Sie die [Dict.]-Taste.**

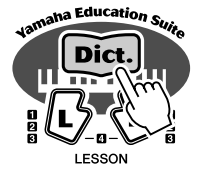

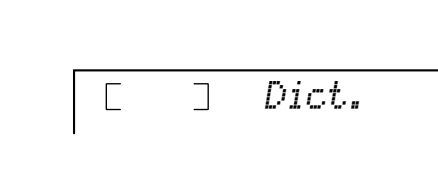

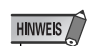

*• Denken Sie daran, die Tastaturlampen (Light Guide) einzuschalten, wenn Sie die Dictionary-Funktion benutzen. Dict.*

# *2* **Geben Sie den Grundton des Akkords an.**

Drücken Sie auf der Klaviatur die Taste, die dem gewünschten Grundton entspricht (wie am Bedienfeld aufgedruckt).

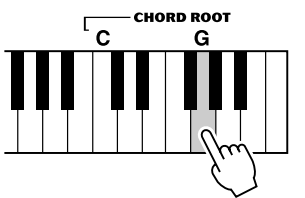

Durch Drücken dieser Taste wird der Grundton

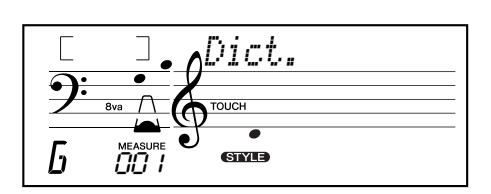

# *3* **Geben Sie den Akkordtyp an (Dur-, Moll-, Septakkord usw.).**

Drücken Sie auf der Klaviatur die Taste, die dem Akkordtyp entspricht (wie am Bedienfeld aufgedruckt).

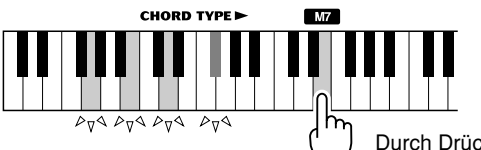

Durch Drücken dieser Taste wird der Akkordtyp Dur-Septime ausgewählt (M7).

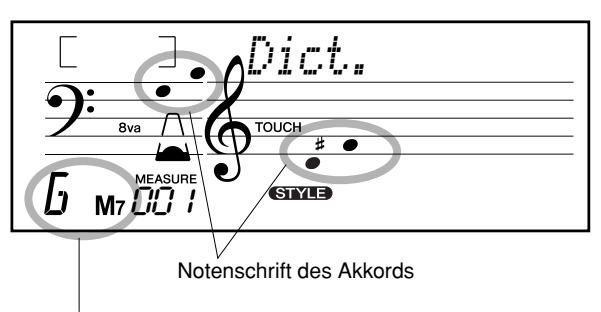

Name des Akkords (Grundton und Typ)

## **HINWEIS**

- *Bei einigen speziellen Akkorden werden u. U. nicht alle Noten im Notenschriftbereich des Displays angezeigt. Dies liegt am begrenzten Platz für die Darstellung im Display.*
- *Mit Hilfe der [+]/[–]-Tasten können Sie die Umkehrung des Akkords ebenfalls anzeigen.*

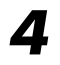

# *4* **Spielen Sie den Akkord.**

Spielen Sie den Akkord, indem Sie die leuchtenden Tasten im ACMP-Bereich der Tastatur spielen. Der Akkordname blinkt im Display, wenn Sie die richtigen Tasten gespielt haben. (Viele Akkorde werden auch in ihrer Umkehrung erkannt.)

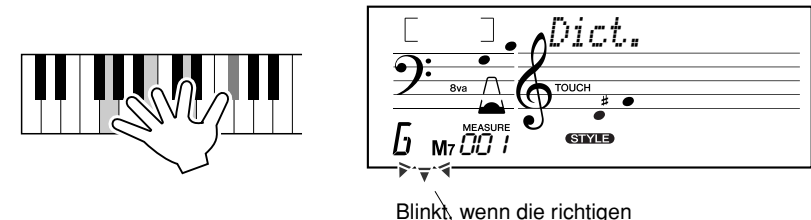

<span id="page-42-0"></span>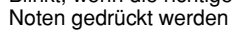

Um die "Dictionary"-Funktion zu verlassen, drücken Sie die [Dict.]-Taste nochmals.

••••••• Was ist ein Akkord?•••••

**Die einfache Antwort:** Mindestens drei gleichzeitig klingende Töne ergeben einen Akkord (Zusammenklang). (Zwei gleichzeitig gespielte Töne sind ein "Intervall" – wobei unter dem Intervall der "Abstand" zwischen den beiden Tönen verstanden wird. Man nennt auch dies bereits eine "Harmonie".) Je nach den Intervallen zwischen den Tönen sind Akkorde "wohlklingend" (harmonisch) oder "mißtönend" (dissonant).

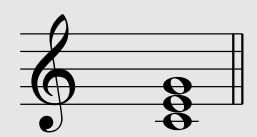

<span id="page-42-1"></span>Die Abstufung der Töne im links abgebildeten Beispielakkord (Dreiklang) ergibt einen angenehmen, harmonischen Klang. Ein Dreiklang besteht, wie der Name bereits sagt, aus drei Tönen und ist die grundlegende und am meisten verbreitete Akkordart.

In diesem Dreiklang ist der tiefste Ton der "Grundton". Der Grundton ist der wichtigste Ton des Akkords, da er die "Tonart" des Akkords vorgibt und somit die Harmonie des Klangs vorgibt und die Grundlage für das Empfinden der anderen Akkordtöne bildet.

Der zweite Ton des Akkords liegt vier Halbtöne über dem ersten, der dritte drei Halbtöne über dem zweiten. Wenn wir den Grundton beibehalten und die beiden anderen Töne um einen Halbton nach oben oder unten verschieben (d. h. erhöhen oder vermindern), erhalten wir vier unterschiedliche Akkorde.

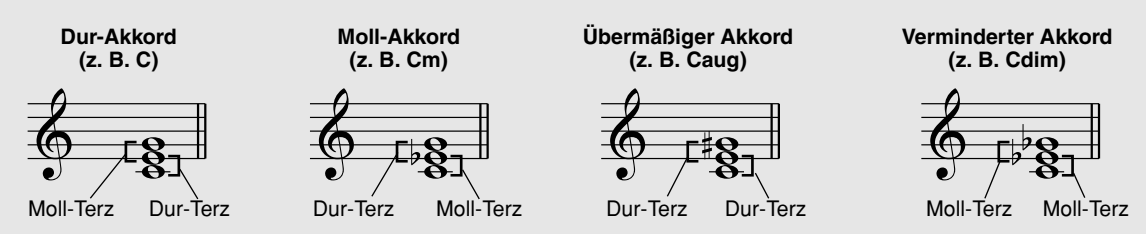

Beachten Sie bitte, daß auch die "Lage" der Akkordtöne variiert werden kann, indem man den Akkord mit einer anderen Tonreihenfolge als "Umkehrung" oder in einer anderen Oktave spielt, ohne den Grundcharakter des Akkords zu ändern.

**Beispiele für Umkehrungen für den Grundton C**

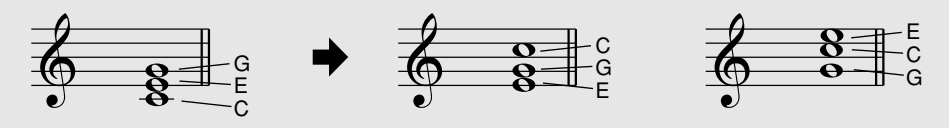

Auf diese Weise kann man wunderschön klingende Harmonien hervorzaubern. Der Gebrauch von Intervallen und Akkorden ist eines der wichtigsten Elemente in der Musik. Mit den unterschiedlichen Akkordarten und der Reihenfolge, in der sie gespielt werden, können die verschiedensten Gefühlsregungen und Stimmungen auf musikalischem Wege vermittelt werden.

#### ••••••••••Schreiben von Akkordnamen •••••••

<span id="page-43-0"></span>Das Lesen und Schreiben von Akkordnamen ist eine einfach zu erlernende, jedoch wichtige Kunstfertigkeit (Achtung – die folgenden Beschreibungen basieren auf der englischen Schreibweise mit B (engl.) = h und Bb (engl.) = b). Akkorde werden oft in einer Art "Kurzschrift" dargestellt, durch die sie schnell identifiziert werden können (wobei Sie die Akkorde natürlich in beliebigen Umkehrungen spielen können). Wenn Sie sich einmal mit den Grundlagen der Harmonie- und Akkordlehre vertraut gemacht haben, ist es ein Kinderspiel, die in einem Song verwendeten Akkorde in dieser "Kurzschrift" zu notieren.

Als erstes wird der Grundton als Großbuchstabe notiert. Wenn es sich um einen erhöhten bzw. erniedrigten Ton handelt, stellen Sie das entsprechende Zeichen (klein und hochgestellt) nach. Das Akkordtyp-Kürzel wird dann mit Kleinbuchstaben angehängt. Im folgenden werden vier Beispiele für die Tonart "C-Dur" angegeben.

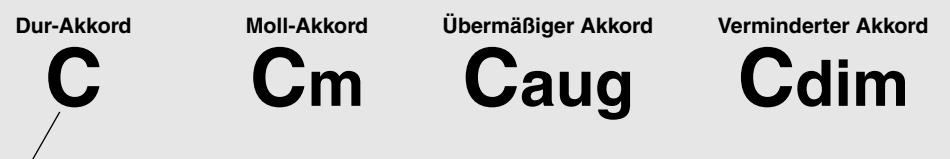

Bei einfachen Akkorden (z. B. C-Dur: c-e-g) wird der Typ weggelassen ("C" reicht).

**Ein wichtiger Punkt:** Akkorde bestehen aus übereinandergelegten Tönen, und diese Töne werden im Akkordnamen durch die Kurzbezeichnung und ggf. eine nachgestellte Zahl bezeichnet. Die Zahl bezeichnet den Abstand zum Grundton. (Siehe nachfolgende Klaviaturdarstellung.) Beispiele: Das Typenkürzel "m6" umfaßt einen Mollakkord mit Sexte, das Typenkürzel "M7" einen Durakkord mit großer Septime.

#### **Die Tonleiterintervalle**

Zum besseren Verständnis der Intervalle und ihrer Bezeichnungen schauen Sie sich am besten die nebenstehende Abbildung an, der die C-Dur-Tonleiter zugrunde liegt:

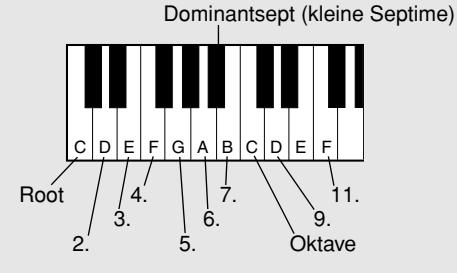

#### **Andere Akkorde**

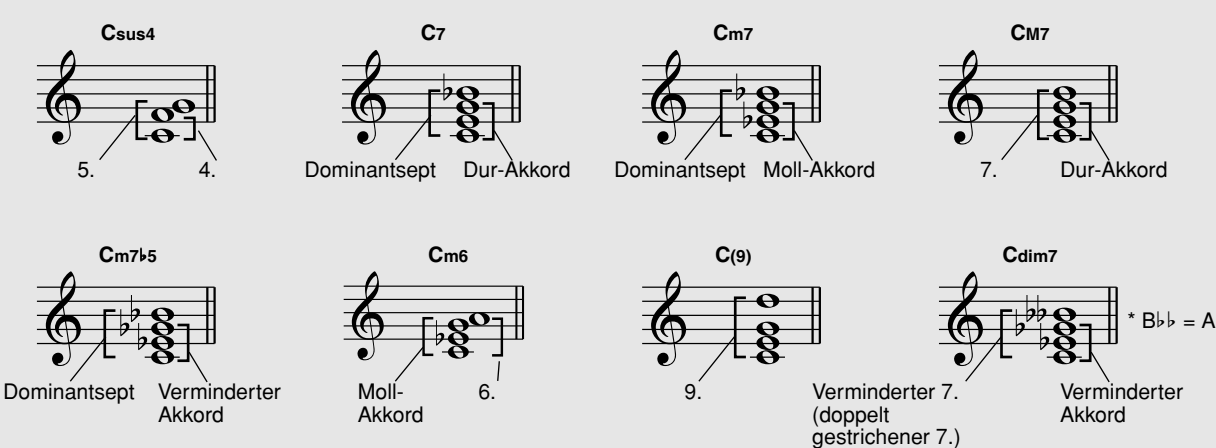

## **Der Song-Modus umfaßt 80 Songs, die unter Verwendung der vollen und dynamischen Klänge des EZ-250i erzeugt wurden.**

In erster Linie sind die Songs zum Anhören gedacht; Sie können sie jedoch auch auf dem Keyboard begleiten. Die Songs des EZ-250i lassen sich auch unter Verwendung der Lernfunktion nachspielen (Seite [49\)](#page-48-0), mit deren Hilfe Sie diese spielerisch und leicht erlernen werden.

Sie können auch Songdaten von Ihrem Computer zum EZ-250i übertragen, um diese dort abzuspielen. Einzelheiten hierzu finden Sie auf Seite [58.](#page-57-0)

<span id="page-44-0"></span>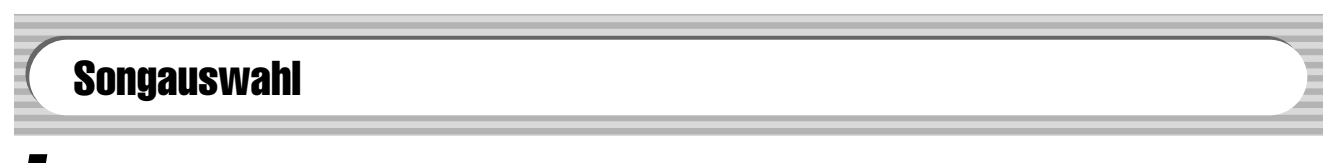

# <span id="page-44-1"></span>*1* **Drücken der Taste [SONG]**

<span id="page-44-2"></span>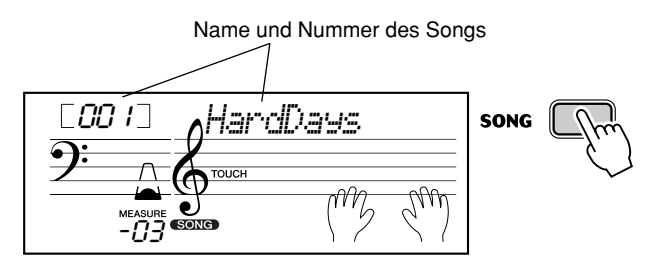

# *2* **Wählen Sie die gewünschte Songnummer.**

Die Kategorien und die Nummern der Songs sind auf dem Bedienfeld aufgelistet. Ein komplettes Verzeichnis der verfügbaren Songs finden Sie auf Seite [15](#page-14-0).

#### **SONG**

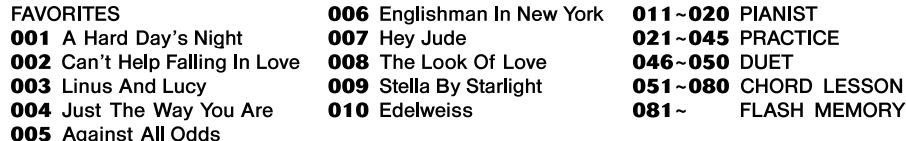

## ■ Benutzen Sie die Zifferntasten.

Song-Nummern werden ebenso wie Voice-Nummern ausgewählt (siehe Seite [19\)](#page-18-0). Sie können die Nummer des Songs entweder direkt auf dem numerischen Tastenfeld eingeben oder mit den [+]/[–]-Tasten von Song zu Song wechseln.

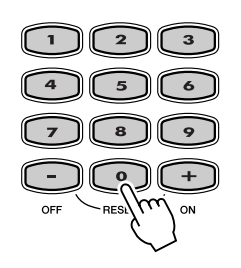

# Wiedergeben der Songs

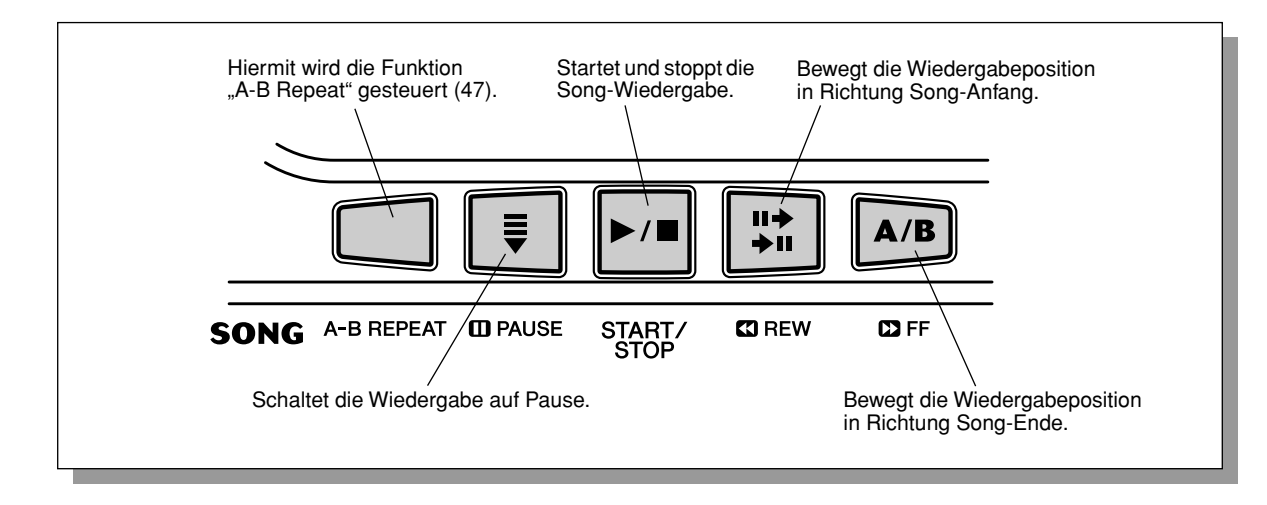

<span id="page-45-0"></span>Die folgenden Bedienfeldtasten funktionieren als Steuertasten für die Begleitung.

## *1* **Starten Sie den angewählten Song.**

Drücken Sie die [START/STOP]-Taste. Während der Song läuft, werden die Nummer des aktuellen Taktes und die gespielten Tasten im Display angezeigt.

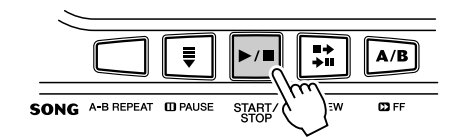

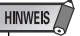

*• Sie können den Song mit der gegenwärtig gewählten Voice begleiten oder bei Bedarf eine andere Voice für Ihr Klaviaturspiel auswählen. Hierzu schalten Sie während der Songwiedergabe einfach in den Voice-Modus, um dort die gewünschte Voice zu wählen. (Siehe Seite [23](#page-22-0).)*

# *2* **Halten Sie den Song an.**

Drücken Sie die [START/STOP]-Taste. Wenn die Wiedergabe mit der [START/STOP]-Taste gestartet wurde, stoppt die Wiedergabe am Ende des Songs automatisch.

#### **Wiedergabe des Songs im Flash-Speicher**

Das EZ-250i kann Songs wiedergeben, die in den internen Flash-Speicher geladen wurden. Dazu müssen Sie das EZ-250i an einen Computer anschließen, und einen Song mit dem Programm "Song Filer" vom Computer aus übertragen.

Weitere Informationen zu den "Flash Songs" und zum Programm "Song Filer" finden Sie auf Seite [58](#page-57-1).

Wählen Sie eine Song-Nummer von 081–180 genau wie die Preset-Songs mit den Zifferntasten aus.

# <span id="page-46-0"></span>A-B Repeat

<span id="page-46-1"></span>Die praktische Funktion "A-B-Repeat" ist eine ideale Hilfe zum Üben und Lernen. Mit Hilfe dieser Funktion können Sie die Phrase eines Songs (zwischen. Punkt A und Punkt B) vorgeben und wiederholt wiedergeben lassen, während Sie diese Phrase begleiten oder üben.

## *1* **Wählen Sie während des Spielens eines Songs den Punkt A (Startpunkt) aus.**

Drücken Sie während der Wiedergabe am Startpunkt der zu wiederholenden Phrase einmalig die [A-B REPEAT]-Taste.

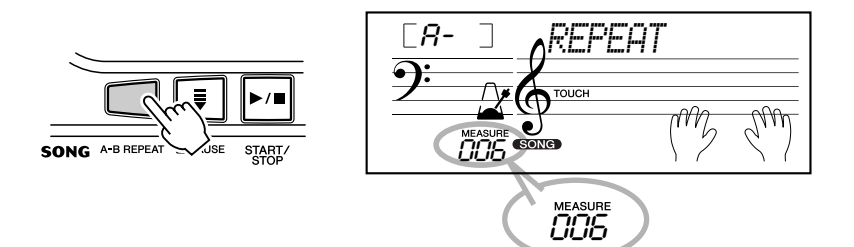

## *2* **Legen Sie den Punkt B (Endpunkt) fest.**

Drücken Sie während der Wiedergabe des Songs nochmals am Endpunkt der zu wiederholenden Phrase die [A-B REPEAT]-Taste. Die ausgewählte Phrase wird ständig wiederholt wiedergegeben, bis die Wiedergabe angehalten wird.

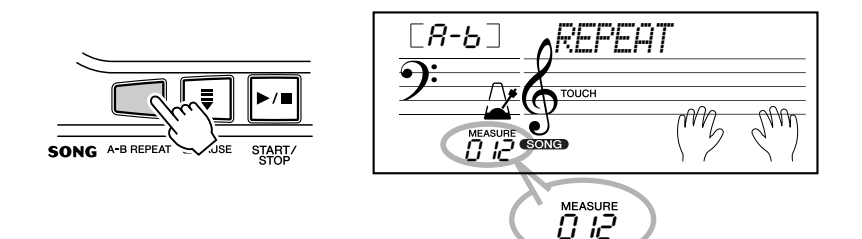

## *3* **Unterbrechen oder stoppen Sie bei Bedarf die Wiedergabe.** Drücken Sie die [ **M** PAUSE]-Taste bzw. die [START/STOP]-Taste. Durch das Stoppen der Wiedergabe werden die Einstellungen für die Punkte A/B oder für die "A-B Repeat"-Funktion nicht gelöscht.

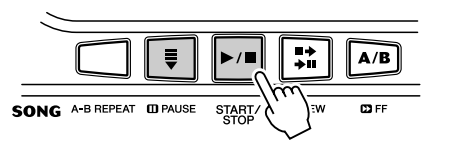

# *4* **Deaktivieren Sie die A-B Repeat-Funktion.**

Drücken Sie die [A-B REPEAT]-Taste.

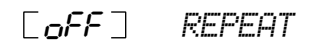

## HINWEIS

- *Die Punkte A und B können nur am Anfang eines Taktes liegen (Beat 1), nicht an einem beliebigen Punkt des Taktes.*
- *Um den Punkt A auf den Beginn des Songs zu setzen, drücken Sie vor dem Starten der Wiedergabe die [A-B REPEAT]- Taste.*

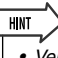

- *Versuchen Sie beim Üben eines besonders schwierigen Abschnitts, das Tempo auf eine angemessene Geschwindigkeit zu senken. Auf diese Weise erleichtern Sie sich das Spielen dieses Parts bis zur perfekten Beherrschung. Zum Festlegen der Punkte A und B können Sie auch das Tempo verringern. Dadurch wird Ihnen das genaue Einstellen dieser Punkte erleichtert.*
- *Sie können die A-B-Repeat-Funktion auch einstellen, wenn der Song gestoppt ist. Wählen Sie dazu einfach mit Hilfe der [ REW]-Taste und der [ FF]-Taste die gewünschten Takte aus, drücken Sie an jedem der beiden Punkte die [A-B REPEAT]-Taste, und starten Sie anschließend die Wiedergabe.*

# Umschalten der Melodie-Voice

<span id="page-47-1"></span>Mit dem EZ-250i können Sie jeden der Songs mit einer Melodie auf dem Keyboard begleiten. Dazu können Sie die ursprüngliche Melodie-Voice einsetzen oder eine eigene Auswahl für die Melodie-Voice treffen. Die Funktion für die Umschaltung der Melodie-Voice geht dabei noch einen Schritt weiter mit dieser Funktion können Sie die ursprünglich für die Melodie des Songs verwendete Voice durch eine beliebige im Bedienfeld auswählbare Voice ersetzen. Wenn im Bedienfeld z.B. "Piano" als aktuelle Voice ausgewählt wurde, die Melodie des Songs jedoch von einer Flötenstimme gespielt wird, ändert die "Melody Voice Change"-Funktion die Flötenmelodie in eine Klaviermelodie.

# *1* **Wählen Sie den gewünschten Song an.**

Drücken Sie die [SONG]-Taste. Wählen Sie anschließend mit dem Zifferntastenfeld oder mit den [+]/[–]-Tasten den gewünschten Song aus. (Siehe Seite [45.](#page-44-0))

# *2* **Wählen Sie die gewünschte Voice.**

Drücken Sie die [VOICE] -Taste und verwenden Sie den Ziffernblock oder die [+]/[–]-Tasten, um die gewünschte Voice auszuwählen. (Siehe Seite [23.](#page-22-0))

# *3* **Drücken Sie die [VOICE]-Taste und halten Sie diese Taste mindestens eine Sekunde gedrückt.**

Im Display erscheint "MELODY VOICE CHANGE". Dadurch wird angezeigt, daß die ursprüngliche Melodie-Voice des Songs durch die im Bedienfeld ausgewählte Voice ersetzt wurde.

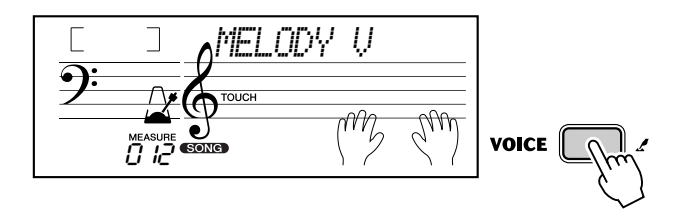

#### **HINWEIS**

*• Der Klang einer Voice, die durch die Melodiestimmenumschaltung ausgewählt wurde, kann sich von der ursprünglichen Voice unterscheiden, da die Voice als Effekt für den momentan ausgewählten Song dient.*

# Einstellen der Song-Lautstärke

<span id="page-47-0"></span>Die Wiedergabelautstärke des Songs kann im *Function-Modus (Seite [67](#page-66-1))* eingestellt werden. Diese Lautstärkeeinstellung wirkt nur auf die Song-Lautstärke. Der Einstellbereich für die Metronomlautstärke ist 000 bis 127.

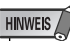

*• Die Songlautstärke kann nur im Song-Modus geändert werden. (Im Style-Modus dient diese Funktion zum Einstellen der Style-Lautstärke.)*

<span id="page-48-2"></span><span id="page-48-0"></span>**Die Lesson-Funktion stellt ein außergewöhnlich unterhaltsames und leicht anzuwendendes Hilfsmittel dar, mit dem Sie das Spiel auf Ihrem Keyboard lernen können. Mit Hilfe der Lektionen können Sie die Parts der linken und der rechten Hand jedes einzelnen Songs unabhängig voneinander und Schritt für Schritt üben, bis Sie diese beherrschen und mit den beidhändigen Übungen beginnen können. Diese Übungen sind in jeweils vier, im folgenden beschriebene Lernschritte unterteilt: Die Lernschritte 1–3 sind für die einzelnen Hände gedacht. Drücken Sie die Taste [L] (links) bzw. [R] (rechts), um den für die Übung gewünschten Part auszuwählen. Üben Sie zu den Lektionen (Lessons), indem Sie den leuchtenden Tasten folgen.**

## ■ Lektion 1 – Timing

In diesem Schritt können Sie das Timing der Noten üben – es kann jede beliebige Note gespielt werden, solange der Rhythmus eingehalten wird.

## ■ Lektion 2 – Waiting (Warten)

In dieser Lektion wartet das EZ-250i, bis Sie die korrekten Noten gespielt haben, bevor die Wiedergabe des Songs fortgesetzt wird.

## ■ Lektion 3 – Minus One

In dieser Lektion wird der Song mit einem stummgeschalteten Part wiedergegeben, damit Sie anhand der leuchtenden Tasten den fehlenden Part spielen und beherrschen lernen können – im entsprechenden Rhythmus und im korrekten Tempo.

## ■ Lektion 4 – Both Hands (Beide Hände)

Lernschritt 4 ist eine "Minus One"-Übung, fast genau wie im Lernschritt 3. Der Unterschied besteht darin, daß sowohl der Part der linken Hand als auch der Part der rechten Hand stummgeschaltet ist. Auf diese Weise können Sie das gleichzeitige Spielen der Parts beider Hände erlernen.

# Verwenden der Lesson-Funktion

## <span id="page-48-1"></span>*1* **Wählen Sie einen der Lektionen-Songs.**

Drücken Sie die [SONG]-Taste. Wählen Sie anschließend mit dem Zifferntastenfeld oder mit den [+]/[–]-Tasten den gewünschten Song aus.

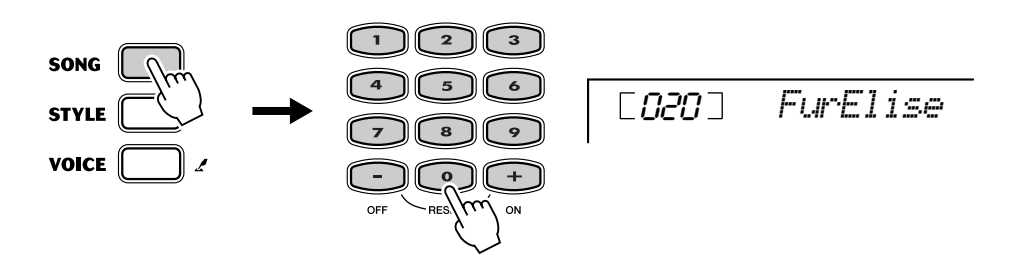

## <span id="page-49-0"></span>*2* **Wählen Sie den Part, den Sie bearbeiten möchten (links oder rechts) und den Schritt der Lektion.**

Wenn Sie mit dem Part für die rechte Hand arbeiten möchten, drücken Sie die [R]-Taste; für den Part der linken Hand drücken Sie die [L]-Taste. Durch wiederholtes Drücken einer der Tasten können Sie der Reihe nach durch die verfügbaren Lektionen blättern: Lektion 1 → Lektion 2 → Lektion 3 → Aus  $\rightarrow$  Lektion 1 usw. Die ausgewählte Lektion wird im Display angezeigt.

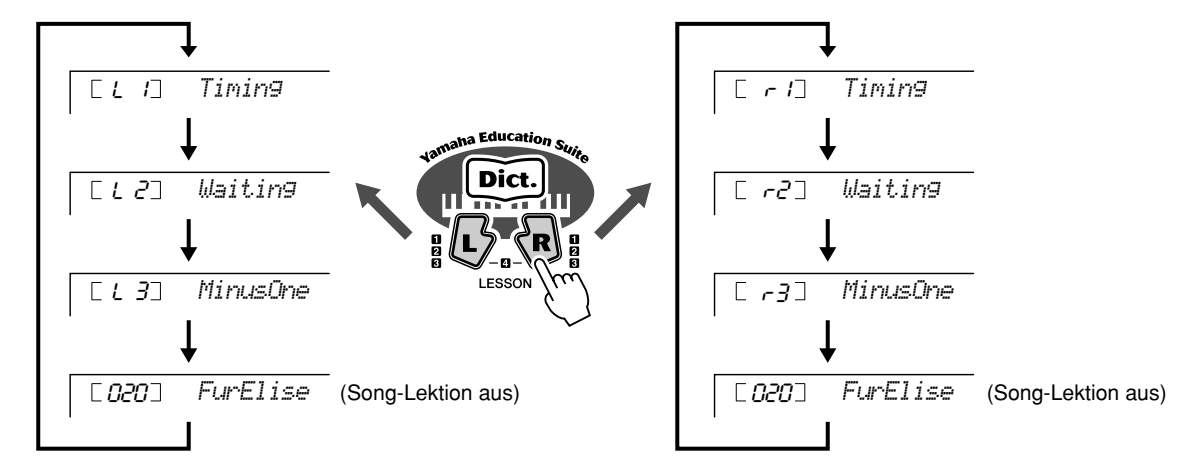

Um den Lernschritt 4 auszuwählen, drücken Sie die Tasten [L] und [R] gleichzeitig.

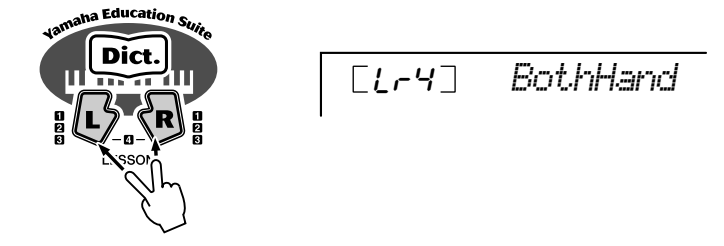

# *3* **Starten Sie die Lektion.**

Die Lektion und die Wiedergabe des Songs starten sofort nach dem Auswählen der Lektion automatisch (nach einem einleitenden Einzählen). Wenn der Lernschritt beendet ist, wird Ihr "Lernerfolg" ("Grade") im Display angezeigt. Nach einer kurzen Pause beginnt die Lektion automatisch von neuem.

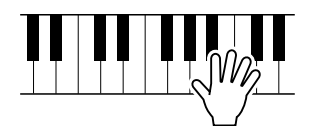

## *4* **Drücken Sie die [START/STOP]-Taste, um die Lektion zu stoppen.**

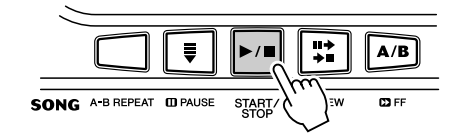

Durch Drücken der [START/STOP]-Taste beendet das EZ-250i die Lesson-Funktion automatisch.

# Auswählen der Lesson-Spur

<span id="page-50-0"></span>Mit Hilfe dieser Funktion können Sie die Spurnummer eines vom Computer geladenen Songs auswählen (nur SMF, Format 0).

*Die Spurnummer des Songs kann im Function-Modus (Seite [67\)](#page-66-2) eingestellt werden.*

# Lektion 1 – Timing

In diesem Schritt können Sie das Timing der Noten üben – es kann jede beliebige Note gespielt werden, solange der Rhythmus eingehalten wird. Selektieren Sie eine zu spielende Note. Spielen Sie mit der linken Hand eine Note im Tastaturbereich für die Begleitung oder die entsprechende Note für die linke Hand. Wählen Sie für die rechte Hand eine Note über F#2. Sie brauchen sich über die Zeitdauer des Haltens einer Note keine Gedanken zu machen – konzentrieren Sie sich einfach darauf, jede Note in Übereinstimmung mit der Rhythmusbegleitung zu spielen.

## *1* **Wählen Sie einen der Lektionen-Songs.**

## *2* **Wählen Sie Lektion 1 aus.**

Drücken Sie die [L]-Taste oder die [R]-Taste, ggf. mehrmals, bis Lektion 1 angezeigt wird.

*Timing*

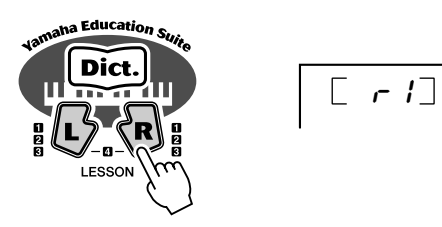

## *3* **Spielen Sie die entsprechende Melodie bzw. den entsprechenden Akkord zum Song.**

Der Song startet nach dem Einzählen automatisch, und im Display werden die zugehörigen Noten angezeigt. Spielen Sie in Lektion 1 einfach nur eine Note in Übereinstimmung mit dem Rhythmus.

Bezüglich der Akkorde und dem Einsatz der linken Hand verfügt das EZ-250i über zwei verschiedene Arten von Songs: 1) Songs mit normalen Linke-Hand-Akkorden und 2) Songs, bei denen die linke Hand Arpeggios oder melodische Verzierungen zur rechten Hand spielt.

Spielen Sie im ersten Fall die Akkorde im Tastaturbereich für die Begleitung in der linken Hand.

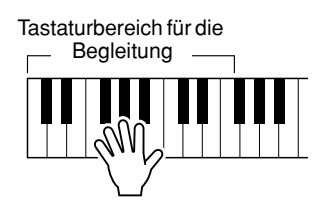

## **HINWEIS**

- *Die Melodienote erklingt nur, wenn Sie rhythmisch richtig spielen.*
- *Denken Sie daran, die Tastaturlampen (Light Guide) beim Erlernen der Lektion einzuschalten.*

# Lektion 2 – Waiting

In dieser Lektion wartet das EZ-350i, bis Sie die korrekten Noten gespielt haben, bevor die Wiedergabe des Songs fortgesetzt wird. Auf diese Weise können Sie das Lesen von Musik in Ihrem persönlichen Tempo üben. Die zu spielenden Noten werden, falls korrekt gespielt, eine nach der anderen im Display angezeigt. Der Light Guide zeigt Ihnen, welche Tasten Sie spielen sollten.

## *1* **Wählen Sie einen der Lektionen-Songs.**

## *2* **Wählen Sie Lektion 2 aus.**

Drücken Sie die [L]-Taste oder die [R]-Taste, ggf. mehrmals, bis Lektion 2 angezeigt wird.

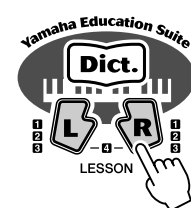

 $r^2$ *Waiting*

# HINWEIS

*• Denken Sie daran, die Tastaturlampen (Light Guide) beim Erlernen der Lektion einzuschalten.*

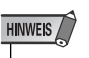

*• Je nach ausgewähltem Song ist der Rhythmus-Part für Lernschritt 2 stummgeschaltet.*

## *3* **Spielen Sie die entsprechende Melodie bzw. den entsprechenden Akkord zum Song.**

Der Song startet nach dem Einzählen automatisch, und die zu spielenden Tasten leuchten auf. Spielen Sie in Lektion 2 die korrekten Noten in einer von Ihnen gewählten Schnelligkeit. Ziel ist es, die Melodie im vorgegebenen Rhythmus spielen zu können.

Lektion 3 – Minus One

In dieser Lektion können Sie das Spielen eines Parts des Songs im richtigen Rhythmus und im richtigen Tempo üben. Das EZ-250i gibt die Begleitung zum Song wieder, wobei ein Part stummgeschaltet ist (entweder der Part der linken Hand oder der Part der rechten Hand) — auf diese Weise können Sie das Spielen des fehlenden Parts üben. Die von Ihnen zu spielenden Noten werden während der Wiedergabe des Songs nacheinander im Display und durch die Tastaturlampen angezeigt.

## *1* **Wählen Sie einen der Lektionen-Songs.**

## *2* **Wählen Sie Lektion 3 aus.**

Drücken Sie die [L]-Taste oder die [R]-Taste, ggf. mehrmals, bis Lektion 3 angezeigt wird.

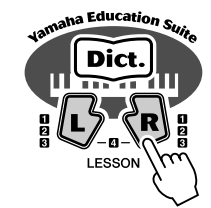

 $[-c3]$ *MinusOne*

# *3* **Spielen Sie den entsprechenden Part zum Song.**

Der Song startet nach dem Einzählen automatisch, und die zu spielenden Tasten leuchten auf. Hören Sie sich in Lektion 3 den nicht stummgeschalteten Part genau an und spielen Sie den stummgeschalteten Part selbst.

# Lektion 4 – Both Hands

Lernschritt 4 ist eine "Minus One"-Übung, fast genau wie im Lernschritt 3. Der Unterschied besteht darin, daß sowohl der Part der linken Hand als auch der Part der rechten Hand stummgeschaltet ist. Auf diese Weise können Sie das gleichzeitige Spielen der Parts beider Hände erlernen. Befassen Sie sich mit diesem Lernschritt erst, wenn Sie die Parts der einzelnen Hände aus den vorangegangenen drei Lernschritten beherrschen. Üben Sie das Spiel beider Hände im Rhythmus und entsprechend den im Display und per Tastaturlampen angezeigten Noten.

# *1* **Wählen Sie einen der Lektionen-Songs.**

## *2* **Wählen Sie Lektion 4 aus.**

Drücken Sie die Tasten [L] und [R] gleichzeitig, um Lektion 4 aufzurufen.

Lr4 *BothHand*

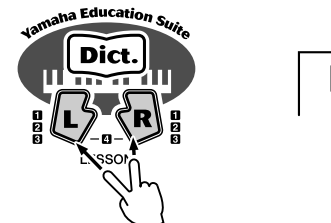

*3* **Spielen Sie sowohl den Part der linken Hand als auch den** 

**Part der rechten Hand zum Song.**

Der Song startet nach dem Einzählen automatisch, und die zu spielenden Tasten leuchten auf. In Lektion 4 sind beide Parts (der linke und der rechte) stummgeschaltet, damit Sie den vollständigen Song selbst spielen können.

# <span id="page-52-0"></span>Qualitätsgrad

Diese Lektion verfügt über eine eingebaute Qualitätskontrolle, die Sie beim Üben der Lektionen-Songs überwacht und Ihnen, wie ein Lehrer, mitteilt, mit welchem Erfolg Sie die einzelnen Übungen absolviert haben. Entsprechend Ihres Spiels werden vier Qualitätsstufen vergeben: "Try Again" (Nochmal versuchen), "Good" (Gut), "Very Good!" (Sehr gut) und "Excellent!" (Hervorragend).

**Fast alle der heutzutage hergestellten elektronischen Musikinstrumente – besonders Synthesizer, Sequenzer und andere Geräte für Musik mit dem Computer – verwenden MIDI. MIDI ist ein weltweiter Standard, mit dem diese Geräte Spiel- und Einstellungsdaten senden und empfangen können. Auch mit diesem Instrument können Sie Ihre Spieldaten als MIDI-Daten senden, sowie auch die Daten der Styles und der Bedienfeldeinstellungen.**

**Das Potential, das MIDI für Ihr Live-Spiel und die Komposition und Produktion von Musik ist enorm – und erfordert nur den Anschluß des Instruments an einen Computer und die Übertragung von MIDI-Daten. In diesem Abschnitt erfahren Sie Grundlegendes über MIDI und lernen die spezifischen MIDI-Funktionen dieses Instruments kennen.**

# <span id="page-53-0"></span>Was ist MIDI?

Zweifelsohne haben sie schon einmal die Begriffe "akustisches Instrument" und "digitales Instrument" gehört. Heutzutage sind dies die beiden Hauptkategorien von Musikinstrumenten. Typische Beispiele für akustische Instrumente sind Klavier (oder Flügel) und klassische Gitarre. Ihre Funktionsweise ist einfach zu verstehen. Bei einem Klavier schlagen Sie eine Taste an und ein Hammer im Inneren des Instruments schlägt einige Saiten an, und es erklingt eine Note. Bei der Gitarre zupft der Spieler selbst die Saite, und die Note erklingt. Aber wie sieht die Sache bei einem digitalen Instrument aus?

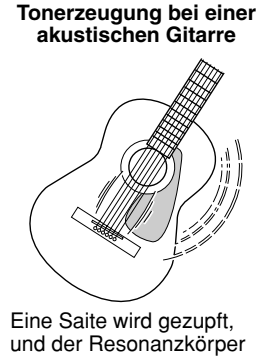

verstärkt den Sound.

**akustischen Gitarre Tonerzeugung bei einem digitalen Instrument**

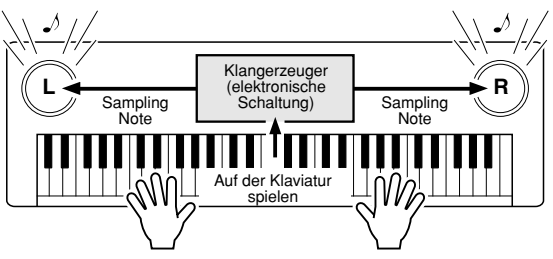

Auf der Grundlage von Daten, die durch das Spielen auf der Tastatur erzeugt werden, erzeugt ein Klangerzeuger einen in einer Sampling-Note gespeicherten Ton und gibt diesen über die Lautsprecher aus.

Wie aus der Abbildung hervorgeht, wird bei einem elektronischen Instrument eine im Tongenerator (elektronischer Schaltkreis) gespeicherte Sampling-Note (zuvor aufgezeichnete Note) basierend auf von der Tastatur empfangenen Daten wiedergegeben. Wie sehen denn nun diese Tastaturdaten aus, die die Grundlage der Tonerzeugung darstellen?

Angenommen, Sie spielen auf der Tastatur eines Instruments eine Viertelnote "C" mit einem Flügelklang. Anders als bei einem akustischen Instrument, das eine Resonanznote erzeugt, gibt ein elektronisches Instrument Klaviaturinformationen wie "mit welcher Voice", "mit welcher Taste", "mit welcher Stärke", "Zeitpunkt des Tastenanschlags" und "Zeitpunkt des Loslassens der Taste" weiter. Dann wird jedes Stück Information in einen Zahlenwert umgewandelt und an den Tongenerator gesandt. Auf der Grundlage dieser Zahlen spielt der Tongenerator die gespeicherte Sampling-Note.

#### ● **Beispiel für Daten von der Klaviatur**

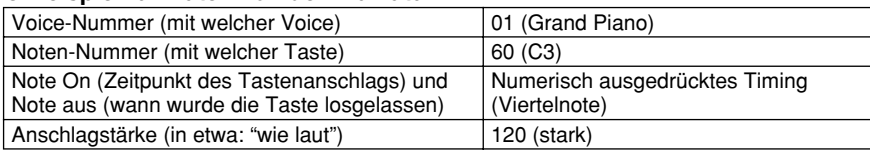

Ihr Spiel auf der Tastatur und alle Bedienfeldoperationen dieses Instruments werden als MIDI-Daten verarbeitet. Die Patterns der automatischen Begleitung (Styles) bestehen ebenfalls aus MIDI-Daten.

MIDI ist ein Akronym für "Musical Instrument Digital Interface" und ermöglicht die Kommunikation verschiedener elektronischer Musikinstrumente und Geräte untereinander mit Hilfe digitaler Daten. Der MIDI-Standard ist weitweit verbreitet und wurde für die Übertragung von Spieldaten zwischen elektronischen Musikinstrumenten (und Computern) entwickelt. MIDI-Events können in zwei Gruppen eingeteilt werden: Kanalmeldungen und System-Meldungen.

#### <span id="page-54-0"></span>**GM System Level 1**

"GM System Level 1" ist eine Ergänzung des MIDI-Standards, die sicherstellt, daß beliebige GMkompatible Musikdaten originalgetreu auf GM-Klangerzeugern verschiedener Hersteller abgespielt werden können. Alle Software- und Hardware-Produkte, die "GM System Level 1" unterstützen, tragen das GM-Zeichen. Das EZ-250i unterstützt "GM System Level 1".

#### <span id="page-54-1"></span>● **Kanalmeldungen**

Dieses Instrument kann 16 MIDI-Kanäle gleichzeitig verarbeiten – es können also 16 verschiedene Instrument gleichzeitig gespielt werden. Kanalmeldungen übermitteln für jeden der 16 Kanäle Daten wie Note ON/OFF, Programmwechsel usw.

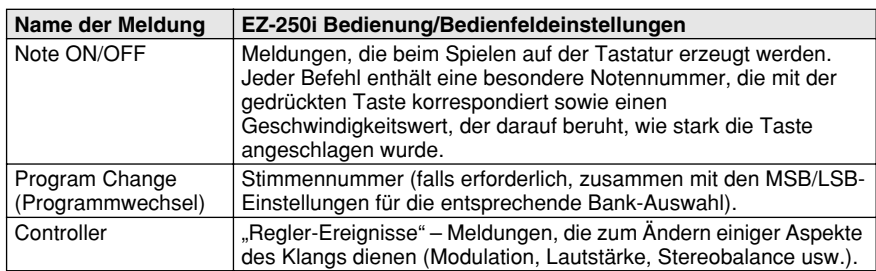

#### ● **System-Nachrichten**

Hierbei handelt es sich um Daten, die vom gesamten MIDI-System gemeinsam verwendet werden. System-Meldungen beinhalten Meldungen wie Exklusive-Meldungen, die herstellerabhängige Daten und Echtzeit-Meldungen übermitteln, die das MIDI-Gerät steuern.

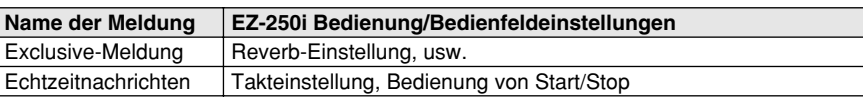

Die Meldungen, die vom EZ-250i gesendet/empfangen werden, sind in der MIDI-Implementierungstabelle auf Seite [80](#page--1-0) aufgeführt.

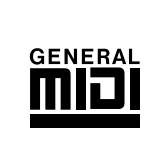

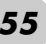

# <span id="page-55-0"></span>Anschließen an einen Computer

<span id="page-55-1"></span>Durch den Anschluß dieses Instruments an einem Computer haben Sie eine größere Auswahl an leistungsfähigen und praktischen musikalischen Möglichkeiten. Sie können MIDI-Daten zur Aufnahme/Wiedergabe an Ihren Computer und zurück übertragen, und mit der speziellen Software "Song Filer" (mitgeliefert auf der beiliegenden CD-ROM), können Sie Daten von Ihrem Computer auf der SmartMedia-Karte speichern.

Verbinden Sie die USB-Buchse an der Rückseite dieses Instruments über ein USB-Kabel mit der USB-Buchse Ihres Computers. Zusätzlich müssen Sie den USB-MIDI-Treiber (auch auf der beiliegenden CD-ROM) auf Ihrem Computer installieren. Näheres erfahren Sie in der "Installationsanleitung für die CD-ROM".

#### EZ-250i 61 ▔⊪ ∭ ∏≅ा ∞ood USB-Kabel **Computer** (Sequencer-Software)

## **HINWEIS**

#### *Anzeigen der Notation für MIDI-Kanal 1*

*• Das EZ-250i verfügt über eine spezielle Funktion zum Anzeigen der in den MIDI-Daten enthaltenen Noten (nur Kanal 1) im Display.*

# <span id="page-55-2"></span>**MIDI LSB Receive Cancel**

Bestimmt, ob die LSB-Daten des "Bank Select"-Befehls empfangen werden oder nicht. Drücken und halten Sie die niedrigste Taste und schalten Sie das Gerät ein, um die Einstellung zu ändern (LSB wird ignoriert).

Um "MIDI LSB Receive Cancel" wieder in den Normalzustand zu versetzen (LSB wird erkannt), schalten Sie das Gerät wieder ganz normal ein.

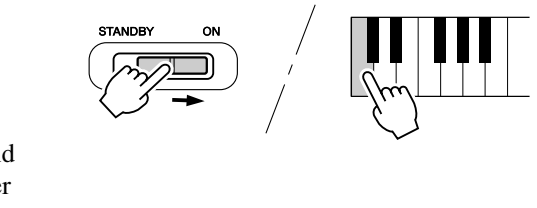

# <span id="page-56-0"></span>LOCAL CONTROL

<span id="page-56-3"></span>Mit dieser Funktion können Sie die Spielmöglichkeit der Voices des EZ-250i über die Tastatur im *Function-Modus (Seite [67](#page-66-3))* ein- und ausschalten. Dies ist praktisch, um z. B. mit dem MIDI-Sequenzer Noten aufzunehmen. Wenn Sie die Voices des EZ-250i mit Hilfe des Sequenzers wiedergeben, schalten Sie diese Funktion aus (OFF) – auf diese Weise vermeiden Sie, daß "doppelte" Noten gespielt werden, sowohl Noten von der Tastatur als auch die durch den Sequenzer geführten Noten. Wenn Sie nur das EZ-250i selbst spielen, sollte diese Funktion natürlich eingeschaltet sein.

#### **VORSICHT**

*• Das EZ-250i erzeugt keinen Ton, wenn "Local ON/OFF" ausgeschaltet ist.*

# <span id="page-56-2"></span><span id="page-56-1"></span>External Clock

Bestimmt, ob die Style- und Song-Wiedergabefunktionen vom internen Taktgeber des PortaTone gesteuert werden (Einstellung "off" = aus), oder von dem MIDI-Taktsignal eines externen Sequenzers bzw. Computers (Einstellung "on" = ein). Wenn Sie die Style- oder Song-Wiedergabe mit einem externen Gerät (z.B. Rhythmusmaschine oder Sequenzer) synchronisieren möchten, wählen Sie die Einstellung "on". Die vorgegebene Einstellung ist "off".

*Diese Einstellungen können im Function-Modus (Seite [67\)](#page-66-4) eingestellt werden.*

#### **VORSICHT**

*• Wenn External Clock eingeschaltet ist, startet die Style- oder Song-Wiedergabe nicht bevor ein externes Clock-Signal empfangen wird.*

# <span id="page-56-4"></span>Einsatz von "Initial Setup Send" in Verbindung mit einem Sequenzer

Die Initial-Setup-Send-Funktion wird am häufigsten bei Sequenzer-Aufnahmen von Songs verwendet, die für Wiedergabe mit dem EZ-250i vorgesehen sind. Diese Funktion erzeugt, einfach ausgedrückt, einen "Schnappschuß" der aktuellen EZ-250i-Einstellungen und sendet diese Daten an den Sequenzer. Durch Aufzeichnung dieses "Schnappschusses" am Anfang des Songs (vor den eigentlichen Spieldaten) wird bei der Wiedergabe dafür gesorgt, daß das EZ-250i automatisch auf die Einstellungen des *Function-Modus' (Seite [67\)](#page-66-5)* zurückgesetzt wird. Wenn der Song eine Pause aufweist, können Sie auch an dieser einen solchen "Schnappschuß" aufzeichnen, um beispielsweise für den folgenden Teil des Songs die EZ-250i-Einstellungen komplett zu ändern.

#### **HINWEIS**

*• Nach Beendigung des Initial Setup Send -Vorgangs kehrt das EZ-250i automatisch zu den vorherigen Bedienfeldeinstellungen zurück.*

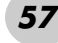

# <span id="page-57-2"></span><span id="page-57-0"></span>PC Mode

<span id="page-57-5"></span>Im "PC Mode" können Sie die MIDI-Einstellungen sofort für die Verwendung mit einem Computer oder einem MIDI-Gerät umkonfigurieren.

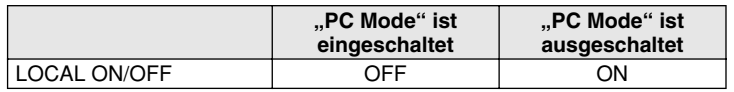

## <span id="page-57-3"></span>■ **..PC Mode" ein- und ausschalten:**

Drücken Sie die Taste [PC] und dann die entsprechende Taste [+] oder [–]. Dies schaltet den PC-Modus ein oder aus.

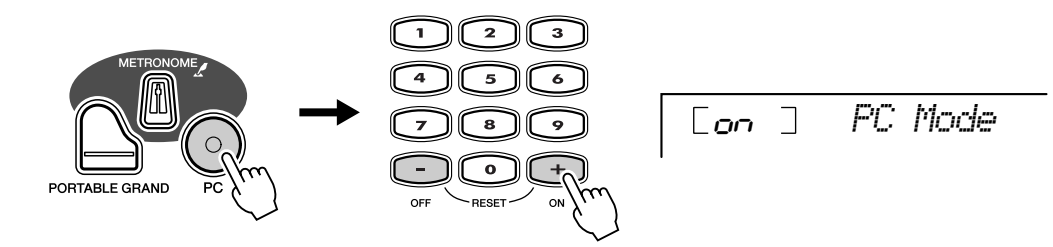

#### **VORSICHT**

*• Das EZ-250i erzeugt keinen Ton, wenn "Local ON/OFF" ausgeschaltet ist.*

#### **HINWEIS**

*• Es erscheint die Meldung "Can't Set" im Display, wenn an der USB-Buchse kein anderes Gerät angeschlossen ist.*

# <span id="page-57-1"></span>Laden eines Songs in den Flash-Speicher des EZ-250i

<span id="page-57-4"></span>In den internen Kurzzeitspeicher des EZ-250i können Sie die von einem angeschlossenen Computer empfangenen Song-Daten speichern. Sie können Kurzzeit-Songs (im Kurzzeitspeicher gespeichert) auf die gleiche Weise wie voreingestellte Songs wiedergeben und üben.

Um Song-Daten von einem Computer an das EZ-250i übertragen zu können, müssen Sie zunächst das Programm "Song Filer" auf Ihrem Computer installieren.

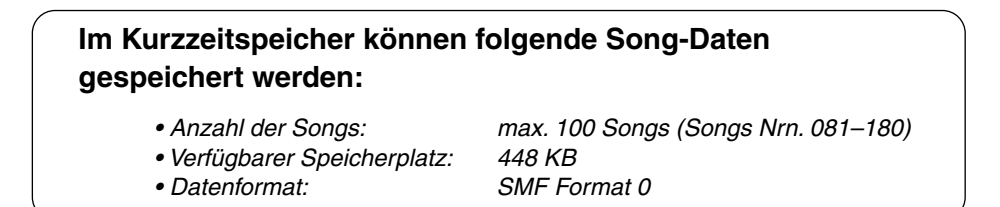

Die Gesamtzahl der Songs, die geladen werden können, hängt von deren Datengröße ab. Es können zum Beispiel 20 Songs mit je 20 kB geladen werden.

Installieren des Song Filers •••••• Sie können das Programm "Song Filer" von der beiliegenden CD-ROM installieren (siehe Seite 60).

**Yamaha PK CLUB (Portable Keyboard Home Page) http://www.yamahaPKclub.com/**

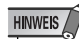

*• Besuchen Sie für weitere Informationen zur neuesten Version des Song Filers (V. 2.0.0 oder höher) und zu dessen Installation die Website des PK CLUB von Yamaha.*

#### **Systemanforderungen für Song Filer:**

# *[Windows]*

*Verfügbarer Arbeitsspeicher: mind. 8 MB Freier Festplattenspeicher: 2 MB oder mehr*

*Betriebssystem: Windows 95/98/Me/2000/XP Prozessor: Pentium/100 MHz oder schneller Bildschirmauflösung: 800 x 600, 256 Farben oder mehr*

*[Macintosh]*

*Prozessor: Power PC Verfügbarer Arbeitsspeicher: mind. 8 MB Freier Festplattenspeicher: 2 MB oder mehr Bildschirmauflösung: 800 x 600, 256 Farben oder mehr*

*Betriebssystem: MacOS 7.5 bis 9.2.2 (Die Umgebungen Mac OS X und Mac Classic werden nicht unterstützt.)*

## ■ Song Filer ••••

Nach Installation des Song Filers auf dem Computer und Anschluß des EZ-250i an den Computer können Sie die beiden folgend beschriebenen Funktionen verwenden.

#### ● **Transmit Files (Dateien senden)**

Sie können Song-Dateien vom Computer in den Flash-Speicher des EZ-250i übertragen.

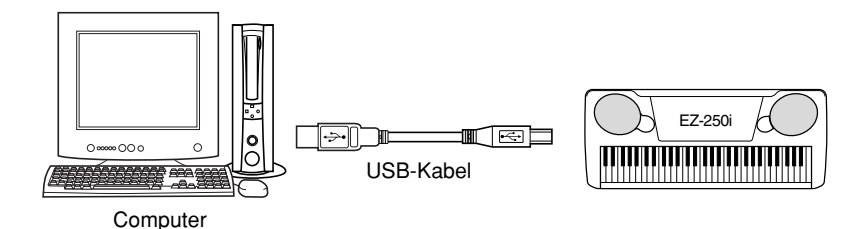

#### ● **Verwalten von Dateien im Flash-Speicher**

Sie können mit Hilfe des Computers Dateien im Flash-Speicher des EZ-250i löschen und umbenennen.

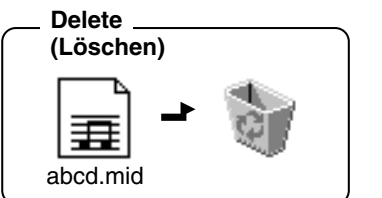

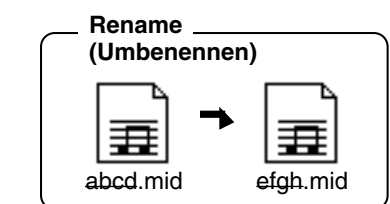

#### **HINWEIS**

- *Weitere Informationen zum Anschließen des EZ-250i an einen Computer finden Sie auf Seite 56.*
- *Die Funktion "Receive Files" (Dateien empfangen) von Song Filer kann mit dem EZ-250i nicht genutzt werden.*
- *Weitere Informationen zur Verwendung des "Song Filer" finden Sie im PDF-Handbuch, das mit dem Programm geliefert wurde.*

#### **VORSICHT**

- *Versuchen Sie niemals, das Gerät während der Übertragung von Songdaten auszuschalten. Dies führt nicht nur dazu, daß das Speichern der Daten fehlschlägt, sondern destabilisiert außerdem den internen Flash-Speicher. Unter Umständen werden beim Einund Ausschalten des Geräts alle im Flash-Speicher befindlichen Daten gelöscht.*
- *Fehlfunktionen oder Bedienfehler können zum Verlust von im Instrument gespeicherten Daten führen. Sichern Sie daher wichtige Daten auf dem Computer oder auf Diskette.*

#### **Auswählen einer Führungsspur (Guide Track) für die rechte/linke Hand**

Im *Function-Modus (Seite 67)* können Sie eine Führungsspur auswählen, die Ihnen den Fingersatz der linken und der rechten Hand währen einer Lesson anzeigt (Seite 51).

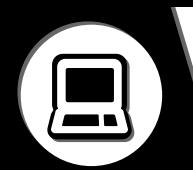

#### **BESONDERE HINWEISE**

- Dieses Programm und diese Installationsanleitung sind im Sinne des Urheberrechts alleiniges Eigentum der Yamaha Corporation.
- Die Benutzung des Programms und dieser Anleitung unterliegt der SOFTWARE-LIZENZVEREINBARUNG, mit der sich der Erwerber durch öffnen des Siegels der Programmverpackung uneingeschränkt einverstanden erklärt. (Bitte lesen Sie die LIZENZVEREINBARUNG auf Seiten 3 und 65 genau durch, bevor Sie die Software installieren.)
- Das Kopieren der Software und die Reproduktion dieser Anleitung, in welcher Form auch immer, in Teilen oder als Ganzes, sind nur mit schriftlicher Genehmigung des Herstellers erlaubt und sonst ausdrücklich verboten.
- Yamaha leistet keinerlei Garantie hinsichtlich der Benutzung des Programms und der zugehörigen Dokumentation und übernimmt keine Verantwortung für die Ergebnisse der Benutzung dieser Anleitung oder des Programms.
- Bei dieser CD handelt es sich um eine CD-ROM. Spielen Sie diese CD-ROM nicht in einem Audio-CD-Spieler ab. Dies kann zu irreparablen Schäden an Ihrem Audio-CD-Player führen.
- Das Kopieren im Handel erhältlicher Musikdaten ist nur für Ihren Privatgebrauch zulässig und sonst streng untersagt.
- Die in dieser Installationsanleitung erwähnten Firmen- und Produktnamen sind Warenzeichen bzw. eingetragene Warenzeichen der betreffenden Firmen.
- Zukünftige Aktualisierungen von Anwendungs- und Systemsoftware sowie jede Änderung der technischen Daten und Funktionen werden separat bekanntgegeben.
- Je nach der Version Ihres Betriebssystems unterscheiden sich die hier dargestellten Screenshots und Meldungen von der tatsächlichen Anzeige auf Ihrem Computermonitor.

# Inhalt der CD-ROM

Die Anwendungen auf dieser CD-ROM werden in einer Version für Windows und in einer Version für das Macintosh-Betriebssystem bereitgestellt. Der Installationsvorgang und die Anwendungen für die beiden Betriebssysteme sind nicht identisch.

#### **VORSICHT**

*• Versuchen Sie bitte niemals, diese CD-ROM auf einem Audio-CD-Spieler abzuspielen. Durch Mißachtung dieser Warnung können Sie nicht nur Ihrem CD-Player und Ihren Lautsprechern, sondern auch Ihrem Gehör Schaden zufügen.*

#### **Für Windows**

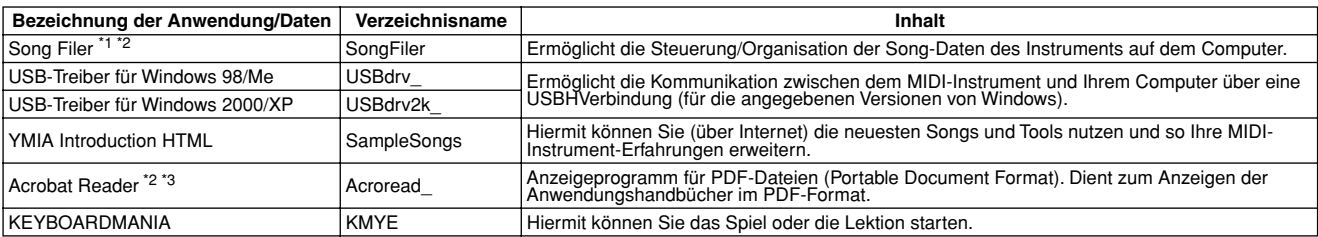

#### **Für Macintosh**

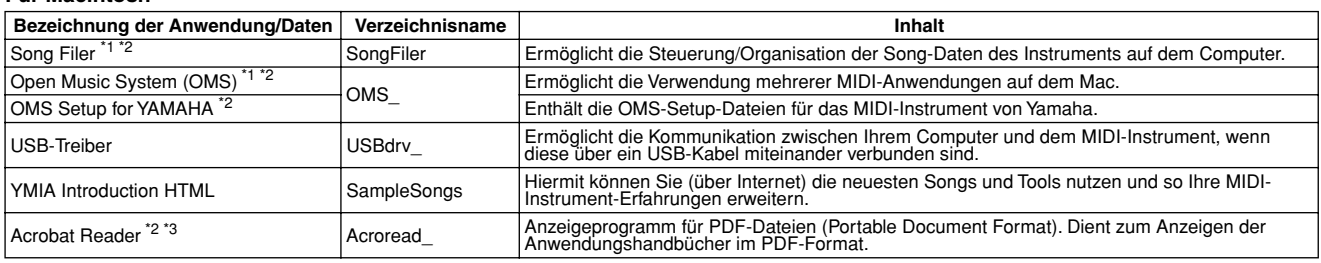

\*1 Song Filer kann nicht mit dem Instrument benutzt werden, wenn das Instrument sich in einem der folgenden Zustände befindet.• Demo-Song-Modus<br>\*2 Für diese Anwendungen liegt eine Onlinehilfe/ein Handbuch als PDF-Datei v

# Verfahren zur Installation der CD-ROM

Die folgenden Schritte sind für Windows und Macintosh identisch.

- Stellen Sie sicher, daß das System die Betriebsanforderungen der Software (Song Filer, Treiber usw.) erfüllt.
	- Beachten Sie die Minimalen Systemanforderungen.
- Legen Sie die CD-ROM in Ihren Computer ein.
- Wählen Sie im anfangs erscheinenden Dialog "Abbrechen". (nur Windows)
- Schließen Sie das Instrument an Ihren Computer an. Lesen Sie auf Seite [56](#page-55-0) für Näheres zu den Anschlüssen.

#### HINWEIS

- (Online-Hilfe/Handbuch als PDF-Datei).  *Je nach dem, welches Computersystem Sie verwenden, sind einige Anschlußarten u.U. nicht möglich.*
- **Installieren Sie auf dem Computer den geeigneten Treiber, und** nehmen Sie die notwendigen Einstellungen vor. Siehe Seite [61](#page-60-0) (Windows) oder Seite [63](#page-62-0) (Macintosh).
- Werfen Sie die CD-ROM aus.
- Installieren Sie die Software (KEYBOARDMANIA, Song Filer, usw.) (nur Windows). Acrobat Reader/YAMAHA USB MIDI-Treiber:
	- Siehe Seite [61](#page-60-0) (Windows) oder Seite [63](#page-62-0) (Macintosh).
- Legen Sie die CD-ROM ein.
- **O** Klicken Sie auf die Schaltfläche "Install" von KEYBOARDMANIA oder Song Filer (nur Windows). Lesen Sie hierzu "Installation von Song Filer" für Macintosh auf Seite 64.

Informationen zur weiteren Bedienung finden Sie in der Bedienungsanleitung des jeweiligen Softwareprogramms

#### HINWEIS

*• Um PDF-Dateien anzeigen zu können, müssen Sie Acrobat Reader auf Ihrem Computer installieren.*

*Siehe Seite [61](#page-60-0) (Windows) oder Seite [63](#page-62-0) (Macintosh).*

# Minimale Systemvoraussetzungen

#### **Für Windows**

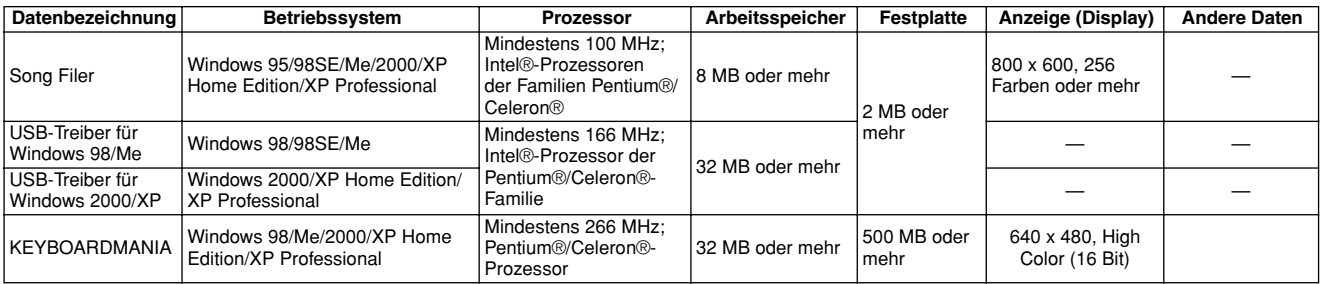

#### **Für Macintosh**

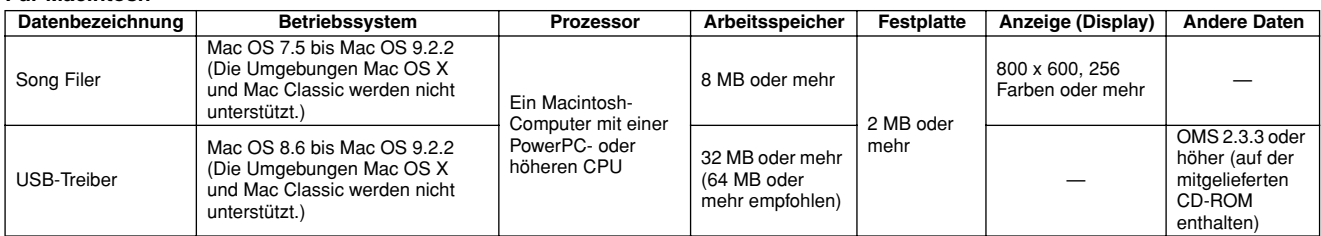

# <span id="page-60-0"></span>Für Windows-Anwender

#### ■ **Installation der Software• • • • • • • • • •**

#### **HINWEIS**

*• Einzelheiten zur Anwendungssoftware, für die Sie im folgenden keine Installationsanleitung finden, entnehmen Sie bitte dem Onlinehandbuch der jeweiligen Software.*

## **Deinstallieren (installierte Anwendung entfernen)**

Sie können eine installierte Anwendungssoftware wieder entfernen.

#### **Windows 98/ME**

Wählen Sie [Start] → [Einstellungen] → [Systemsteuerung] → [Software] → [Installieren/Deinstallieren], wählen Sie das zu entfernende Programm und klicken Sie auf [Hinzufügen/ Entfernen…]. Befolgen Sie die Anweisungen auf dem Bildschirm zur Deinstallation der Anwendung.

#### **HINWEIS**

*• Die Namen der Schaltflächen und Menüeinträge können sich je nach Betriebssystem des Computers voneinander unterscheiden.*

#### **Windows 2000/XP**

Wählen Sie [Start] → [Systemsteuerung] → [Installieren/ Deinstallieren], wählen Sie das zu entfernende Programm und klicken Sie auf [Entfernen]. Befolgen Sie die Anweisungen auf dem Bildschirm zur Deinstallation der Anwendung.

#### ● **Acrobat Reader**

Um die elektronischen Handbücher (im PDF-Format) der einzelnen Anwendungen anzeigen zu können, müssen Sie Acrobat Reader installieren.

#### **HINWEIS**

- *Wenn auf dem PC bereits eine ältere Version von Acrobat Reader installiert ist, müssen Sie diese deinstallieren, bevor Sie mit der Installation fortfahren.*
- Doppelklicken Sie auf den Ordner "Acroread\_". Es werden Ordner für vier verschiedene Sprachen angezeigt.
- Wählen Sie die zu verwendende Sprache aus, und doppelklicken Sie auf deren Ordner. Die Datei "ar\*\*\*.exe" wird angezeigt. ("\*\*\*" steht für die ausgewählte Sprache.)
- **O** Doppelklicken Sie auf ..ar\*\*\*.exe". Das Dialogfeld "Acrobat Reader Setup" wird angezeigt.
- Führen Sie die Installation aus, indem Sie den Anweisungen auf dem Bildschirm folgen.

Nach erfolgreicher Installation befindet sich das Acrobat-Verzeichnis auf Ihrem PC (standardmäßig unter "Programme"). Informationen über die Verwendung von Acrobat Reader finden Sie im Reader Guide im [Hilfe]-Menü von Acrobat Reader.

#### ● **USB-MIDI-Treiber**

Um den MIDI-Instrument über USB mit Ihrem Computer steuern zu können, müssen Sie zunächst die geeignete Treiber-Software (englisch: Driver) installieren.

Beim USB-MIDI-Treiber handelt es sich um eine Software, die MIDI-Daten zwischen einer Sequenzer-Software und dem MIDI-Instrument über ein USB-Kabel überträgt.

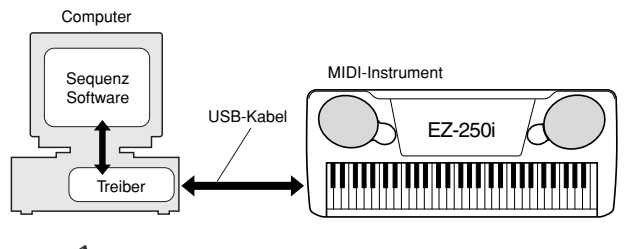

**HINWEIS** 

- *Bevor Sie den USB-MIDI-Treiber installieren, sollten Sie das Problemrisiko minimieren, indem Sie den Computer in den folgenden Zustand versetzen.*
	- *Schließen Sie sämtliche Anwendungen und Fenster, die Sie momentan nicht verwenden.*
	- *Entfernen Sie vom MIDI-Instrument alle Kabel mit Ausnahme desjenigen Kabels, dessen Treiber Sie gerade installieren.*

## **Installation für Windows 98/Me/2000/XP**

- Starten Sie den Computer.

Bei **Windows 2000/XP** führen Sie bitte die folgenden schritte nach dem Neustart des Computers durch.

Unter **Windows 2000** loggen Sie sich mit dem "Administrator"-Account ein, wählen [Mein Computer] → [Systemsteuerung] → [System] → [Hardware] → [Treibersignatur] → [Dateisignaturverifizierung]. Kreuzen Sie das Optionsfeld neben "Ignorieren - Alle Dateien unabhängig von der Dateisignatur installieren", und klicken Sie dann auf "OK".

Unter **Windows XP** wählen Sie bitte [Start] → [Systemsteuerung]. (Falls die Systemsteuerung wie in der folgenden Abbildung dargestellt wird, klicken Sie oben links im Fenster auf "Zur klassischen Ansicht wechseln", so daß alle Einstellungssymbole eingeblendet werden.) Klicken Sie als nächstes auf [System]  $\rightarrow$  [Hardware]  $\rightarrow$ [Treibersignierung] → [Dateisignaturverifizierung], wählen Sie die Option "Ignorieren – Software ohne Prüfung installieren (I)" aus, und klicken Sie auf "OK". Klicken Sie auf "OK", um die Systemeigenschaften zu schließen, und schließen Sie dann die Systemsteuerung durch Anklicken des Schließfeldes ([x]) oben rechts im Display.

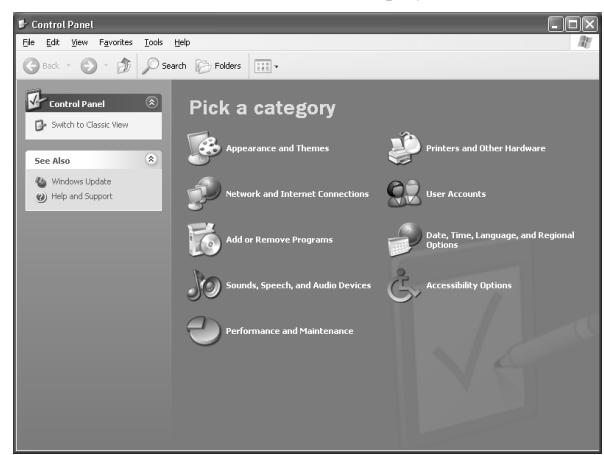

 Legen Sie die mitgelieferte CD-ROM in das CD-ROM-Laufwerk ein und wählen Sie den "Cancel"-Dialog im Display.

 Achten Sie darauf, daß das Instrument ausgeschaltet ist, und verbinden Sie dann die USB-Buchse Ihres Computer über ein USB-Kabel mit dem USB-Anschluß des Instruments. Schalten Sie das Instrument ein, und der "Hardwareassistent" (Windows 98/Me/2000) oder das Fenster "Neue Hardware gefunden" (**Windows XP**) erscheint automatisch.

**HINWEIS** 

*• Bei einigen Computern kann es etwa zehn Sekunden dauern, bis diese Anzeige nach dem Einschalten des Instruments erscheint.*

Für **Windows Me**-Benutzer: Wählen Sie die Option "Automatisch nach dem besten Treiber suchen (empfohlen)" aus, und klicken Sie auf [Weiter]. Das System sucht nach dem richtigen Treiber, und die Installation startet automatisch. Wenn Sie keinen Treiber von Hand installieren, springen Sie direkt zu Schritt  $\odot$  weiter unten. Wenn kein geeigneter Treiber gefunden wird, wählen Sie "Speicherort des Treibers angeben (Erweitert)" und geben Sie den Ordner "USBdrv auf der CD-ROM an.

Unter Windows XP wählen Sie die Option "Automatisch nach dem besten Treiber suchen (empfohlen)" aus, und klicken Sie auf [Weiter]. Das System sucht nach dem richtigen Treiber, und die Installation startet automatisch. Wenn Sie keinen Treiber von Hand installieren, springen Sie direkt zu Schritt <sup>8</sup> weiter unten.

**A** Klicken Sie auf [Weiter].

Im erscheinenden Fenster können Sie die Methode festlegen, mit der nach dem Treiber gesucht werden soll.

**6** Aktivieren Sie bitte die Option "Nach einem passenden Treiber für mein Gerät suchen (empfohlen)" und klicken Sie auf [Weiter].

Von diesem Fenster aus können Sie den Speicherort des Treibers angeben.

 Bei **Windows 98** aktivieren Sie das Kontrollkästchen "Specify a location" (Geben Sie eine Position an), klicken Sie auf "Browse" (Durchsuchen), geben Sie dann das Verzeichnis "USBdrv\_" auf dem CD-ROM-Laufwerk an (wie z. B. D:\USBdrv\_\), und setzen Sie die Installation fort. Bei **Windows 2000** aktivieren Sie das Kontrollkästchen "CD-ROM-Laufwerk", und deaktivieren Sie alle anderen Kontrollkästchen.

Klicken Sie auf [Weiter]. Das System sucht auf der CD-ROM nach dem Treiber und bereitet die Installation vor.

#### HINWEIS

*• Während der Suche nach dem Treiber kann es passieren, daß Sie vom System dazu aufgefordert werden, die Windows-CD-ROM einzulegen. Falls dies passiert, geben Sie das Verzeichnis für "USBdrv\_" des CD-ROM-Laufwerks an (zum Beispiel "D:\USBdrv\_\") in Windows 98 bzw. das Verzeichnis für "USBdrv2k\_" (zum Beispiel "D:\USBdrv2k\_\") in Windows 2000 an, und setzen Sie die Installation fort.*

Wenn Sie sicher sind, daß "YAMAHA USB MIDI Driver" im Treibersuche-Fenster erscheint, klicken Sie auf [Weiter]. Die Installation beginnt.

#### **HINWEIS**

*• Der genaue Pfadname oder der Speicherort des Treibers können vom Instrumentenmodell und anderen Gegebenheiten abhängen.*

 Wenn die Installation abgeschlossen ist, und es erscheint eine Meldung, die dies bestätigt, klicken Sie auf [Fertigstellen].

#### **HINWEIS**

*• Bei einigen Computern kann es etwa zehn Sekunden dauern, bis diese Anzeige nach der Installation erscheint.*

Unter **Windows 2000/XP** wird der Computer neu gestartet.

Der Treiber wurde korrekt installiert.

#### **Installation von KEYBOARDMANIA oder Song Filer**

- Legen Sie die CD-ROM in Ihren Computer ein.

 Klicken Sie bei KEYBOARDMANIA oder Song Filer auf die Schaltfläche "Installieren".

Für genaue Anweisungen zur Bedienung von

KEYBOARDMANIA lesen Sie bitte die PDF-Anleitungen im Ordner "Manual" auf der CD-ROM.

Um die Dokumentation zu betrachten, müssen Sie:

[Cancel] anklicken, um den Installationsdialog zu verlassen. [Mein Computer] doppelt anklicken und einen Rechtsklick auf [CD-ROM] ausführen.

[OPEN] wählen, dann auf [KMYE] doppelklicken und dann auf [manual] doppelklicken.

Für Anweisungen und Einzelheiten zur Bedienung von Song Filer lesen Sie die Online-Hilfe und das PDF-Handbuch.

**\* Um die letzte Version des Song Filer zu erhalten, besuchen Sie bitte folgende Website.**

**http://www.yamahapkclub.com./english/download/ songfiler/songfiler.htm**

**Wenn Sie KEYBOARDMANIA verwenden, stellen Sie den MIDI-Port auf USB, wie es in den Anweisungen in dem Handbuch steht** (siehe Datei KM\_manual.pdf, Seiten 7 und 8), das auf der CD-ROM enthalten ist. **Wenn Sie Song Filer benutzen**, führen Sie die folgenden Schritte durch, um den MIDI-Port auf USB umzuschalten.

- Schließen Sie das Instrument mit einem USB-Kabel an den Computer an.
- Schalten Sie zuerst den Computer ein, dann das Instrument, und starten Sie schließlich den Song Filer.
- Öffnen Sie "MIDI Port Setting" in der Menüleiste von Song Filer, und wählen Sie "USB".

# <span id="page-62-0"></span>Für Mac-Anwender

#### ■ **Installation der Software• • • • • • • • • •** ● **Acrobat Reader**

Um die elektronischen Handbücher (im PDF-Format) der einzelnen Anwendungen anzeigen zu können, müssen Sie Acrobat Reader installieren.

Doppelklicken Sie auf den Ordner "Acroread\_". Daraufhin werden Ordner für vier verschiedene Sprachen angezeigt: Englisch, Deutsch, Französisch und Spanisch.

 Wählen Sie die zu verwendende Sprache aus, und doppelklicken Sie auf deren Ordner. Der "Reader Installer" wird angezeigt. Der Name des Installer-Programms kann je nach gewählter Sprache variieren.

**B** Doppelklicken Sie auf den "Reader Installer". Das Dialogfeld "Acrobat Reader Setup" wird angezeigt.

 Führen Sie die Installation aus, indem Sie den Anweisungen auf dem Bildschirm folgen. Nach erfolgreicher Installation befindet sich auf Ihrem Mac der Acrobat-Ordner (standardmäßig auf dem Startvolume).

Informationen zur Verwendung von Acrobat Reader erhalten Sie, indem Sie im Menü [Hilfe] auf [Reader Guide] klicken.

## ● Open Music System (OMS)

OMS ermöglicht Ihnen unter MacOS den gleichzeitigen Betrieb mehrerer MIDI-Anwendungen.

Doppelklicken Sie auf den Ordner "OMS\_" (nur englische Version).

"Install OMS \*\*\*\*\*" wird angezeigt.

- **@** Doppelklicken Sie auf "Install OMS \*\*\*\*\*". Das Dialogfeld "OMS Setup" wird angezeigt.
- Führen Sie die Installation aus, indem Sie den Anweisungen auf dem Bildschirm folgen.

Klicken Sie nach der Installation auf [Restart] (Neustart).

#### **HINWEIS**

*• Nach Beendigung der Installation wird u.U. eine Fehlermeldung angezeigt, die darauf hinweist, daß das Installationsprogramm nicht geschlossen wurde. Wechseln Sie in diesem Fall in das Menü [File] (Datei), und wählen Sie [Quit] (Beenden) aus, um das Installationsprogramm zu beenden. Starten Sie dann den Computer neu.*

Nach dem Neustart des Macintosh finden Sie auf Ihrem Computer das Verzeichnis "Opcode"/"OMS Applications" (standardmäßig auf dem Startvolume).

 $\bullet$  Kopieren Sie die Datei "OMS \*\*\* Mac.pdf" von der CD-ROM in den Ordner "OMS Applications" (ziehen Sie die Datei einfach auf den Ordner).

Die Datei "OMS\_\*\*\*\_Mac.pdf" (nur auf Englisch verfügbar) enthält Informationen zur Verwendung des Programms.

 Kopieren Sie die Datei "OMS Setup for Yamaha" von der CD-ROM in den Ordner "OMS Applications" (ziehen Sie die Datei einfach auf den Ordner).

Im Verzeichnis "OMS Setup for Yamaha" finden Sie die OMS-Setup-Dateien für die Yamaha-Klangerzeuger, die als Vorlagen verwendet werden können.

#### <span id="page-62-1"></span>● **USB-MIDI-Treiber**

Um den MIDI-Instrument über USB mit Ihrem Computer steuern zu können, müssen Sie zunächst die geeignete Treiber-Software (englisch: Driver) installieren.

Beim USB-MIDI-Treiber handelt es sich um eine Software, die MIDI-Daten zwischen einer Sequenzer-Software und dem MIDI-Instrument über ein USB-Kabel überträgt.

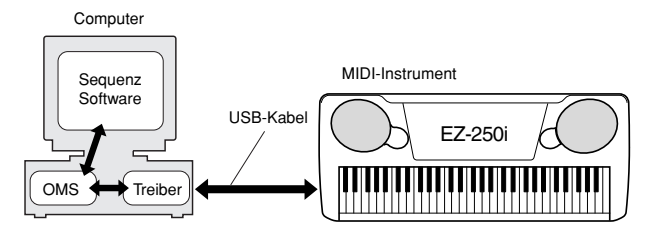

Installieren Sie vor der Installation des USB-MIDI-Treibers zuerst OMS. Nach der Installation des Treibers müssen Sie außerdem OMS einrichten (siehe [64](#page-63-0)).

- Starten Sie den Computer.

- Legen Sie die mitgelieferte CD-ROM in das CD-ROM-Laufwerk ein. Das System zeigt auf dem Desktop das CD-ROM-Symbol an.
- Doppelklicken Sie auf das CD-ROM-Symbol, und doppelklicken Sie dann auf das Symbol "Install USB Driver" im Verzeichnis "USBdrv", um das folgende Installationsfenster zu öffnen.

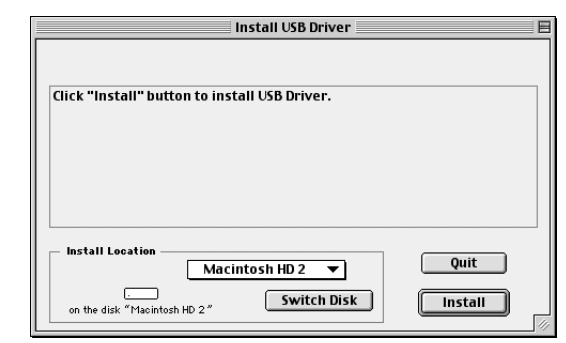

 $\bullet$  Das Feld "Install Location" zeigt den Zielordner der Installation an. Wenn Sie Ziellaufwerk oder -ordner ändern möchten, klicken Sie auf die Schaltfläche [Switch Disk] (Laufwerk wechseln), und geben Sie im Pop-Up-Menü das gewünschte Ziel an.

#### HINWEIS

*• Dieses Feld zeigt in der Regel das Startlaufwerk als Ziel an.*

 Klicken Sie auf die Schaltfläche [Install]. Das System zeigt die folgende Meldung an: "This installation requires your computer to restart after installing this software. Click Continue to automatically quit all other running applications." ("Nach der Installation dieser Software müssen Sie Ihren Computer neu starten. Klicken Sie auf [Continue], um automatisch alle anderen laufenden Anwendungen zu beenden.") Klicken Sie auf [Continue].

#### HINWEIS

*• Um die Installation abzubrechen, klicken Sie auf [Cancel] (Abbrechen).*

 Die Installation beginnt. Falls der Treiber schon installiert ist, wird die folgende Meldung angezeigt. Klicken Sie auf [Continue], um zu Schritt @ zurückzukehren. Um die Installation abzuschließen, klicken Sie auf [Quit].

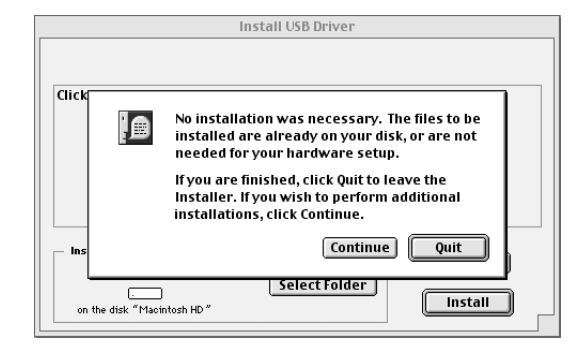

 Nach Beendigung der Installation wird die folgende Meldung angezeigt: "Installation was successful. You have installed software which requires you to restart your computer." (Installation erfolgreich beendet. Sie haben Software installiert, die einen Neustart Ihres Computers erforderlich macht.) Klicken Sie auf [Restart] (Neu starten). Der Computer wird neu gestartet. Die installierten Dateien befinden sich in den folgenden Ordnern:

- [Systemordner] → [Kontrollfelder] → [YAMAHA USB MIDI Patch]
- [Systemordner]  $\rightarrow$  [Systemerweiterungen]  $\rightarrow$  [USB YAMAHA MIDI Driver]
- [Systemordner] → [OMS Folder] → [YAMAHA USB MIDI OMS Driver]

## ■ Installieren des Song Filer

- Doppelklicken Sie im CD-ROM-Verzeichnis auf den Ordner "SongFiler\_".

Die Datei "Install Song Filer" wird angezeigt.

**2** Doppelklicken Sie auf "Install Song Filer". Der Installationsdialog für "Song Filer" wird angezeigt. Führen Sie die Installation aus, indem Sie den Anweisungen auf dem Bildschirm folgen.

#### **HINWEIS**

*• Wählen Sie "Custom Install" (Benutzerdefinierte Installation), wenn Sie PDF-Anleitungen in anderen Sprachen als Englisch installieren möchten.*

Starten Sie den Computer nach der Installation neu.

Für Anweisungen und Einzelheiten zur Bedienung lesen Sie die Online-Hilfe und das PDF-Handbuch.

**\* Um die letzte Version des Song Filer zu erhalten, besuchen Sie bitte folgende Website.**

**http://www.yamahapkclub.com./english/download/ songfiler/songfiler.htm**

# <span id="page-63-0"></span>Einstellen von OMS

Die OMS-Studio-Setup-Datei für das MIDI-Instrument ist auf der mitgelieferten CD-ROM enthalten. Diese Studio-Setup-Datei wird benötigt, um OMS einzurichten.

#### **HINWEIS**

*• Bevor Sie die folgenden Schritte durchführen, sollten OMS und der USB-MIDI-Treiber installiert sein (siehe Seite [63](#page-62-1)).*

- Verwenden Sie ein USB-Kabel, um die USB-Schnittstelle Ihres Computers (oder Ihres USB-Hubs) mit der USB-Schnittstelle des MIDI-Instrument zu verbinden, und schalten Sie das MIDI-Instrument ein.
- Starten Sie den Computer.

 Legen Sie die mitgelieferte CD-ROM in das CD-ROM-Laufwerk Ihres Macintosh ein. Das CD-ROM-Symbol erscheint auf dem Schreibtisch.

- Doppelklicken Sie auf das CD-ROM-Symbol, danach auf "OMS\_" und dann auf "OMS Setup for YAMAHA". Es erscheint die Datei "\*\*\*\*-USB". ("\*\*\*\*" steht für den Produktnamen usw.) Kopieren Sie diese Datei auf die Festplatte Ihres Computers.
- **D** Doppelklicken Sie auf die Datei "\*\*\*\*-USB", um die OMS-Installation zu starten.
- Nachdem das OMS-Setup gestartet wurde, wird die in Schritt doppelt angeklickte Studio-Setup-Datei geöffnet.

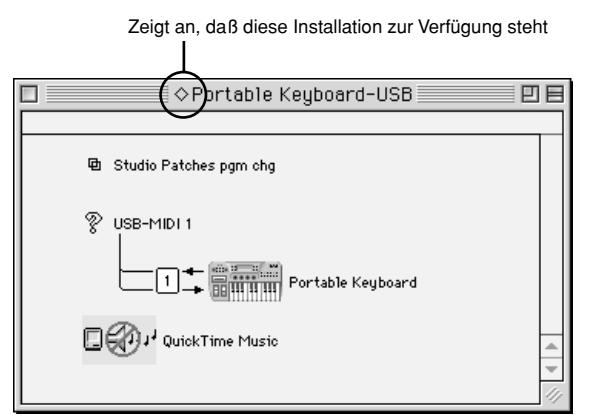

#### **HINWEIS**

• Falls rechts neben dem Namen der Installationsdatei nicht " $\diamondsuit$ " *angezeigt wird, wählen Sie im Menü [File] (Datei) die Option [Make Current] (zur aktuellen Installation machen), und führen Sie den Speichervorgang aus.*

Das OMS-Studio-Setup ist abgeschlossen.

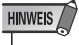

*• Nachdem Sie mit den obigen Anweisungen das OMS Studio Setup eingerichtet haben, erkennt Ihr Computer nur das MIDI-Instrument als MIDI-Instrument. Wenn Sie zusätzlich zum MIDI-Instrument ein anderes MIDI-Instrument oder einen weiteren MIDI-Instrument in das System einfügen möchten, sollten Sie eine eigene Studio-Setup-Datei einrichten. Informationen dazu finden Sie im Onlinehandbuch zu OMS.*

Je nach Rechner und Betriebssystemversion funktioniert u.U. die mitgelieferte Studio-Setup-Datei für den MIDI-Instrument nicht, obwohl die oben beschriebenen Schritte ausgeführt wurden. (Es können keine MIDI-Daten gesendet und empfangen werden, auch wenn die Installation einwandfrei ist.) Gehen Sie in diesem Fall folgendermaßen vor, um die Installation neu zu erstellen.

- Verbinden Sie das MIDI-Instrument und Ihren Mac mit einem USB-Kabel, und schalten Sie das MIDI-Instrument ein.
- Starten Sie die OMS-Installation, und wählen Sie im Menü "File" (Datei) die Option "New setup" (Neues Setup) aus.
- Das Dialogfeld "OMS driver search" (Suche nach OMS-Treiber) wird angezeigt. Deaktivieren Sie bei Verwendung einer USB-Verbindung beide Kontrollkästchen ([Modem] und [Printer]).
- Klicken Sie auf [Find] (Suchen), um nach dem Gerät zu suchen.

Wenn ein Gerät gefunden wurde, wird im OMS-Driver-Setting-Dialog "USB-MIDI" angezeigt.

- Wenn das Gerät richtig erkannt wurde, klicken Sie auf die Schaltfläche [OK], um den Vorgang fortzusetzen.
- Falls das Gerät nicht gefunden wurde, überprüfen Sie die Kabelverbindungen noch einmal, und wiederholen Sie das Verfahren ab Schritt $\bigcirc$ .

 Vergewissern Sie sich, daß unter dem gefundenen Gerät der Port angezeigt wird. (Dies wird eine Bezeichnung wie "USB-MIDI" sein.) Aktivieren Sie das Kontrollkästchen für den Port, und klicken Sie dann auf die Schaltfläche [OK].

 Ein Dialogfeld wird angezeigt, in dem Sie einen Namen für die zu speichernde Datei eingeben können. Geben Sie den gewünschten Dateinamen ein, und klicken Sie auf [Save] (Sichern).

Damit ist die OMS-Installation abgeschlossen.

Wählen Sie im Menü "Studio" die Option "Test" aus, und klicken Sie auf das Port-Symbol. Wenn auf dem MIDI-Instrument ein Kanal wiedergegeben wird, funktioniert das System richtig.

Einzelheiten zur Verwendung von OMS finden Sie in der mitgelieferten Datei "OMS\_\*\*\*\_Mac.pdf".

## **SOFTWARE-LIZENZVEREINBARUNG**

Die folgende Vereinbarung ist ein rechtskräftiger Vertrag zwischen Ihnen, dem Endbenutzer, und der Yamaha Corporation ("Yamaha"). Yamaha gewährt dem Ersterwerber für die mitgelieferten Software-Programme von Yamaha eine Nutzungslizenz im Rahmen der in dieser Vereinbarung festgeschriebenen Punkte. Lesen Sie diese Lizenzvereinbarung bitte sorgfältig durch. Durch das Öffnen der Verpackung erklären Sie sich mit allen hier aufgeführten Bedingungen einverstanden. Falls Sie die Bedingungen nicht akzeptieren möchten, senden Sie die ungeöffnete Verpackung an Yamaha zurück. Sie erhalten den entsprechenden Kaufpreis voll erstattet. Falls Sie das/die beigefügte(n) Yamaha-Softwareprogramm(e) als Teil eines Softwarepakets oder eines Software- und Hardware-Bundles erworben haben, können Sie diese beigefügte Yamaha-Software nicht an Yamaha zurückgeben.

#### **1. GEEWÄHRUNG EINER LIZENZ UND COPYRIGHT**

Yamaha gewährt Ihnen, dem Ersterwerber, das Recht, eine einzige Kopie der mitgelieferten Softwareprogramme und -daten ("SOFTWARE") auf einem Einzelplatz-Computer zu nutzen. Sie dürfen die Software nur auf einem einzigen Computer oder Computer-Terminal nutzen. Die SOFTWARE bleibt Eigentum von Yamaha und ist durch den in Japan geltenden Urheberrechtsschutz und alle geltenden internationalen Handelsrechte geschützt. Sie haben das Eigentumsrecht an den Medien, auf denen sich die SOFTWARE befindet. Aus diesem Grunde sind Sie verpflichtet, die SOFTWARE wie jedes andere durch Urheberrechtsschutz geschützte Material zu behandeln.

#### **2. BESCHRÄNKUNGEN**

Das SOFTWARE-Programm ist urheberrechtlich geschützt. Es ist Ihnen nicht gestattet, die SOFTWARE einer Nachentwicklung (Reengineering) oder einer Reproduktion durch sonstige erdenkliche Methoden zu unterziehen. Es ist Ihnen nicht gestattet, die SOFTWARE als Ganzes oder teilweise zu vervielfältigen, zu modifizieren, zu ändern, zu vermieten, zu verleasen oder auf anderen Wegen zu verteilen oder abgeleitete Produkte aus der SOFTWARE zu erstellen. Es ist Ihnen nicht gestattet, die SOFTWARE auf andere Computer zu übertragen. Sie dürfen das Eigentum an der SOFTWARE und an den zugehörigen schriftlichen Materialien dauerhaft übertragen. Voraussetzung dabei ist, daß Sie keine Kopie zurückbehalten und daß der Empfänger den Punkten dieser Lizenzvereinbarung zustimmt.

#### **3. BEENDIGUNG DES VERTRAGSVERHÄLTNISSES**

Die Lizenzbedingungen für das Software-Programm treten an dem Tag in Kraft, an dem Sie die SOFTWARE erhalten. Falls eines der Urheberrechtsschutzgesetze oder eine der Vertragsklauseln der Lizenzbedingungen verletzt wird, erlischt die Lizenzvereinbarung automatisch und ohne weitere Erklärung seitens Yamaha. In diesem Falle sind Sie verpflichtet, die lizenzierte SOFTWARE und sämtliche vorhandenen Kopien sofort unbrauchbar zu machen.

#### **4. PRODUKTGARANTIE**

Yamaha garantiert dem Ersterwerber, daß, falls die SOFTWARE, wenn unter normalen Bedingungen genutzt, nicht die Funktionen ausführt, welche im von Yamaha gelieferten Handbuch beschrieben sind, der Ersterwerber das Recht hat, defekte oder fehlerhaft hergestellte Medien kostenlos bei Yamaha umzutauschen. Außer der oben aufgeführten Garantie wird die SOFTWARE "wie vorhanden" geliefert. Es werden keine weiteren Garantien, weder ausdrückliche noch vorausgesetzte, bezüglich dieser SOFTWARE gewährt, auch keinerlei Garantien bezüglich der Handelbarkeit und der Verwendbarkeit für einen bestimmten Zweck.

#### **5. BESCHRÄNKTE HAFTUNG**

Außer den oben genannten Haftbarkeiten von Yamaha haben Sie gegenüber Yamaha keinerlei rechtlichen Ansprüche. Yamaha ist in keiner Weise Ihnen oder Dritten gegenüber für Schäden haftbar, einschließlich beliebiger Unfall- oder Folgeschäden, Kosten, entgangener Gewinne, Vermögensschäden oder sonstiger Schäden, die sich aus dem Gebrauch der SOFTWARE oder aus der Unbrauchbarkeit der SOFTWARE ergeben. Dies gilt auch dann, wenn Yamaha oder ein Vertragshändler von Yamaha von der Möglichkeit eines solchen Schadens unterrichtet wurde. Jegliche Ansprüche Dritter sind ebenfalls ausgeschlossen.

#### **6. GENERAL**

Diese Lizenzvereinbarung unterliegt japanischem Recht und wird in diesem Sinne ausgelegt.

<span id="page-65-1"></span>**Viele der Funktionen Ihres EZ-250i werden über die Function-Parameter eingestellt. Dadurch haben Sie eine genaue Kontrolle über viele der Funktionen des EZ-250i.**

<span id="page-65-0"></span>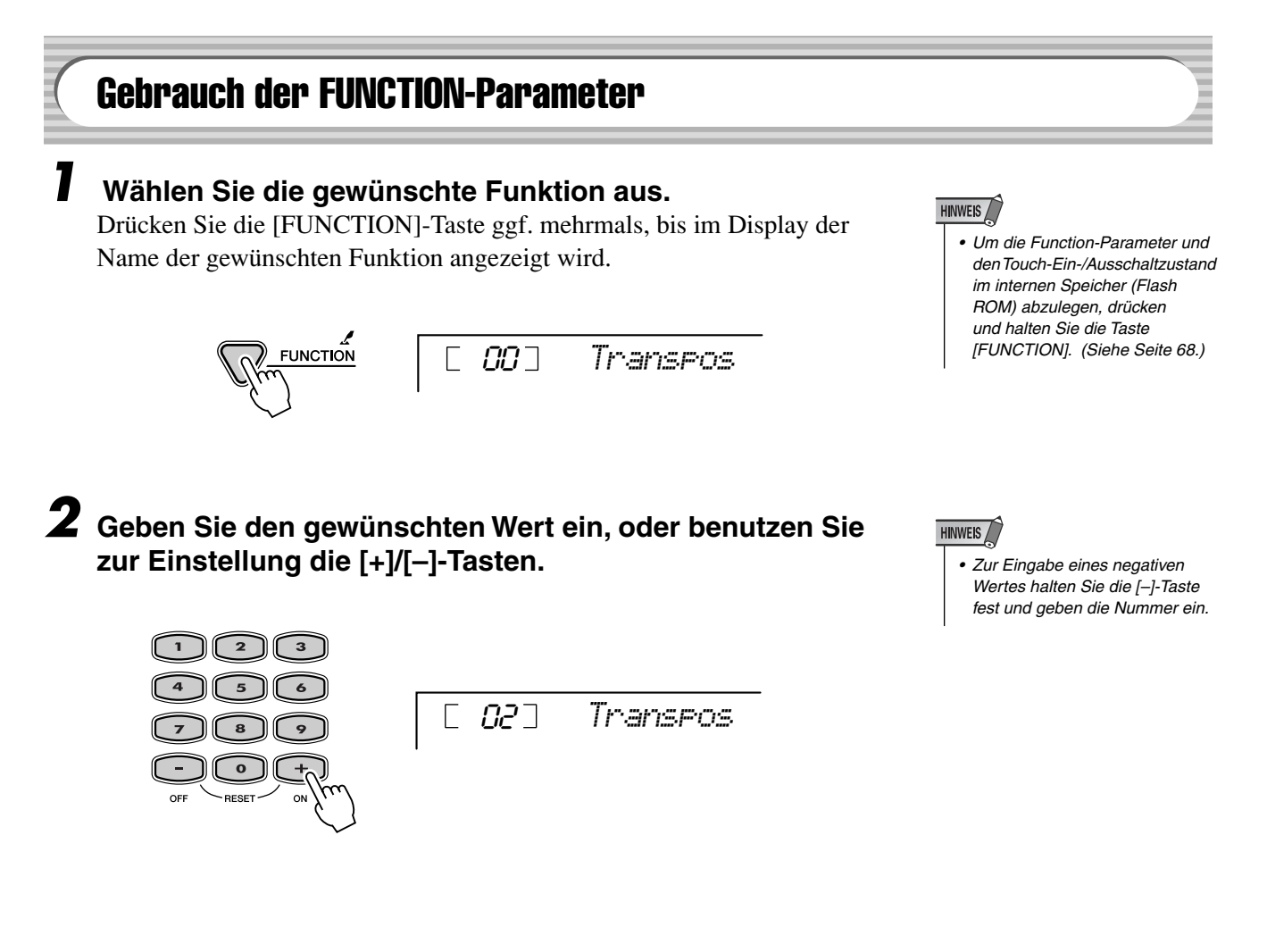

#### ● **Function-Parameter**

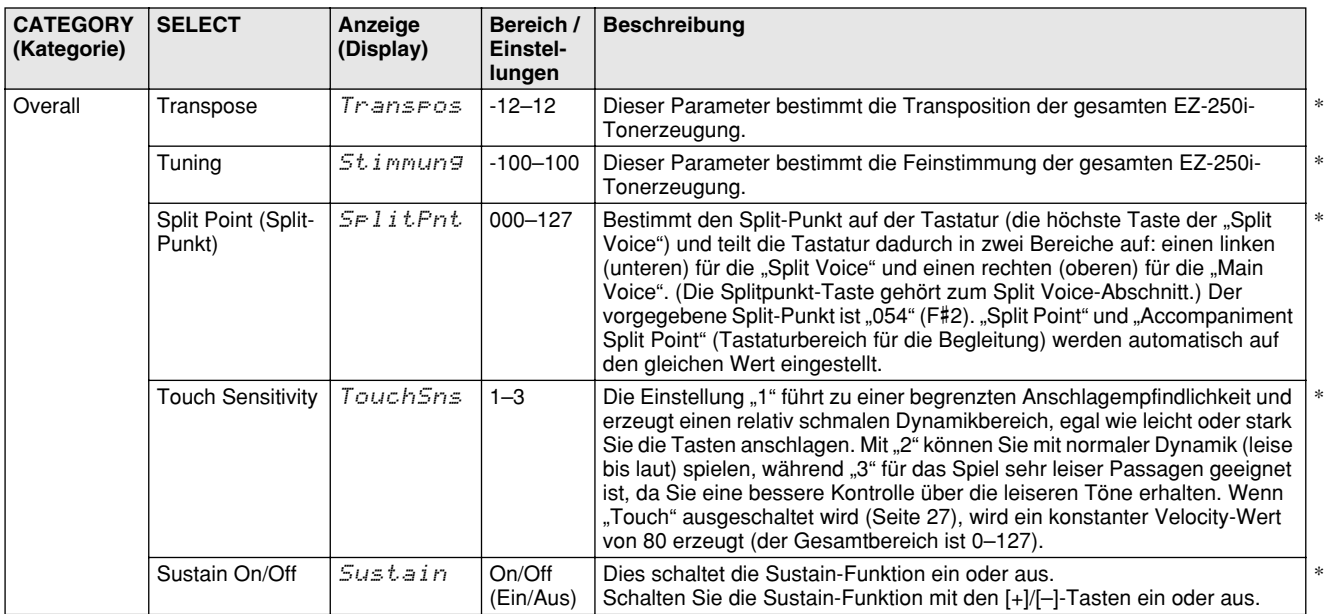

# Funktion

<span id="page-66-1"></span><span id="page-66-0"></span>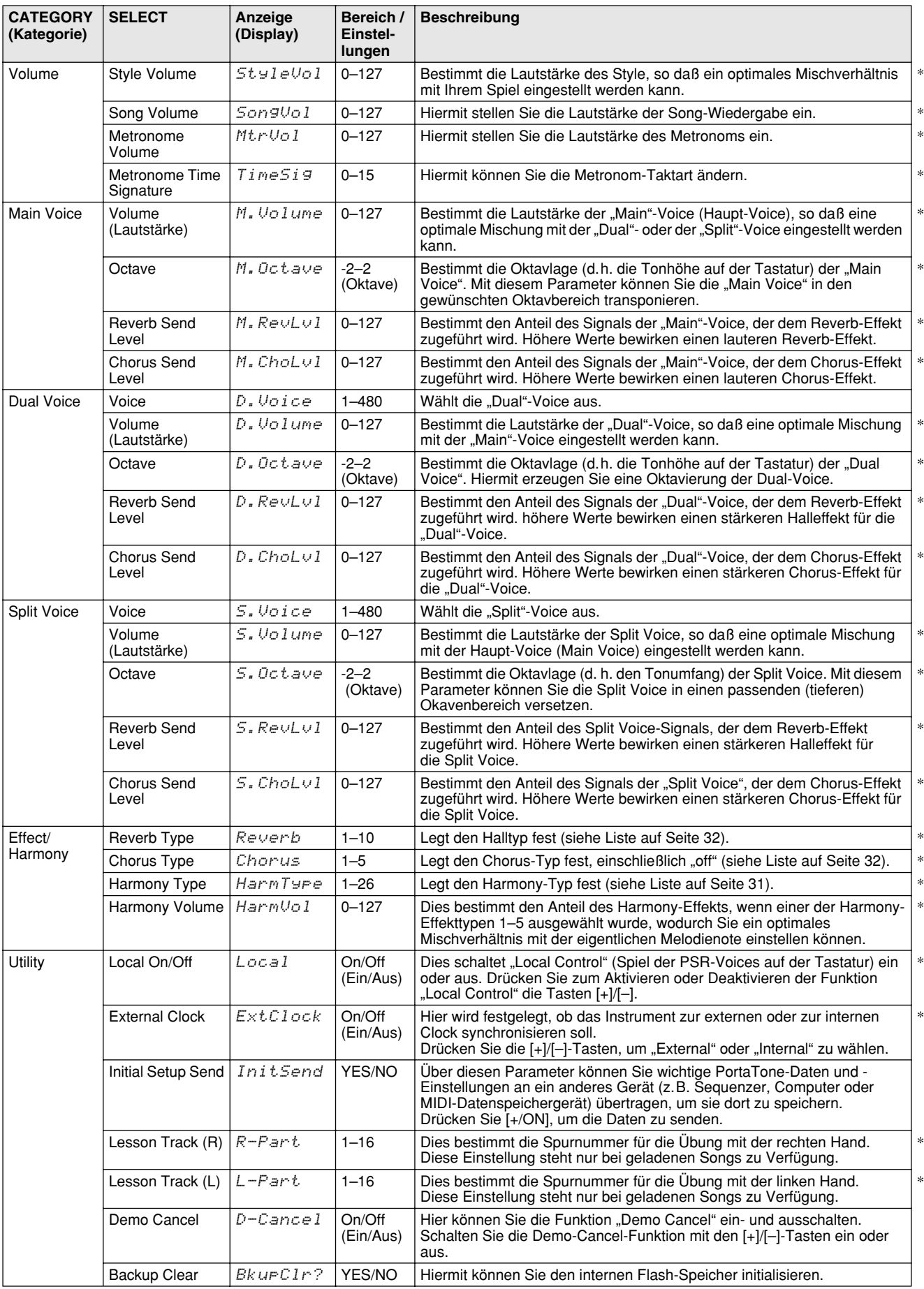

<span id="page-66-5"></span><span id="page-66-4"></span><span id="page-66-3"></span><span id="page-66-2"></span>\* Das Symbol "\*" zeigt an, daß die Einstellung durch gleichzeitiges Drücken der Tasten [+] und [–] auf die Voreinstellung zurückgesetzt<br>werden kann.

#### <span id="page-67-0"></span>■ Datensicherung • • • •

Die folgenden Daten können im internen Flash-Speicher als Sicherungskopie abgelegt werden.

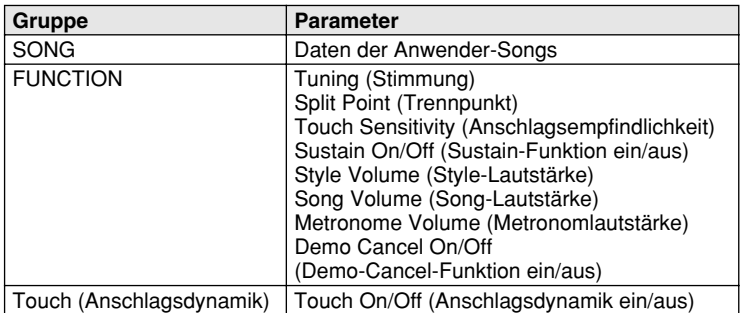

#### ● **Über den internen Flash-ROM-Speicher**

Die Song-Daten werden gespeichert, wenn Daten von einem Computer empfangen werden.

"Function" und "Touch On/Off" werden gespeichert, wenn Sie die [FUNCTION]-Taste drücken und halten.

# **FUNCTION**

#### Dateninitialisierung \*\*\*\*\*\*\*\*\*\*\*\*\*\*\*\*\*\*\*\*\*\*\*\*\*\*\*\*\*\*\* ● **All Data Initialization (einschließlich geladener Song-Daten)**

Durch gleichzeitiges Drücken der höchsten weißen Taste (C6) und dem A darunter (A5) und gleichzeitigem Einschalten der Stromversorgung können alle Daten initialisiert und auf ihre Werkseinstellungen zurückgesetzt werden. Im Display erscheint kurzzeitig "CLr All Mem". Sie können diese Funktion auch im Utility-Modus auslösen (siehe Seite 67.)

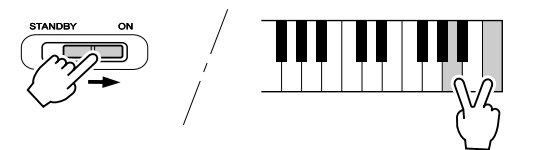

#### $\triangle$  vorsicht

*• Schalten Sie das Instrument niemals aus, während Daten vom Computer übertragen werden. Dadurch kann die Struktur des internen Flash-ROM-Speichers beschädigt werden, was einen Datenverlust zur Folge hat.* 

#### **VORSICHT**

- *Alle oben aufgeführten Einstellungen sowie die Song-Daten werden beim Ausführen von "All Data Initialize" gelöscht und oder geändert.*
- *Durch die Dateninitialisierung kann das PSR-290 nach einem Systemabsturz oder einer Fehlfunktion meist wieder in den normalen Betriebszustand versetzt werden.*

## ● All Data Initialization (ohne Song-Daten)

Alle Daten ausschließlich der geladenen Song-Daten können initialisiert werden, indem Sie die Stromversorgung einschalten, während Sie die höchste weiße Taste (C6 ganz rechts) auf der Tastatur festhalten.

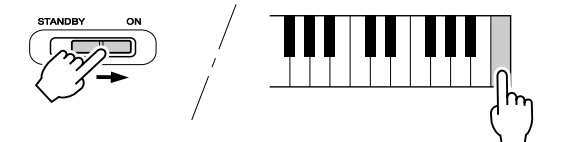

<span id="page-68-0"></span>Y

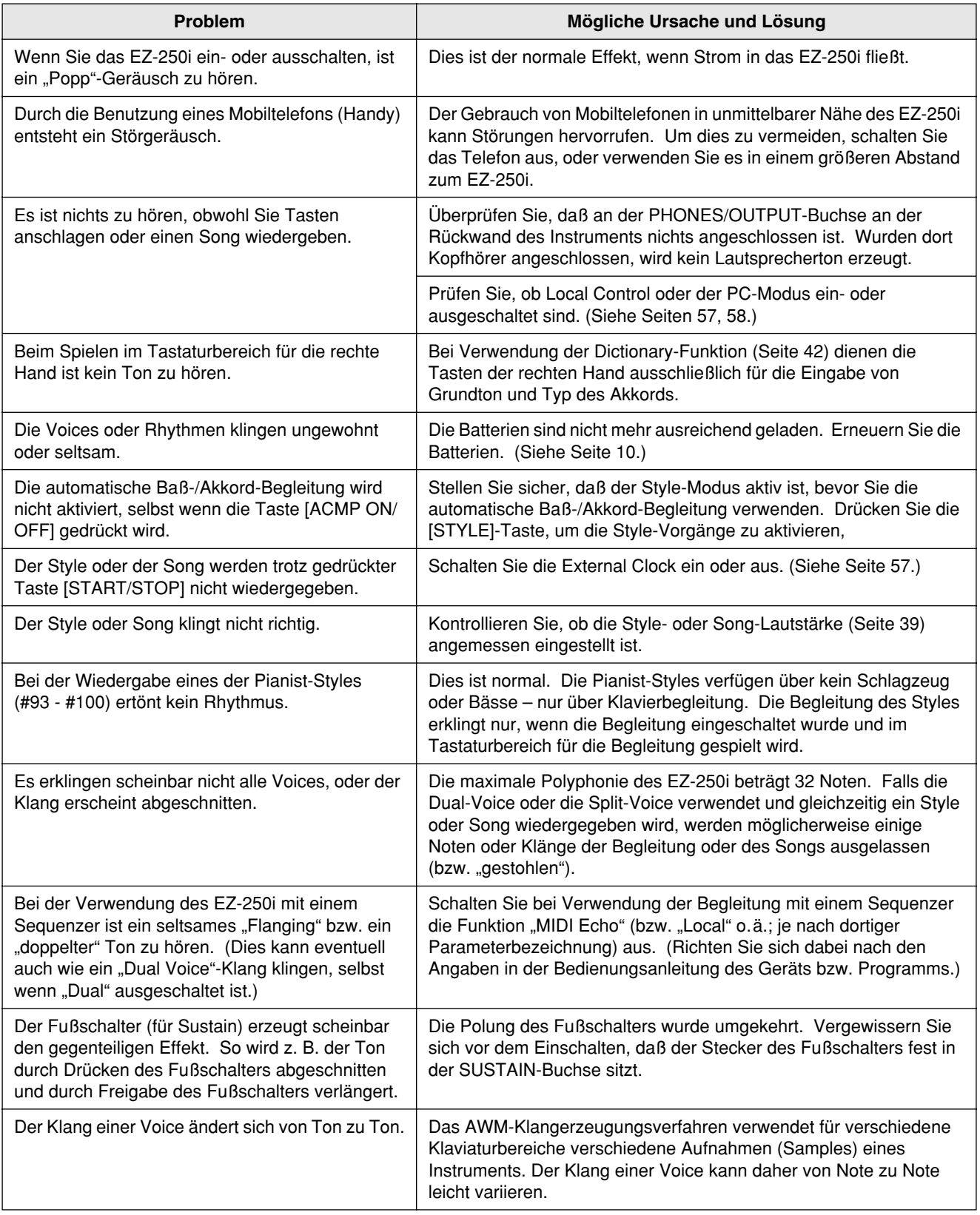

# **Index**

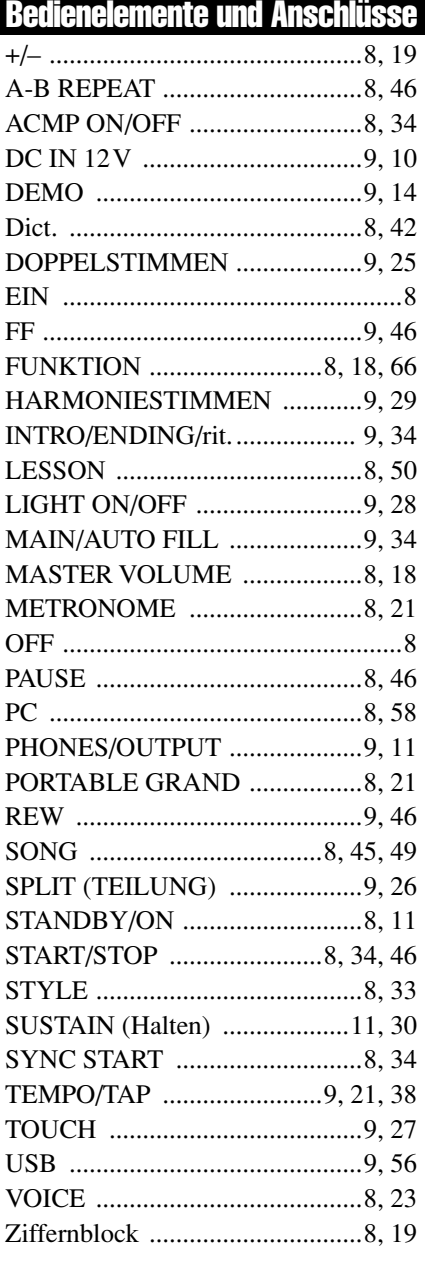

## Misc.

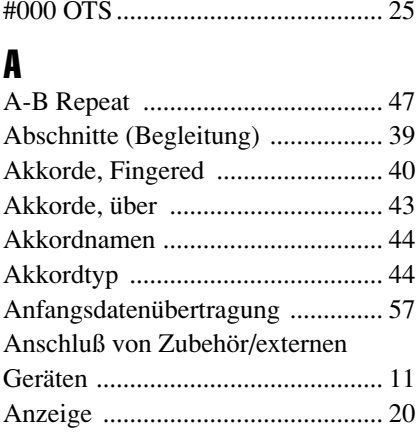

# $\mathbf{B}$

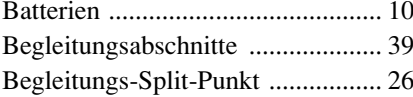

# $\mathbf{c}$

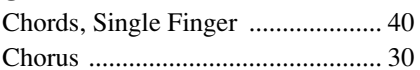

## $\mathbf{D}$

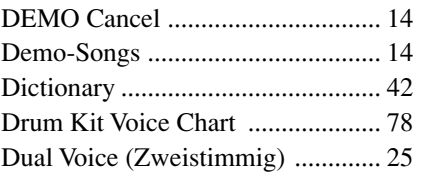

# $\mathbf{E}$

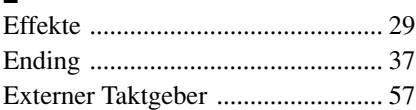

## F

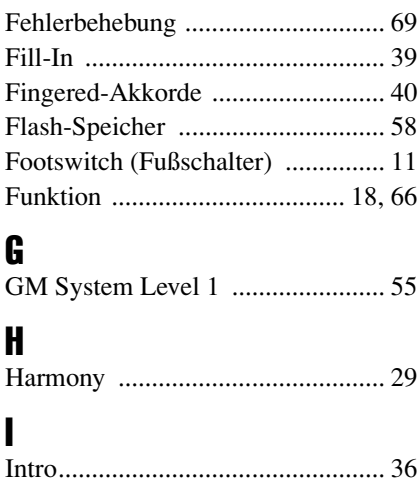

# $\frac{K}{K}$

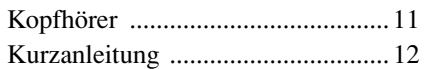

# $\mathbf{I}$

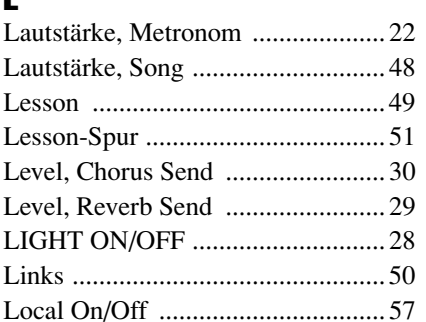

## M

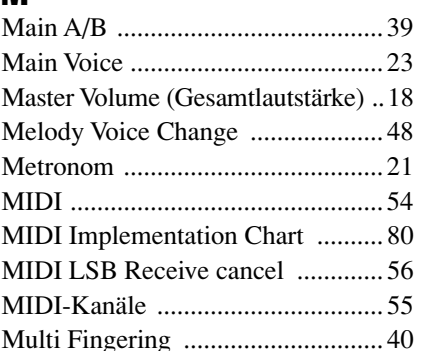

## N

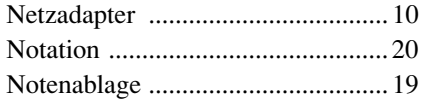

# $\mathbf 0$

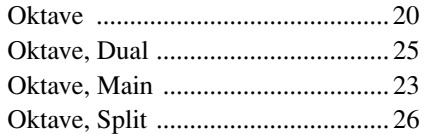

## $\mathbf{P}$

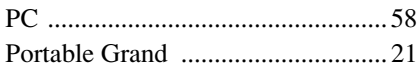

# $\mathbf 0$

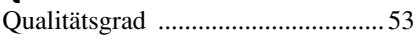

# $\overline{\mathbf{R}}$

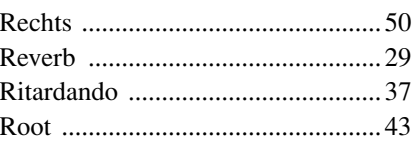

# S

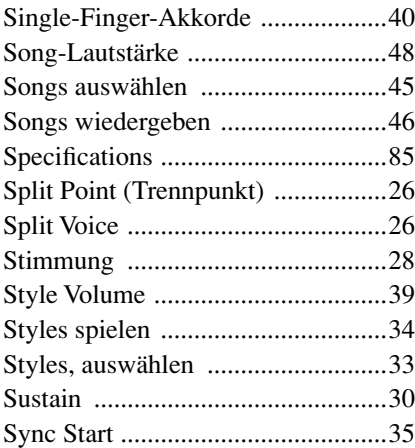

# T

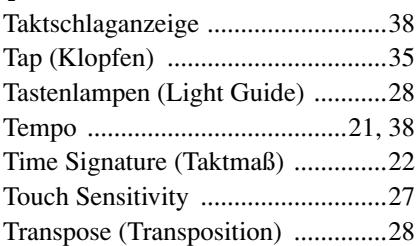

## V

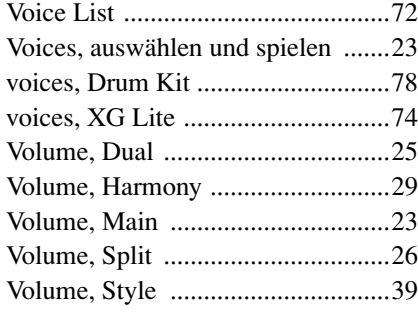

## X

XG Lite Voice List...........................74

#### Maximum Polyphony ••••••••••••••••••••••••••••••••

The EZ-250i has 32-note maximum polyphony. This means that it can play a maximum of up to 32 notes at once, regardless of what functions are used. Auto Accompaniment uses a number of the available notes, so when Auto Accompaniment is used the total number of available notes for playing on the keyboard is correspondingly reduced. The same applies to the Split Voice and Song functions.

#### Polyphoniekapazität ·································

Das EZ-250i verfügt über eine maximale Polyphonie von 32 Noten. Dies bedeutet, dass das EZ-250i, unabhängig von den aktivierten Funktionen, maximal 32 Noten gleichzeitig spielen kann. Eine bestimmte Anzahl der verfügbaren Noten wird von der automatischen Begleitung belegt. Bei der Verwendung der automatischen Begleitung verringert sich somit die Anzahl der für das Spielen auf dem Keyboard verfügbaren Noten entsprechend. Das Gleiche wird auf die Split-Stimmen und Song-Funktion angewendet.

■ **Polyphonie maximale • • • • • • • • • • • • • • • • • • • • • • • • • • • • • •** Le EZ-250i dispose d'une polyphonie maximale de 32 notes. Cela signifie que l'instrument peut reproduire un nombre maximal de 32 voix à la fois, indépendamment des fonctions utilisées. L'accompagnement automatique fait appel à un certain nombre de notes disponibles. Il s'ensuit que lorsque l'accompagnement automatique est utilisé, le nombre total de notes disponibles pour l'interprétation au clavier est réduite en conséquence. Cela s'applique également aux fonctions Split Voice (Voix partagées) et Song (Morceau).

Polifonía máxima ························

El EZ-250i tiene una polifonía máxima de 32 notas. Esto significa que puede tocar un máximo de 32 notas a la vez, independientemente de las funciones que se usen. El acompañamiento automático utiliza una parte de las notas disponibles, de forma que cuando se utiliza el acompañamiento automático, el número de notas disponibles se reduce de acuerdo con ello. Lo mismo puede aplicarse a las funciones Split Voice y Song.

#### NOTE

- *The Voice List includes MIDI program change numbers for each voice. Use these program change numbers when playing the EZ-250i via MIDI from an external device.*
- *Some voices may sound continuously or have a long decay after the notes have been released while the sustain pedal (footswitch) is held.*

#### **HINWEIS**

- *In der Voice-Liste sind für jede Stimme Änderungsnummern der MIDI-Programme enthalten. Verwenden Sie diese Änderungsnummern der Programme, wenn Sie das EZ-250i über MIDI von einem externen Gerät aus ansteuern.*
- *Solange der Sustain-Fußschalter gedrückt ist, ertönen einige Stimmen nach dem Loslassen der Taste eventuell kontinuierlich oder mit einer langen Abklingzeit (Decay).*

## NOTE

- *La liste des voix comporte des numéros de modification de programmes MIDI pour chaque voix. Utilisez ces derniers pour commander le EZ-250i à partir d'un périphérique MIDI.*
- *Certaines voix peuvent avoir une sonorité prolongée ou un long déclin après le relâchement des touches, pendant la durée de maintien de la pédale de sustain.*

## NOTA

- *La lista de voces incluye números de cambio de programa MIDI para cada sonido. Utilice estos números de cambio de programa cuando toque el EZ-250i mediante MIDI desde un dispositivo externo.*
- *Algunas voces podrían sonar de forma continuada o presentar una larga caída después de soltar las notas mientras se mantiene presionado el pedal de sostenido (interruptor de pedal).*
## ● **Panel Voice List / Verzeichnis der Bedienfeld-Voices / Liste des voix de panneau / Lista de voces del panel**

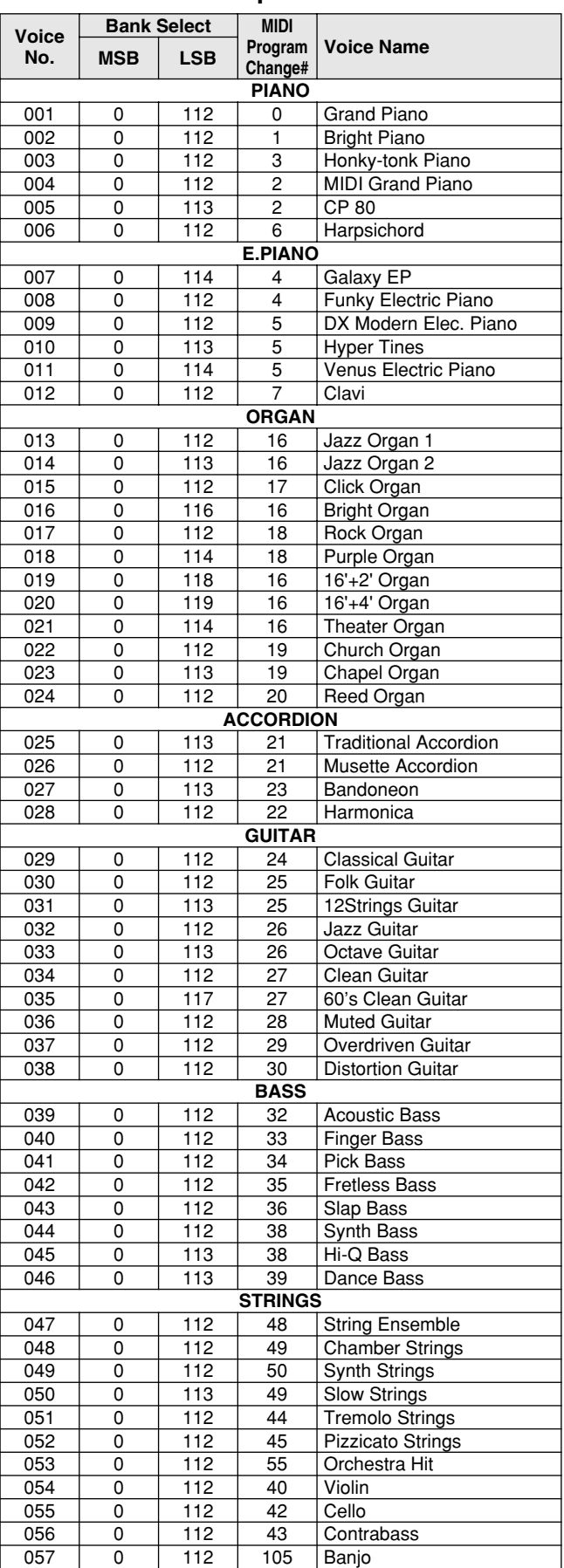

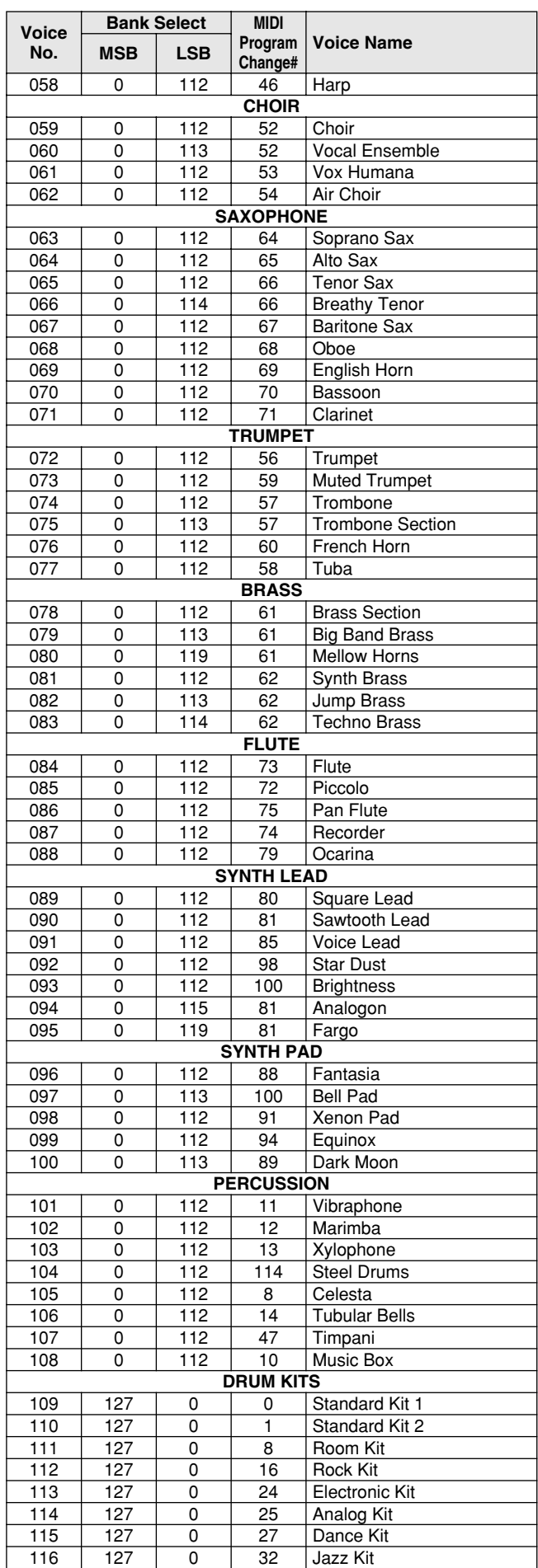

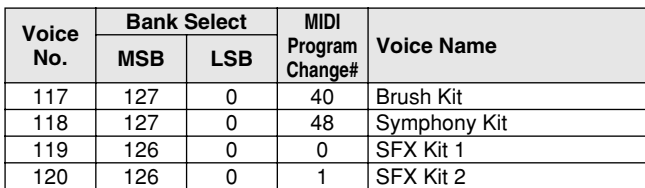

## ● **XGlite Voice List / XGlite-Stimmenliste / Liste de voix XGlite / Lista de voces XGlite**

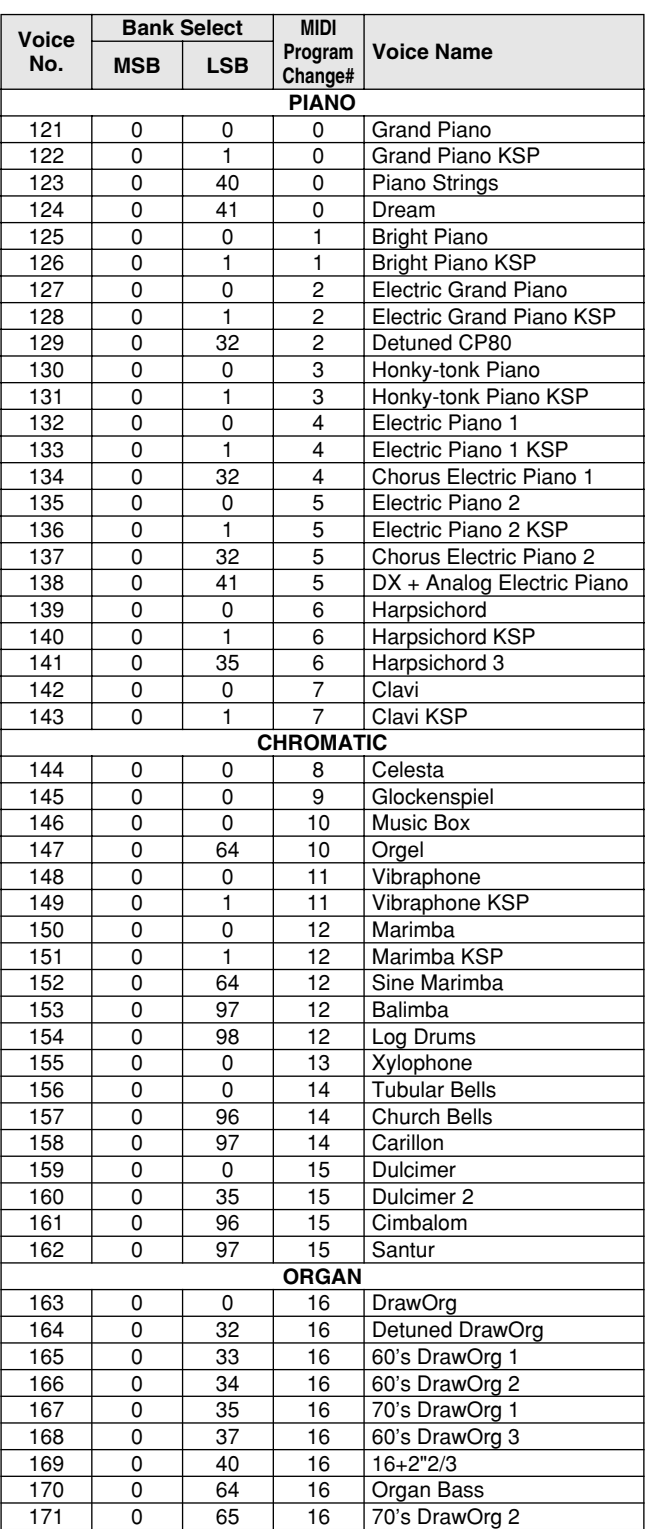

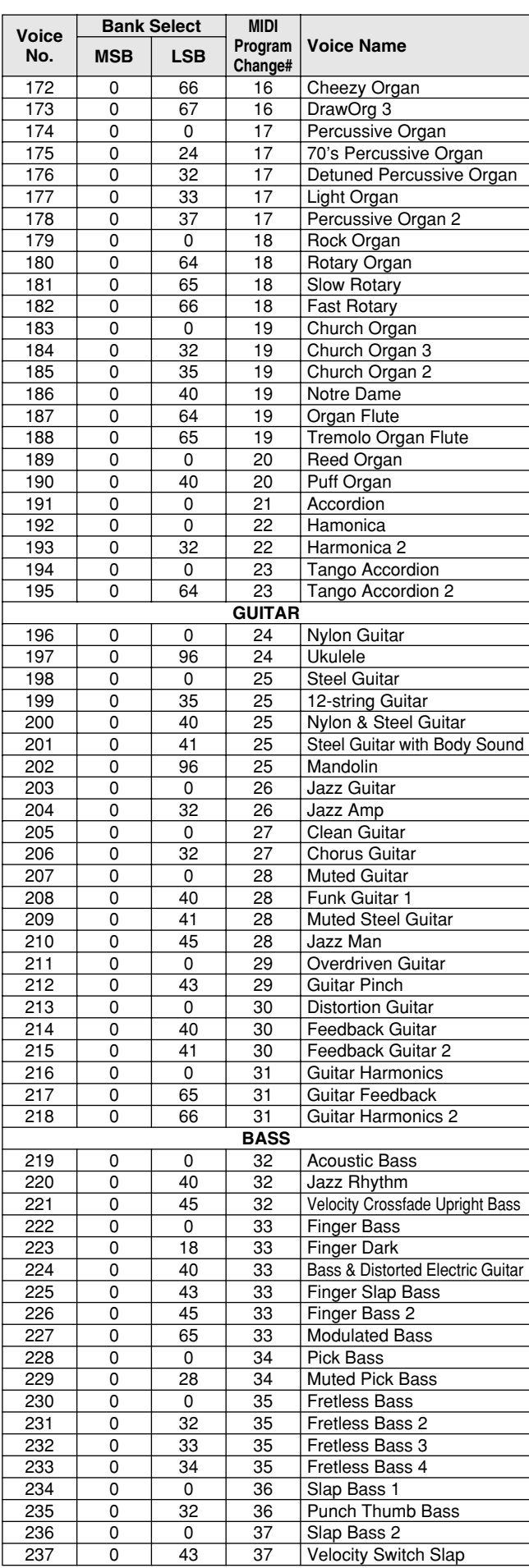

# Voice List / Voice-Liste / Liste des voix / Lista de voces

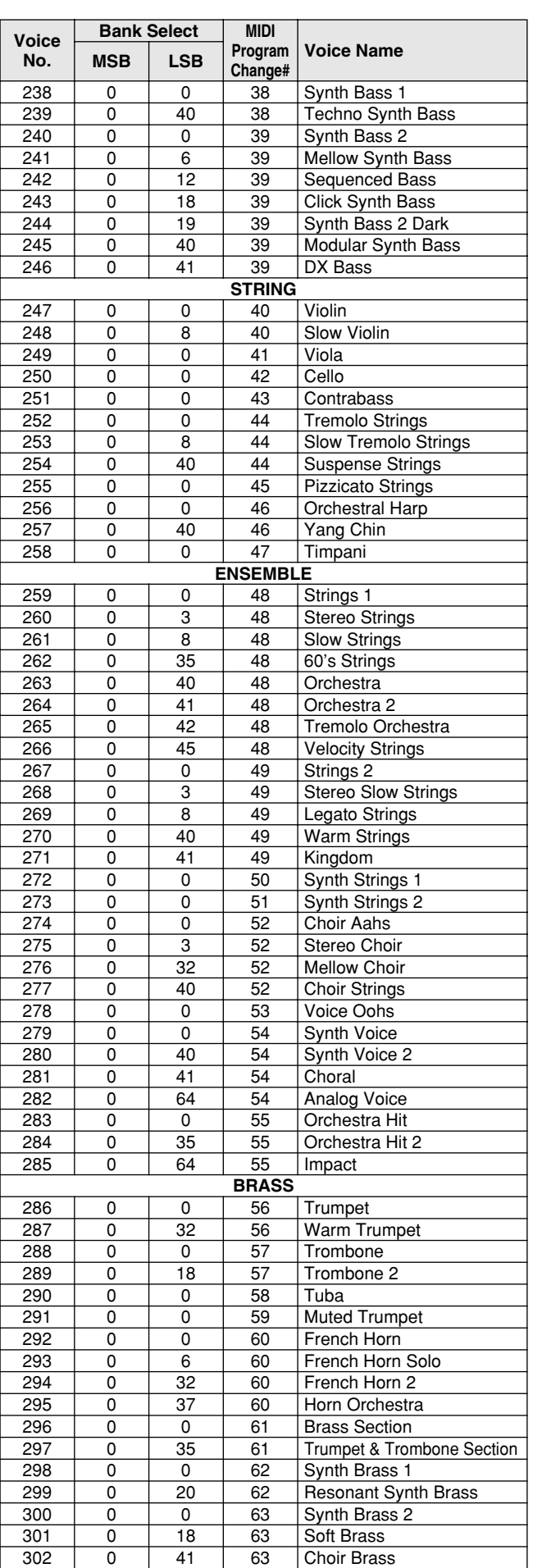

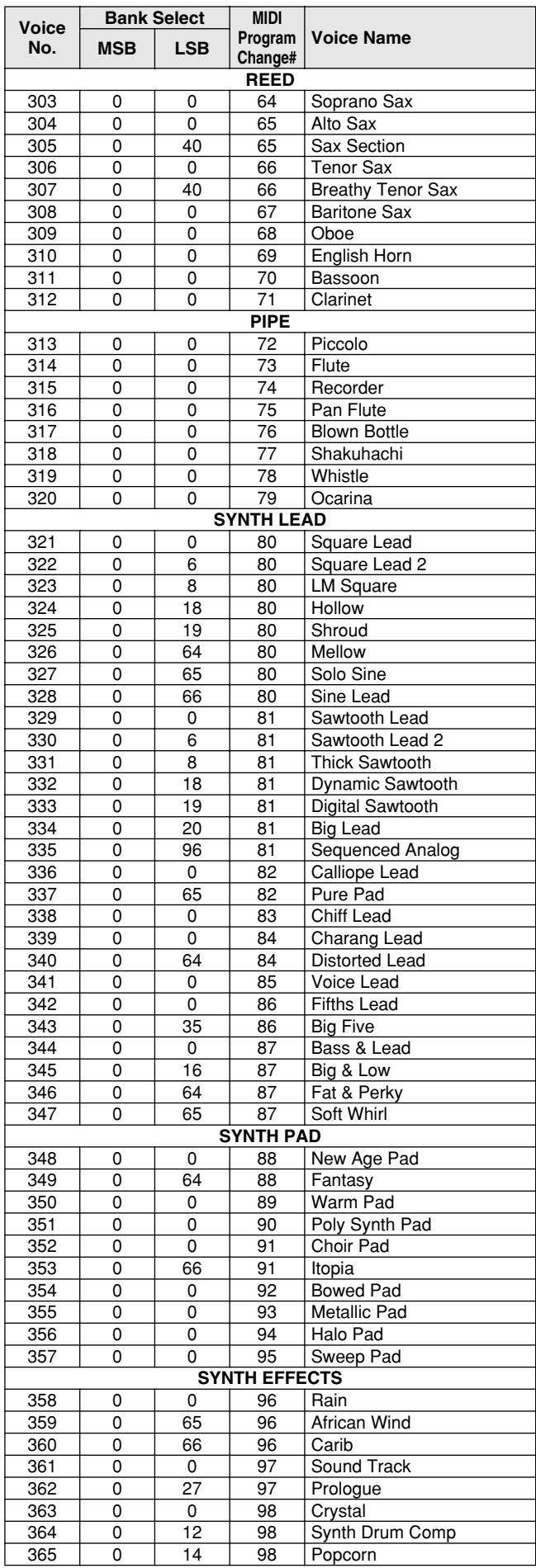

# Voice List / Voice-Liste / Liste des voix / Lista de voces

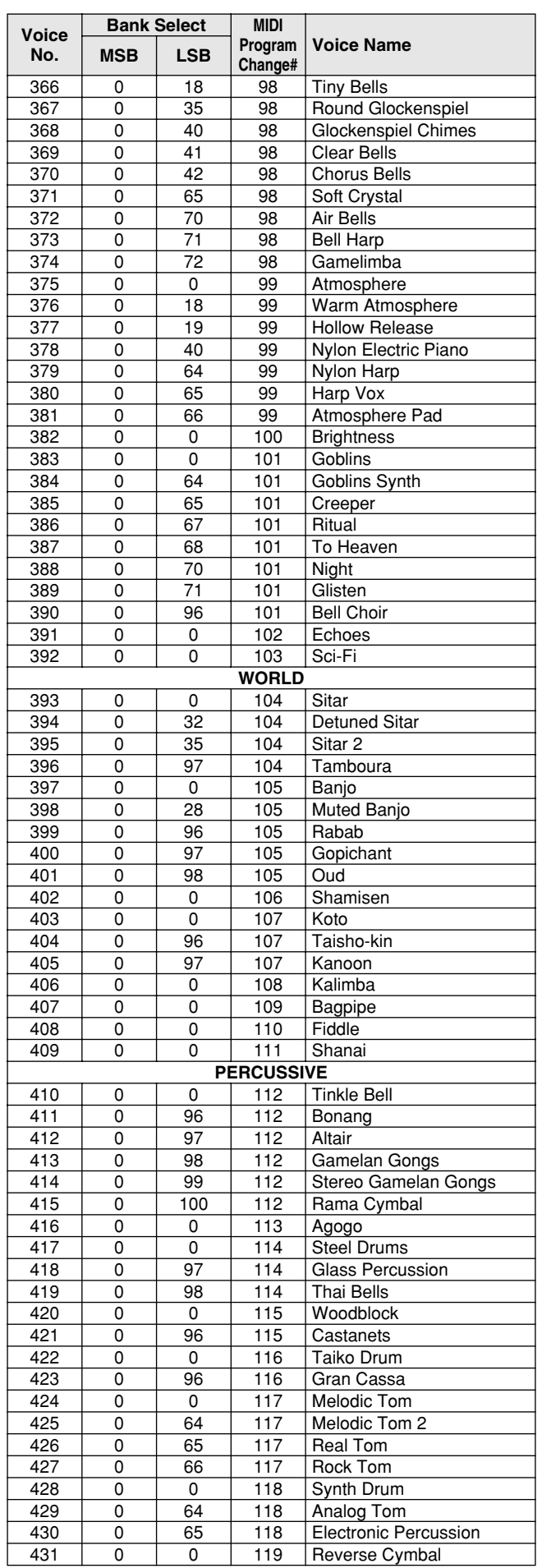

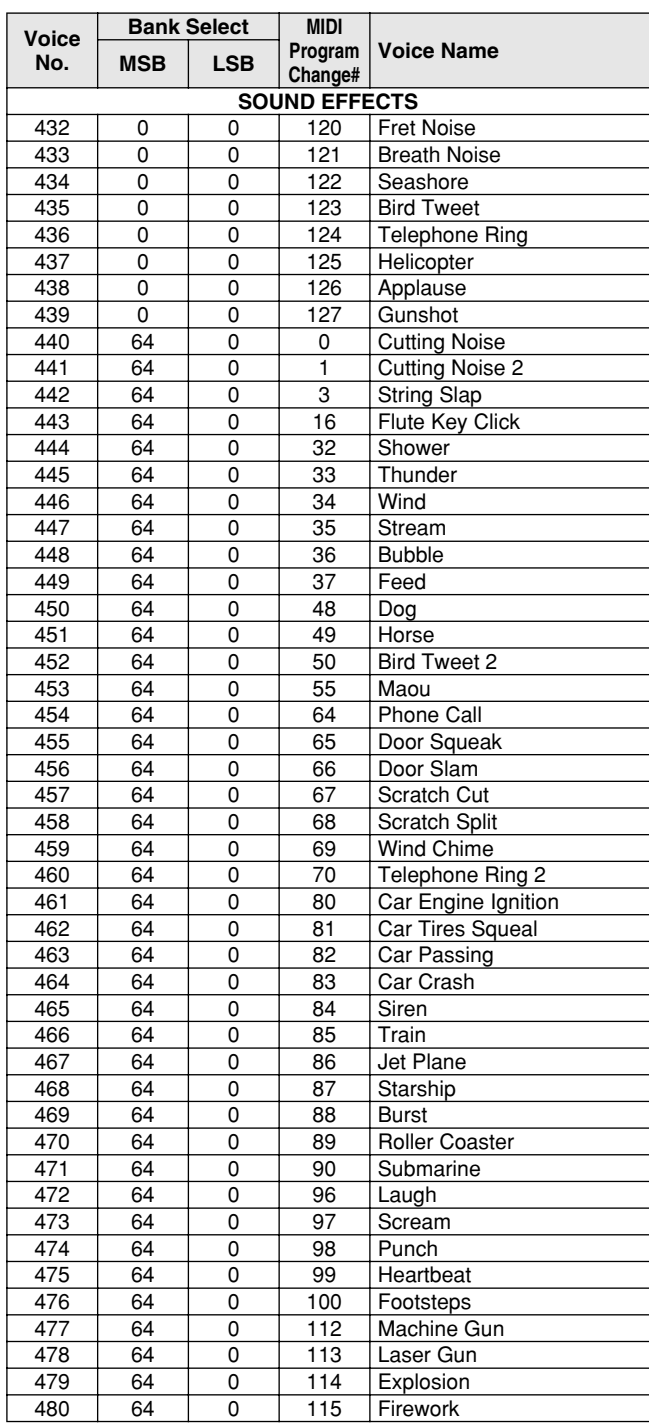

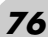

# Style List / Style-Liste / Liste des styles / Lista de estilos

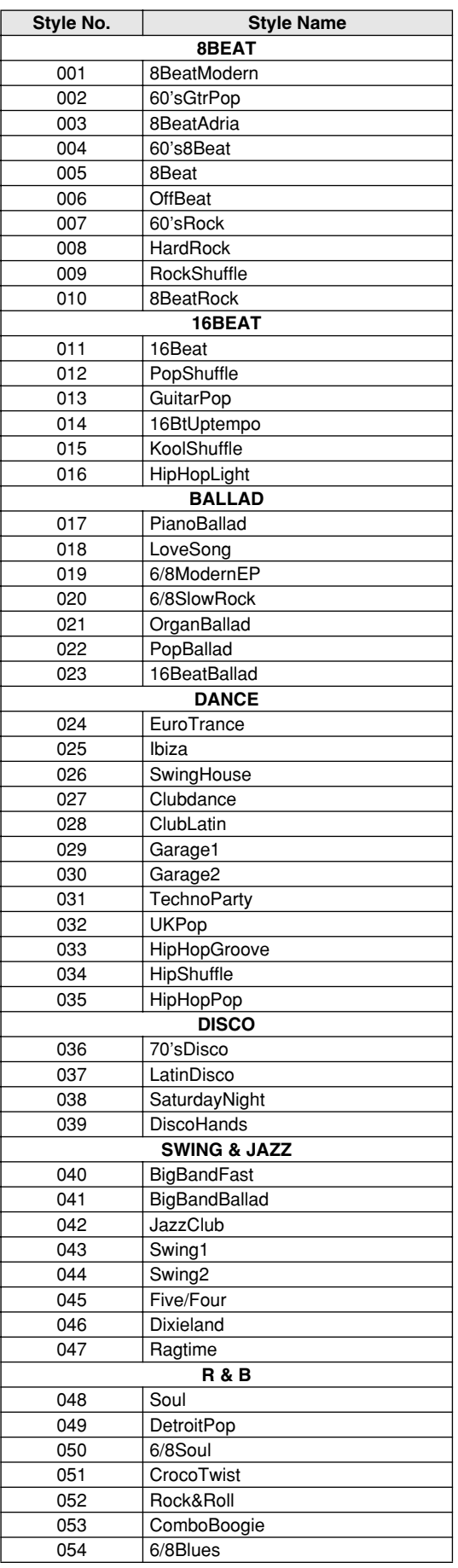

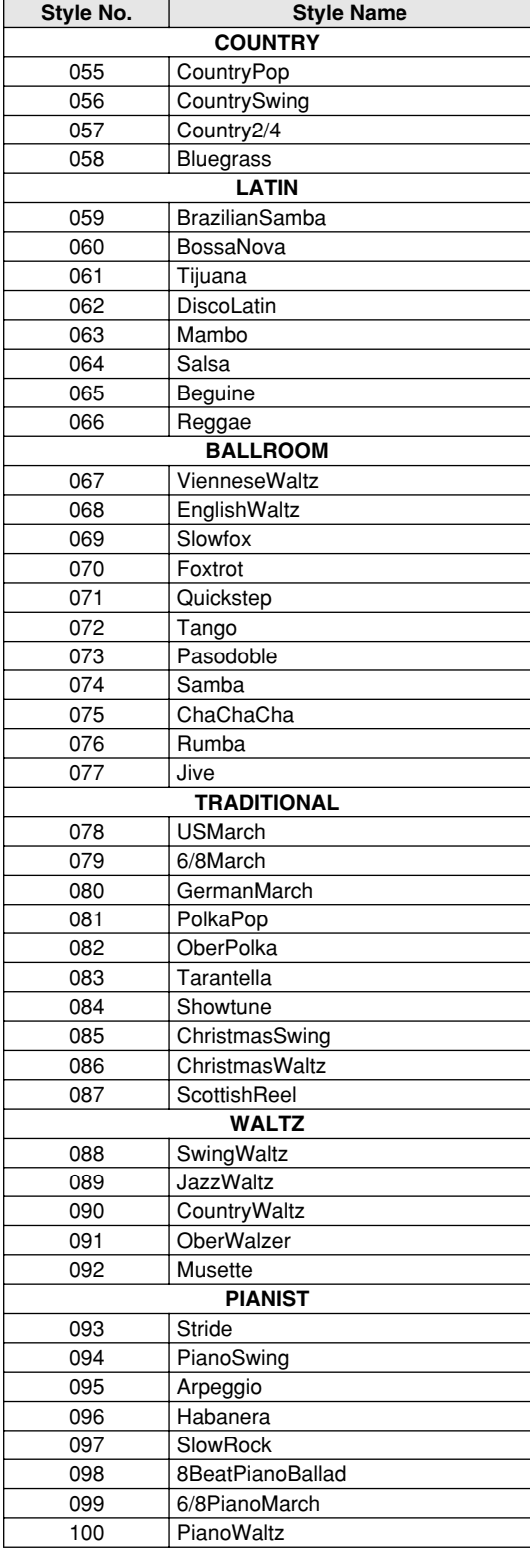

# Drum Kit List / Drum Kit-Liste / Liste des kits de

- " " indicates that the drum sound is the same as "Standard Kit 1".
- Each percussion voice uses one note. • The MIDI Note # and Note are actually one octave lower than keyboard Note # and Note. For example, in "109: Standard Kit 1", the "Seq Click H"
- (Note# 36/Note C1) corresponds to (Note# 24/Note C0). Key Off: Keys marked "O" stop sounding the instant they are released. Voices with the same Alternate Note Number (\*1 4) cannot be played simultaneously. (They are designed to be played alternately with each other.)
- e " bedeutet, dass der Schlagzeugklang gleich "Standard Kit 1" ist.
- Jede Perkussionsnote belegt eine Note.<br>• Die MIDI-Note # und Note sind in Wirklichkeit eine Octave tiefer als hier<br>• aufgeführt. Beispiel: In "109: Standard Kit 1" entspricht die "Seq Click H"<br>• (Note# 36/Note C1) der No
- losgelassen werden.
- Stimmen mit derselben Alternate Note Number (\*1 4) können nicht gleichzeitig gespielt werden. (Diese Stimmen sind dazu gedacht, wechselweise gespielt zu werden.)

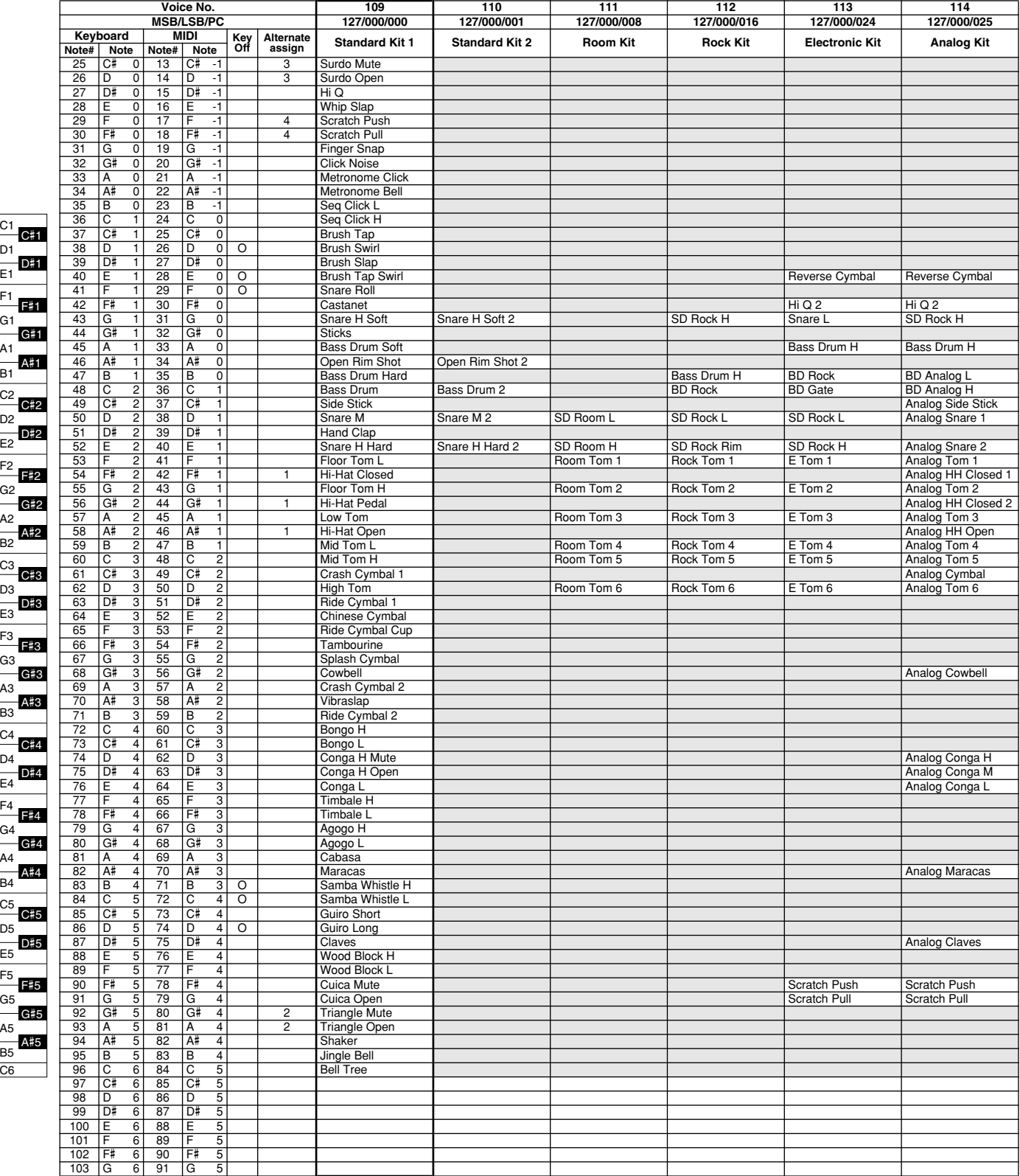

C6

E1

C1

# percussion / Lista de juegos de batería

• « » indique que les sonorités de percussion sont identiques à

- 
- celles de « Standard Kit 1 ». Chaque voix de percussion utilise une note unique. Le numéro de note MIDI (Note #) et la note MIDI se situent en réalité à une octave inférieure à celle qui est indiquée dans la liste. Par exemple, dans « 109 : Standard Kit 1 », « Seq Click H » (Note# 36/Note C1) correspond à (Note# 24/Note C0).
- Key Off : pour les touches signalées par « O », l'émission de sons s'arrête instantanément aussitôt que les touches sont relâchées. • Les voix portant un même numéro de note alternative (\*1 – 4) ne peuvent
- pas être jouées simultanément. (Elles sont en effet conçues pour être interprétées en alternance).
- " " indica que el sonido de batería es el mismo que el "Standard Kit 1".
- 
- Cada sonido de percusión utiliza una nota. La nota MIDI # y la nota son en realidad una octava menos de lo que aparece en la lista. Por ejemplo, en "109: Standard Kit 1", el "Seq Click H" (Nota# 36/Nota C1) corresponde a (Nota# 24/Nota C0). • Tecla desactivada: las teclas marcadas con "O" dejan de sonar en el
- momento en que se sueltan.
- Los sonidos con el mismo número alterno de nota (\*1 4) no pueden tocarse simultáneamente. (Están diseñados para tocarse alternativamente el uno con el otro.)

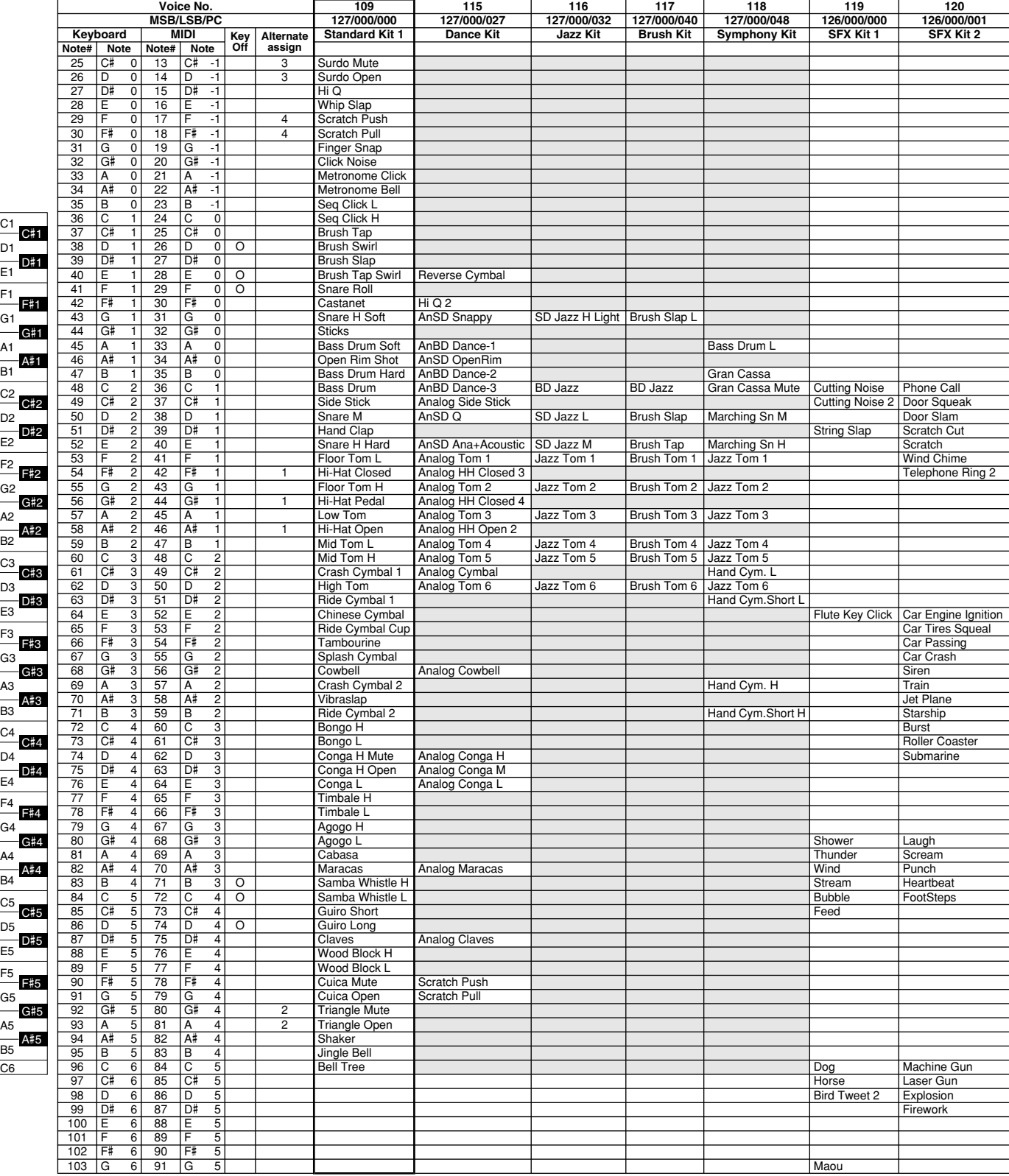

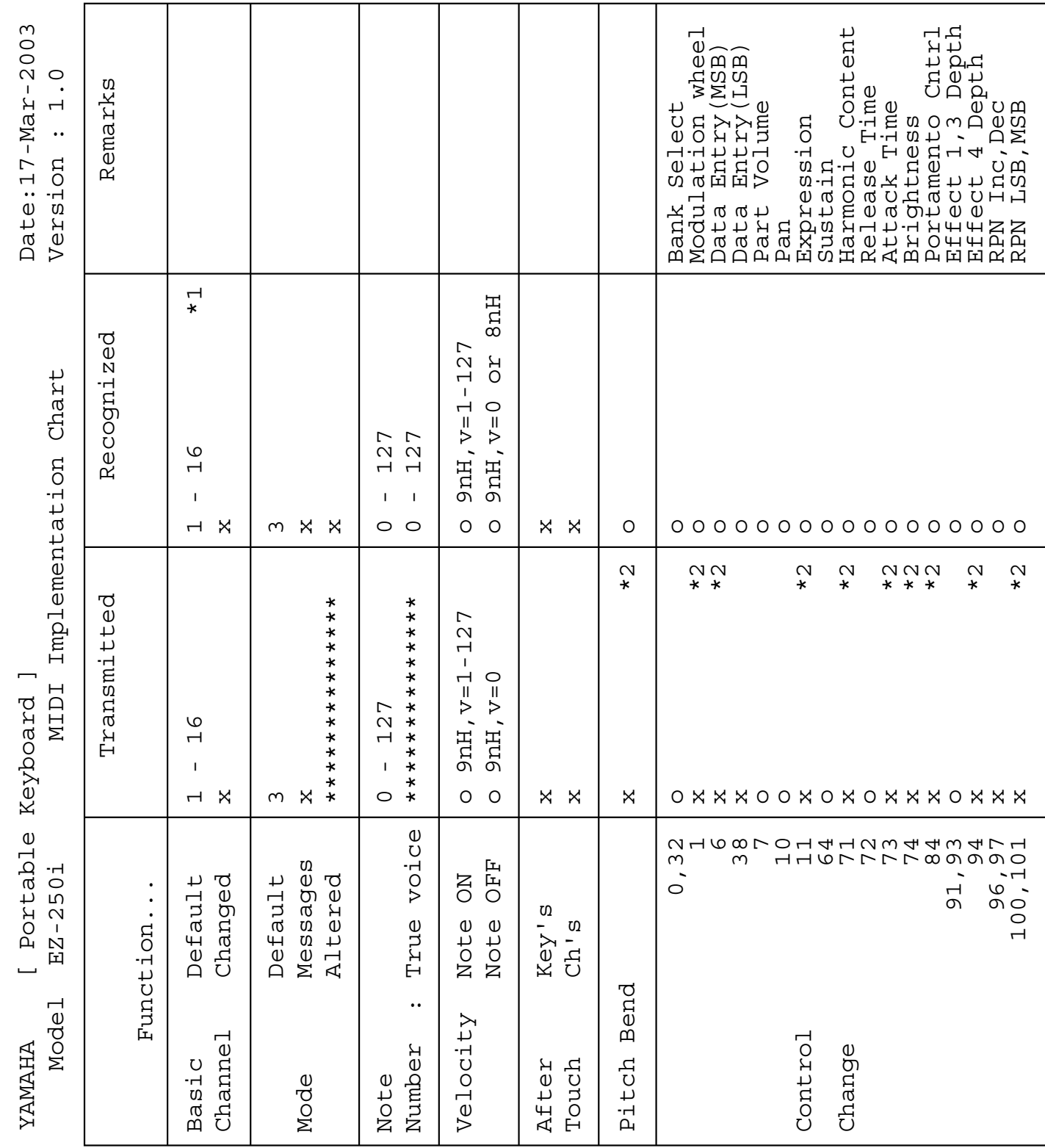

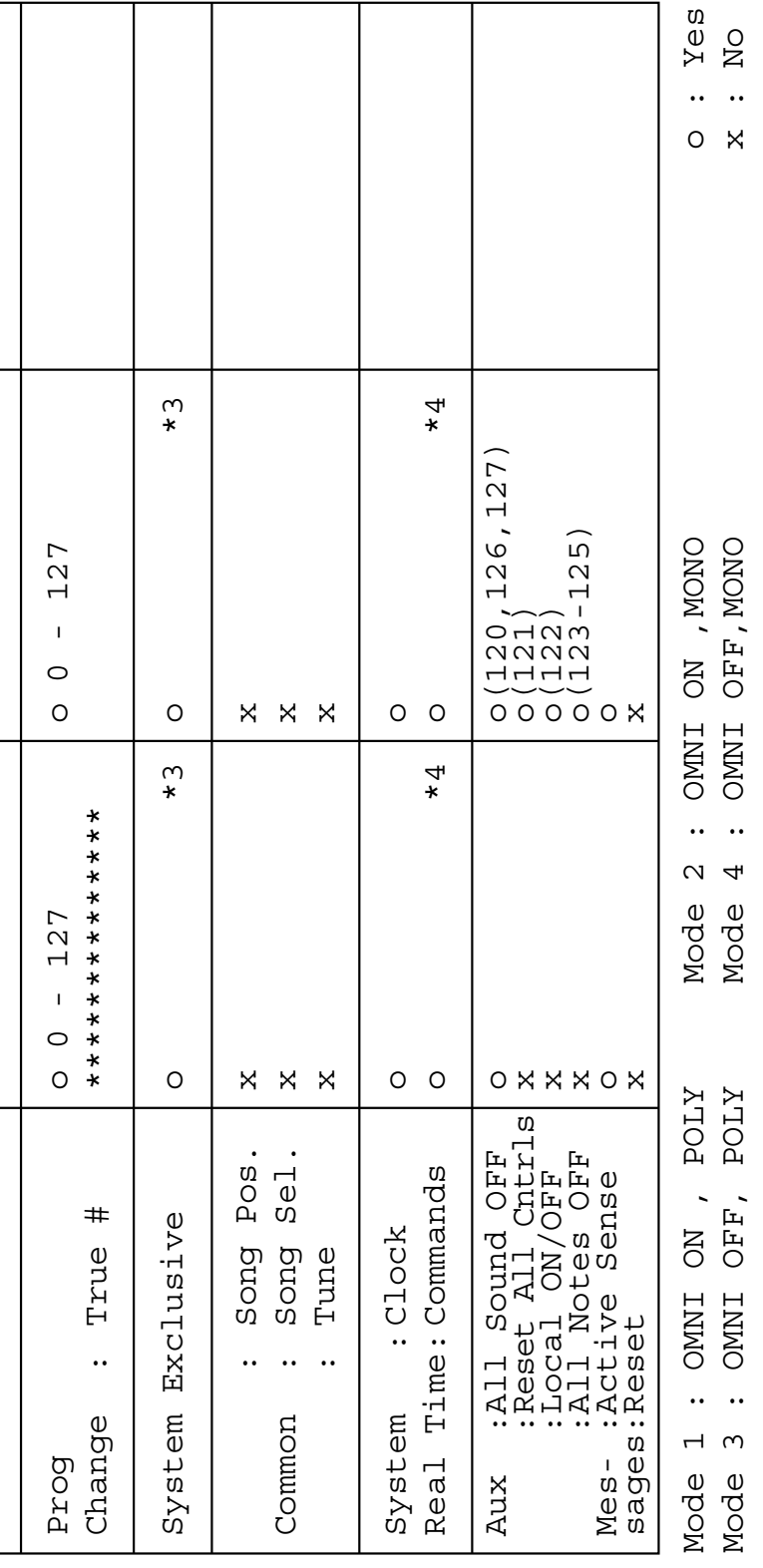

# MIDI Implementation Chart / MIDI-Implementierungstabelle /

#### *NOTE:*

- *\*1 By default (factory settings) the EZ-250i ordinarily functions as a 16-channel multi-timbral tone generator, and incoming data does not affect the panel voices or panel settings. However, the MIDI messages listed below do affect the panel voices, auto accompaniment, and songs.*
	- *MIDI Master Tuning*
	- *System exclusive messages for changing the Reverb Type and Chorus Type.*
- *\*2 Messages for these control change numbers cannot be transmitted from the EZ-250i itself. However, they may be transmitted when playing the accompaniment, song or using the Harmony effect.*

#### *\*3 Exclusive*

- *<GM System ON> F0H, 7EH, 7FH, 09H, 01H, F7H*
- *This message automatically restores all default settings for the instrument, with the exception of MIDI Master Tuning.*
- *<MIDI Master Volume> F0H, 7FH, 7FH, 04H, 01H, ll, mm, F7H*
- *This message allows the volume of all channels to be changed simultaneously (Universal System Exclusive).*
- *The values of "mm" is used for MIDI Master Tuning. (Values for "ll" are ignored.)*

*<MIDI Master Tuning> F0H, 43H, 1nH, 27H, 30H, 00H, 00H, mm, ll, cc, F7H*

- *This message simultaneously changes the tuning value of all channels.*
- *The values of "mm" and "ll" are used for MIDI Master Tuning.*
- *The default value of "mm" and "ll" are 08H and 00H, respectively. Any values can be used for "n" and "cc."*

*<Reverb Type> F0H, 43H, 1nH, 4CH, 02H, 01H, 00H, mmH, llH, F7H*

- *mm : Reverb Type MSB*
- *ll : Reverb Type LSB*

*Refer to the Effect Map (page [84\)](#page--1-0) for details.*

- *<Chorus Type> F0H, 43H, 1nH, 4CH, 02H, 01H, 20H, mmH, llH, F7H • mm : Chorus Type MSB*
- *ll : Chorus Type LSB*

*Refer to the Effect Map (page [84\)](#page--1-0) for details.*

- *\*4 When the accompaniment is started, an FAH message is transmitted. When accompaniment is stopped, an FCH message is transmitted.When the clock is set to External, both FAH (accompaniment start) and FCH (accompaniment stop) are recognized.*
- *\*5 Local ON/OFF*

*<Local ON> Bn, 7A, 7F <Local OFF> Bn, 7A, 00 Value for "n" is ignored.*

#### *HINWEIS:*

- *\*1 Im Standardbetrieb (Werksvorgaben) funktioniert das EZ-250i gewöhnlich als multi-timbraler 16Kanal- Klanggenerator, und eingehende Daten haben keinen Einfluß auf die Bedienfeld-Stimmen und die Bedienfeld-Einstellungen. Die im folgenden aufgeführten Befehle verändern jedoch die-Bedienfeld-Stimmen, die automatische Begleitung und die Songs:*
	- *MIDI Master Tuning*
	- *Systemexklusive Befehle zum Ändern von Reverb Type und Chorus Type.*
- *\*2 Befehle für diese Steuerbefehlsnummern können vom EZ-250i selbst nicht gesendet werden. Sie können jedoch gesendet werden, wenn die Begleitung oder Song gespielt oder der Harmonie-Effekt verwendet wird.*

#### *\*3 Exclusive*

*<GM System ON> (GM-System AN) F0H, 7EH, 7FH, 09H, 01H, F7H • Durch diesen Befehl werden automatisch alle Werksvorgaben des Instruments, mit Ausnahme von MIDI Master Tuning, wieder hergestellt.*

*<MIDI Master Volume> (MIDI-Gesamtlautstärke)* 

- *F0H, 7FH, 7FH, 04H, 01H, ll, mm, F7H*
- *Mit diesem Befehl kann die Lautstärke aller Kanäle gleichzeitig geändert werden (Universal System Exclusive).*
- *Die Werte für "mm" werden für MIDI Master Tuning verwendet. (Werte für "ll" werden ignoriert.)*

*<MIDI Master Tuning> (MIDI-Grundstimmung)* 

- *F0H, 43H, 1nH, 27H, 30H, 00H, 00H, mm, ll, cc, F7H*
- *Durch diesen Befehl wird der Stimmungswert für alle Kanäle gleichzeitig geändert.*
- *Die Werte von "mm" und "ll" werden für MIDI Master Tuning verwendet.*
- *Der Standardwert beträgt für "mm" 08H und für "ll" 00H. Fürr "n" und "cc" können beliebige Werte verwendet werden.*
- *<Reverb Type> (Reverb-Typ)*
- *F0H, 43H, 1nH, 4CH, 02H, 01H, 00H, mmH, llH, F7H*
- *mm : Reverb Type MSB*
- *ll : Reverb Type LSB*

*Weitere Einzelheiten hierzu finden Sie in der Effekt-Zuordnung (Seite [84](#page--1-0)). <Chorus Type> (Chorus-Typ)* 

- *F0H, 43H, 1nH, 4CH, 02H, 01H, 20H, mmH, llH, F7H*
- *mm : Chorus Type MSB*
- *ll : Chorus Type LSB*

*Weitere Einzelheiten hierzu finden Sie in der Effekt-Zuordnung (Seite [84](#page--1-0)).*

*\*4 Beim Starten der Begleitung wird ein Befehl FAH gesendet. Beim Stoppen der Begleitung wird ein Befehl FCH gesendet. Wurde für die Taktsteuerung "External" festgelegt, werden sowohl der Befehl FAH (Start der Begleitung) als auch der Befehl FCH (Stopp der Begleitung) erkannt.*

#### *\*5 Local ON/OFF*

*<Local ON> Bn, 7A, 7F <Local OFF> Bn, 7A, 00* Der Wert für "n" wird ignoriert.

#### *REMARQUE :*

- *\*1 Le EZ-250i fonctionne par défaut (selon les réglages d'usine) comme un générateur de son multi-timbre à 16 canaux. De ce fait, la réception de données n'affecte ni les voix de panneau ni les réglages de panneau. Cependant, les messages MIDI figurant dans la liste ci-dessous ont des effets sur les voix de panneau, l'accompagnement automatique et les morceaux..*
	- *MIDI Master Tuning (Accord général MIDI)*
	- *Messages exclusifs au système permettant de modifier respectivement les types d'effets Reverb et Chorus.*
- *\*2 Les messages relatifs à ces numéros de modification de commande ne peuvent pas être transmis à partir du EZ-250i. Toutefois, il est possible de les émettre pendant la reproduction de l'accompagnement ou le morceau ou en utilisant l'effet Harmony.*

#### *\*3 Exclusif*

*<GM System ON> F0H, 7EH, 7FH, 09H, 01H , F7H*

*• Ce message rétablit automatiquement tous les réglages par défaut de l'instrument, à l'exception de la commande MIDI Master Tuning (Accord général MIDI).*

*<MIDI Master Volume> (Volume général MIDI)* 

*F0H, 7FH, 7FH, 04H, 01H, ll, mm, F7H*

- *Ce message autorise la modification simultanée du volume de tous les canaux (Universal System Exclusive).*
- *Les valeurs « mm » sont utilisées pour MIDI Master Tuning. (Les valeurs « ll » sont ignorées).*

*<MIDI Master Tuning> (Accord général MIDI)* 

*F0H, 43H, 1nH, 27H, 30H, 00H, 00H, mm, ll, cc, F7H*

- *Ce message modifie simultanément la valeur de l'accord de tous les canaux.*
- *Les valeurs « mm » et « ll » sont utilisées pour MIDI Master Tuning.*
- *Les valeurs par défaut de « mm » et « ll » sont respectivement 08H et 00H. Toutes les valeurs peuvent être utilisées pour « n » et « cc ».*

*<Reverb Type> (type de réverbération)* 

- *F0H, 43H, 1nH, 4CH, 02H, 01H, 00H, mmH, llH, F7H*
- *mm : Reverb Type MSB*

*• ll : Reverb Type LSB*

*Reportez-vous à la page [\(84](#page--1-0)) pour les détails.*

*<Chorus Type> F0H, 43H, 1nH, 4CH, 02H, 01H, 20H, mmH, llH, F7H • mm : Chorus Type MSB*

*• ll : Chorus Type LSB*

*Reportez-vous à la page [\(84](#page--1-0)) pour les détails.*

- *\*4 Lors du lancement de l'accompagnement, un message FAH est transmis. À l'arrêt de l'accompagnement, c'est un message FCH qui est transmis. Quand l'horloge est réglée sur External (externe), les deux types de messages FAH (au lancement de l'accompagnement) et FCH (à l'arrêt de l'accompagnement) sont reconnus.*
- *\*5 Local ON/OFF <Local ON> Bn, 7A, 7F <Local OFF> Bn, 7A, 00 La valeur « n » n'est pas connue.*

#### *NOTA:*

- *\*1 Con los ajustes iniciales (ajustes de fabricación), el EZ-250i funciona normalmente como un generador de tonos de varios timbres de 16 canales, y los datos de entrada no afectan a los sonidos ni ajustes del panel. En cualquier caso, los mensajes MIDI enumerados a continuación sí afectan a los sonidos del panel, al acompañamiento automático y a las canciones.*
	- *Afinación principal MIDI*
	- *Mensajes exclusivos del sistema para cambiar el tipo de reverberación y el tipo de coro.*
- *\*2 Los mensajes para estos números de cambio de control no pueden transmitirse desde el mismo EZ-250i. En cualquier caso, podrían transmitirse al tocar el acompañamiento o la canción, o al usar el efecto de armonía.*

#### *\*3 Exclusivo*

*<GM System ON> (Sistema GM conectado) F0H, 7EH, 7FH, 09H, 01H, F7H*

*• Este mensaje restituye automáticamente todos los ajustes iniciales para el instrumento, a excepción de la afinación principal MIDI.*

*<MIDI Master Volume> (Volumen principal MIDI)* 

*F0H, 7FH, 7FH, 04H, 01H, ll, mm, F7H*

- *Este mensaje permite cambiar simultáneamente el volumen de todos los canales (Exclusivo del Sistema Universal).*
- *Los valores de "mm" se usan para la afinación principal MIDI. (Los valores para "ll" se ignoran.)*

*<MIDI Master Volume> (Afinación principal MIDI)* 

- *F0H, 43H, 1nH, 27H, 30H, 00H, 00H, mm, ll, cc, F7H*
- *Este mensaje cambia simultáneamente el valor de afinación de todos los canales.*
- *Los valores de "mm" y "ll" se usan para la afinación principal MIDI.*
- *El valor inicial de "mm" y "ll" es de 08H y 00H respectivamente. Puede usarse cualquier valor para "n" y "cc".*

*<Rever Type> (Tipo de reverberación)* 

*F0H, 43H, 1nH, 4CH, 02H, 01H, 00H, mmH, llH, F7H*

- *mm: Reverberación tipo MSB*
- *ll: Reverberación tipo LSB*

*Para más detalles, consulte la lista de efectos (página [84](#page--1-0)).*

*<Chorus Type> (Tipo de coro)* 

*F0H, 43H, 1nH, 4CH, 02H, 01H, 20H, mmH, llH, F7H*

- *mm: Coro tipo MSB*
- *ll: Coro tipo LSB*

*Para más detalles, consulte la lista de efectos (página [84](#page--1-0)).*

*\*4 Cuando se inicia el acompañamiento se transmite un mensaje FAH. Cuando se detiene el acompañamiento se transmite un mensaje FCH. Cuando el reloj se ajusta al modo externo, se reconocen tanto el FAH (inicio de acompañamiento) como el FCH (detención de acompañamiento).*

*\*5 Local ON/OFF*

*<Local ON> Bn, 7A, 7F <Local OFF> Bn, 7A, 00 El valor para "n" se ignora.*

# ■ Effect map / Effekt-Zuordnung / Liste des effets / Lista de efectos

- If the received value does not contain an effect type in the TYPE LSB, the LSB will be directed to TYPE 0.
- The numbers in parentheses in front of the Effect Type names correspond to the number indicated in the display..
- By using an external sequencer, which is capable of editing and transmitting the system exclusive messages and parameter changes, you can select the Reverb, Chorus and DSP effect types which are not accessible from the EZ-250i panel itself. When one of the effects is selected by the external sequencer, " - " will be shown on the display.
- Wenn der empfangene Wert in TYPE LSB keinen Effekt-Typ enthält, wird für den LSB-Wert TYPE 0 angenommen.
- Die Zahlen in Klammern vor den Effekttypnamen entsprechen der im Display angezeigten Zahl.
- Bei Verwendung eines externen Sequenzers, mit dem systemexklusive Daten und Parameteränderungen spezifiziert und gesendet werden können, lassen sich die Reverb-, Chorus- und Effekt-Typen wählen, die über das Bedienfeld des EZ-250i nicht wählbar sind. Wenn ein solcher Effekt per Sequenzer aufgerufen wurde, wird "-" auf dem Display angezeigt.
- Si les valeurs des effets ne contient pas un type d'effet dans TYPE LSB, le LSB sera orienté vers TYPE 0.
- Les chiffres entre parenthèses situés en regard des noms de types d'effets correspondent au numéro apparaissant dans l'affichage.
- En se servant d'un séquenceur extérieur capable d'éditer et de transmettre les messages exclusifs de système et les modifications de paramètre de réglage, vous pouvez sélectionner le type d'effet Reverb, Chorus et DSP qui ne sont pas accessibles à partir de la consoie du EZ-250i. Le signe " - " apparaît dans l'afficheur dès qu'un des effets est sélectionné par le séquenceur extérieur.
- Si el valor recibido no contiene un tipo de efecto en TYPE LSB, LSB se dirigirá a TYPE 0.
- Los números entre paréntesis delante de los nombres del tipo de efecto corresponden al número indicado en la pantalla.
- \* Empleando un secuenciador exterior, que sea capaz de editar y transmitir los mensajes exclusivos del sistema y los cambios de parámetros, podrá seleccionar los tipos de efectos de reverberación, coros, y DSP que no son accesibles desde el mismo panel del EZ-250i. Cuando se selecciona uno de los efectos con el secuenciador exterior, se indicará "-" en el visualizador.

#### ● **REVERB**

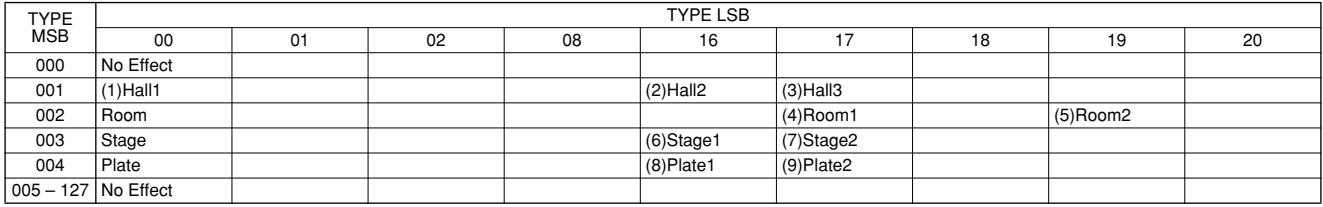

#### ● **CHORUS**

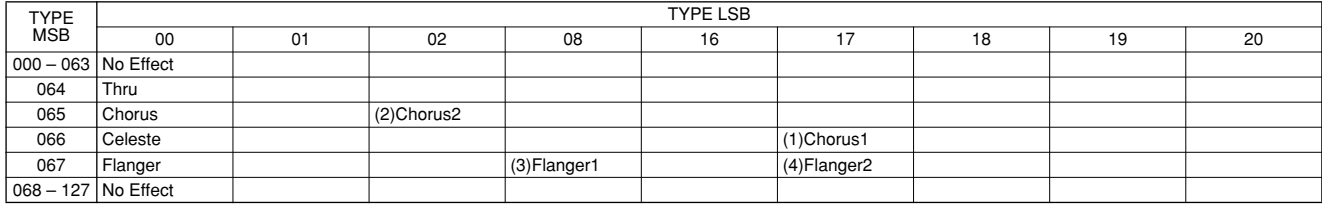

# Specifications / Technische Daten /Spécifications /Especificaciones

#### **Keyboards**

• 61 standard-size keys (C1 - C6), with Touch Response.

#### **Display**

• Large multi-function LCD display (backlit)

#### **Setup**

- STANDBY/ON
- MASTER VOLUME : MIN MAX

#### **Panel Controls**

• SONG, STYLE, VOICE, Dict., PC, LESSON L, R, METRONOME, PORTABLE GRAND, DEMO, FUNCTION, TOUCH, DUAL, SPLIT, HARMONY, TEMPO/TAP, [0]-[9], [+](YES), [–](NO)

#### **Voice**

• 108 panel voices + 12 drum kits + 360 XG Lite voices • Polyphony : 32

#### **Style**

- 100 styles
- Style Control : ACMP ON/OFF, SYNC START, START/STOP, INTRO/ENDING/rit., MAIN/AUTO FILL
- Fingering : Multi fingering
- Style Volume

#### **Yamaha Educational Suite**

- Dictionary
- Lesson 1-4

#### **Function**

- Overall : Transpose, Tuning, Split Point, Touch Sensitivity, Sustain
- Volume : Style Volume, Song Volume, Metronome Volume, Metronome Time Signature
- Main Voice : Volume, Octave, Reverb Send Level, Chorus Send Level
- Dual Voice : Voice, Volume, Octave, Reverb Send Level, Chorus Send Level
- Split Voice : Voice, Volume, Octave, Reverb Send Level, Chorus Send Level
- Effect/Harmony : Reverb Type, Chorus Type, Harmony Type, Harmony Volume
- Utility : Local On/Off, External Clock, Initial Setup Send, Lesson Track R, Lesson Track L, Demo Cancel, Backup Clear

#### **Effects**

- Reverb : 9 types
- Chorus : 4 types
- Harmony : 26 types

### **Song**

- 80 Songs
- Song Volume

#### **MIDI**

- Local On/Off
- Initial Setup Send
- External Clock

#### **Auxiliary jacks**

- PHONES/OUTPUT, DC IN 12V, USB, SUSTAIN
- **Amplifier** (when using PA-3C power adaptor)
	- 2.5W + 2.5W

#### **Speakers**

• 12cm x 2

**Power Consumption** (when using PA-3C power adaptor) • 13W

#### **Power Supply**

- Adaptor : Yamaha PA-3C AC power adaptor
- Batteries : Six "D" size, R20P (LR20) or equivalent batteries

#### **Dimensions (W x D x H)**

• 931 x 348.8 x 127.9 mm (36-2/3" x 13-3/4" x 5-1/16")

#### **Weight**

• 5.0 kg (11 lbs.)

#### **Supplied Accessories**

- Music Rest
- Owner's Manual
- Song Book
- CD-ROM
- USB Cable

#### **Optional Accessories**

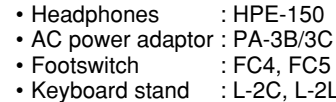

- *\* Specifications and descriptions in this owner's manual are for information purposes only. Yamaha Corp. reserves the right to change or modify products or specifications at any time without prior notice. Since specifications, equipment or options may not be the same in every locale, please check with your Yamaha dealer.*
- *\* Die technischen Daten und Beschreibungen in dieser Bedienungsanleitung dienen nur der Information. Yamaha Corp. behält sich das Recht vor, Produkte oder deren technische Daten jederzeit ohne vorherige Ankündigung zu verändern oder zu modifizieren. Da die technischen Daten, das Gerät selbst oder Sonderzubehör nicht in jedem Land gleich sind, setzen Sie sich im Zweifel bitte mit Ihrem Yamaha-Händler in Verbindung.*
- *\* Les caractéristiques techniques et les descriptions du mode d'emploi ne sont données que pour information. Yamaha Corp. se réserve le droit de changer ou modifier les produits et leurs caractéristiques techniques à tout moment sans aucun avis. Du fait que les caractéristiques techniques, les équipements et les options peuvent différer d'un pays à l'autre, adressezvous au distributeur Yamaha le plus proche.*
- *\* Las especificaciones y descripciones de este manual del propietario tienen sólo el propósito de servir como información. Yamaha Corp. se reserva el derecho a efectuar cambios o modificaciones en los productos o especificaciones en cualquier momento sin previo aviso. Puesto que las especificaciones, equipos u opciones pueden no ser las mismas en todos los mercados, solicite información a su distribuidor Yamaha.*

For details of products, please contact your nearest Yamaha representative or the authorized distributor listed below.

Pour plus de détails sur les produits, veuillez-vous adresser à Yamaha ou au distributeur le plus proche de vous figurant dans la liste suivante.

Die Einzelheiten zu Produkten sind bei Ihrer unten aufgeführten Niederlassung und bei Yamaha Vertragshändlern in den jeweiligen Bestimmungsländern erhältlich.

Para detalles sobre productos, contacte su tienda Yamaha más cercana o el distribuidor autorizado que se lista debajo.

#### **NORTH AMERICA**

#### **CANADA**

**Yamaha Canada Music Ltd.** 135 Milner Avenue, Scarborough, Ontario, M1S 3R1, Canada Tel: 416-298-1311

#### **U.S.A.**

**Yamaha Corporation of America**  6600 Orangethorpe Ave., Buena Park, Calif. 90620, U.S.A. Tel: 714-522-9011

#### **MEXICO CENTRAL & SOUTH AMERICA**

#### **Yamaha de Mexico S.A. De C.V.,**

**Departamento de ventas** Javier Rojo Gomez No.1149, Col. Gpe Del Moral, Deleg. Iztapalapa, 09300 Mexico, D.F. Tel: 686-00-33

#### **BRAZIL**

**Yamaha Musical do Brasil LTDA.** Av. Rebouças 2636, São Paulo, Brasil Tel: 011-853-1377

#### **ARGENTINA**

**Yamaha de Panamá S.A. Sucursal de Argentina** Viamonte 1145 Piso2-B 1053, Buenos Aires, Argentina Tel: 1-4371-7021

#### **PANAMA AND OTHER LATIN AMERICAN COUNTRIES/ CARIBBEAN COUNTRIES**

**Yamaha de Panamá S.A.**

Torre Banco General, Piso 7, Urbanización Marbella, Calle 47 y Aquilino de la Guardia, Ciudad de Panamá, Panamá Tel: +507-269-5311

#### **EUROPE**

#### **THE UNITED KINGDOM**

**Yamaha-Kemble Music (U.K.) Ltd.** Sherbourne Drive, Tilbrook, Milton Keynes, MK7 8BL, England Tel: 01908-366700

#### **IRELAND**

**Danfay Ltd.** 61D, Sallynoggin Road, Dun Laoghaire, Co. Dublin Tel: 01-2859177

#### **GERMANY**

**Yamaha Music Central Europe GmbH** Siemensstraße 22-34, 25462 Rellingen, Germany Tel: 04101-3030

#### **SWITZERLAND/LIECHTENSTEIN**

**Yamaha Music Central Europe GmbH, Branch Switzerland** Seefeldstrasse 94, 8008 Zürich, Switzerland Tel: 01-383 3990

#### **AUSTRIA**

**Yamaha Music Central Europe GmbH, Branch Austria** Schleiergasse 20, A-1100 Wien, Austria Tel: 01-60203900

### **THE NETHERLANDS**

**Yamaha Music Central Europe, Branch Nederland** Clarissenhof 5-b, 4133 AB Vianen, The Netherlands Tel: 0347-358 040

#### **BELGIUM/LUXEMBOURG Yamaha Music Central Europe GmbH,**

**Branch Belgium** Rue de Geneve (Genevastraat) 10, 1140 - Brussels, Belgium Tel: 02-726 6032

#### **FRANCE**

**Yamaha Musique France, S.A. Division Professionnelle** BP 70-77312 Marne-la-Vallée Cedex 2, France

#### Tel: 01-64-61-4000

**ITALY** 

**Yamaha Musica Italia S.P.A. Combo Division** Viale Italia 88, 20020 Lainate (Milano), Italy

Tel: 02-935-771

## **SPAIN/PORTUGAL**

**Yamaha-Hazen Música, S.A.** Ctra. de la Coruna km. 17, 200, 28230 Las Rozas (Madrid), Spain Tel: 91-639-8888

#### **GREECE**

**Philippos Nakas S.A. The Music House** 147 Skiathou Street, 112-55 Athens, Greece Tel: 01-228 2160

#### **SWEDEN**

**Yamaha Scandinavia AB** J. A. Wettergrens Gata 1 Box 30053 S-400 43 Göteborg, Sweden Tel: 031 89 34 00

#### **DENMARK**

**YS Copenhagen Liaison Office** Generatorvej 8B DK-2730 Herlev, Denmark Tel: 44 92 49 00

#### **FINLAND**

**F-Musiikki Oy** Kluuvikatu 6, P.O. Box 260, SF-00101 Helsinki, Finland Tel: 09 618511

**NORWAY**

**Norsk filial av Yamaha Scandinavia AB**  Grini Næringspark 1 N-1345 Østerås, Norway Tel: 67 16 77 70

## **ICELAND**

**Skifan HF** Skeifan 17 P.O. Box 8120 IS-128 Reykjavik, Iceland Tel: 525 5000

#### **OTHER EUROPEAN COUNTRIES**

**Yamaha Music Central Europe GmbH** Siemensstraße 22-34, 25462 Rellingen, Germany Tel: +49-4101-3030

# **AFRICA**

**Yamaha Corporation, Asia-Pacific Music Marketing Group** Nakazawa-cho 10-1, Hamamatsu, Japan 430-8650 Tel: +81-53-460-2312

# **MIDDLE EAST**

**TURKEY/CYPRUS Yamaha Music Central Europe GmbH** Siemensstraße 22-34, 25462 Rellingen, Germany Tel: 04101-3030

### **OTHER COUNTRIES**

**Yamaha Music Gulf FZE** LB21-128 Jebel Ali Freezone P.O.Box 17328, Dubai, U.A.E. Tel: +971-4-881-5868

#### **HONG KONG Tom Lee Music Co., Ltd.**

11/F., Silvercord Tower 1, 30 Canton Road, Tsimshatsui, Kowloon, Hong Kong Tel: 2737-7688

**ASIA**

#### **INDONESIA**

**PT. Yamaha Music Indonesia (Distributor) PT. Nusantik**

Gedung Yamaha Music Center, Jalan Jend. Gatot Subroto Kav. 4, Jakarta 12930, Indonesia Tel: 21-520-2577

#### **KOREA**

**Yamaha Music Korea Ltd.**

Tong-Yang Securities Bldg. 16F 23-8 Yoido-dong, Youngdungpo-ku, Seoul, Korea Tel: 02-3770-0661

#### **MALAYSIA**

**Yamaha Music Malaysia, Sdn., Bhd.** Lot 8, Jalan Perbandaran, 47301 Kelana Jaya, Petaling Jaya, Selangor, Malaysia Tel: 3-703-0900

#### **PHILIPPINES**

**Yupangco Music Corporation** 339 Gil J. Puyat Avenue, P.O. Box 885 MCPO, Makati, Metro Manila, Philippines Tel: 819-7551

#### **SINGAPORE**

**Yamaha Music Asia Pte., Ltd.**

11 Ubi Road #06-00, Meiban Industrial Building, Singapore Tel: 65-747-4374

#### **TAIWAN**

**Yamaha KHS Music Co., Ltd.**  3F, #6, Sec.2, Nan Jing E. Rd. Taipei. Taiwan 104, R.O.C. Tel: 02-2511-8688

#### **THAILAND**

**Siam Music Yamaha Co., Ltd.** 121/60-61 RS Tower 17th Floor, Ratchadaphisek RD., Dindaeng, Bangkok 10320, Thailand Tel: 02-641-2951

#### **THE PEOPLE'S REPUBLIC OF CHINA AND OTHER ASIAN COUNTRIES**

**Yamaha Corporation,** 

**Asia-Pacific Music Marketing Group** Nakazawa-cho 10-1, Hamamatsu, Japan 430-8650 Tel: +81-53-460-2317

#### **AUSTRALIA OCEANIA**

**Yamaha Music Australia Pty. Ltd.** Level 1, 99 Queensbridge Street, Southbank, Victoria 3006, Australia Tel: 3-9693-5111

**NEW ZEALAND**

**Music Houses of N.Z. Ltd.** 146/148 Captain Springs Road, Te Papapa, Auckland, New Zealand Tel: 9-634-0099

#### **COUNTRIES AND TRUST TERRITORIES IN PACIFIC OCEAN**

**Yamaha Corporation, Asia-Pacific Music Marketing Group** Nakazawa-cho 10-1, Hamamatsu, Japan 430-8650 Tel: +81-53-460-2312

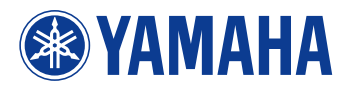

Yamaha PK CLUB (Portable Keyboard Home Page, English only) **http://www.yamahaPKclub.com/**

Yamaha Manual Library **http://www2.yamaha.co.jp/manual/english/**

M.D.G., Pro Audio & Digital Musical Instrument Division, Yamaha Corporation © 2003 Yamaha Corporation